Deutsch

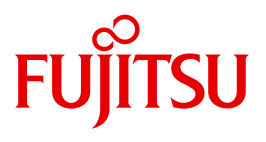

FUJITSU Software

# BS2000 OSD/BC V10.0

Systeminstallation (SE Server)

**Benutzerhandbuch** 

### **Kritik**… **Anregungen**… **Korrekturen**…

Die Redaktion ist interessiert an Ihren Kommentaren zu diesem Handbuch. Ihre Rückmeldungen helfen uns, die Dokumentation zu optimieren und auf Ihre Wünsche und Bedürfnisse abzustimmen.

Sie können uns Ihre Kommentare per E-Mail an [manuals@ts.fujitsu.com](mailto:manuals@ts.fujitsu.com) senden.

### **Zertifizierte Dokumentation nach DIN EN ISO 9001:2008**

Um eine gleichbleibend hohe Qualität und Anwenderfreundlichkeit zu gewährleisten, wurde diese Dokumentation nach den Vorgaben eines Qualitätsmanagementsystems erstellt, welches die Forderungen der DIN EN ISO 9001:2008 erfüllt.

cognitas. Gesellschaft für Technik-Dokumentation mbH [www.cognitas.de](http://www.cognitas.de)

### **Copyright und Handelsmarken**

Copyright © 2015 Fujitsu Technology Solutions GmbH.

Alle Rechte vorbehalten. Liefermöglichkeiten und technische Änderungen vorbehalten.

Alle verwendeten Hard- und Softwarenamen sind Handelsnamen und/oder Warenzeichen der jeweiligen Hersteller.

## **Inhalt**

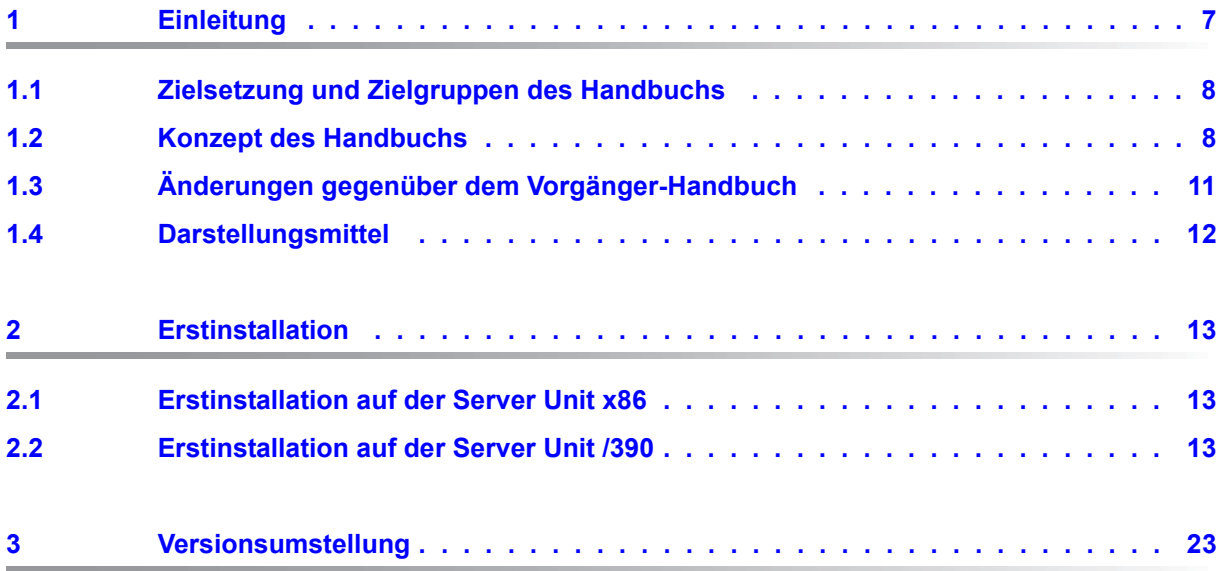

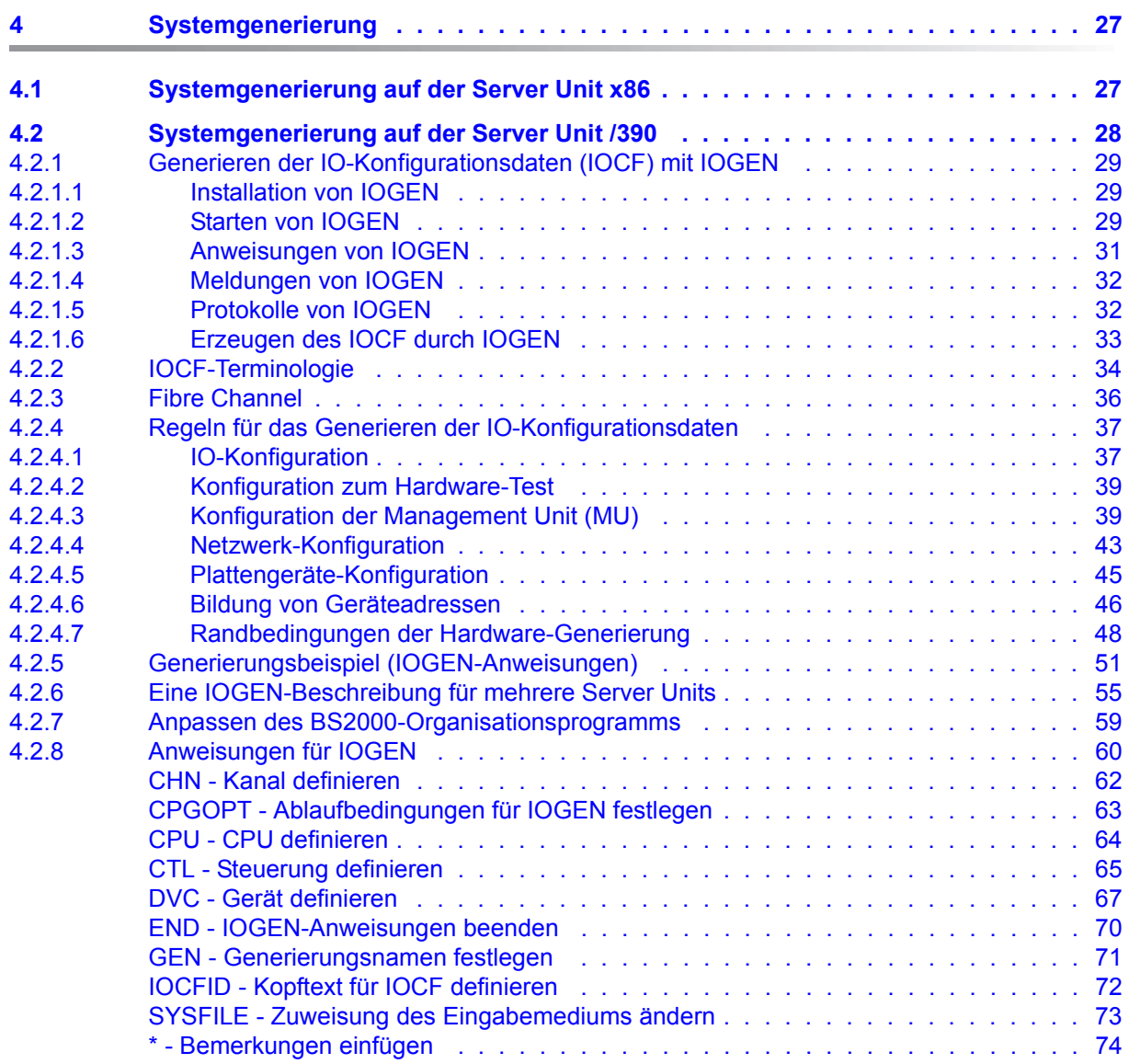

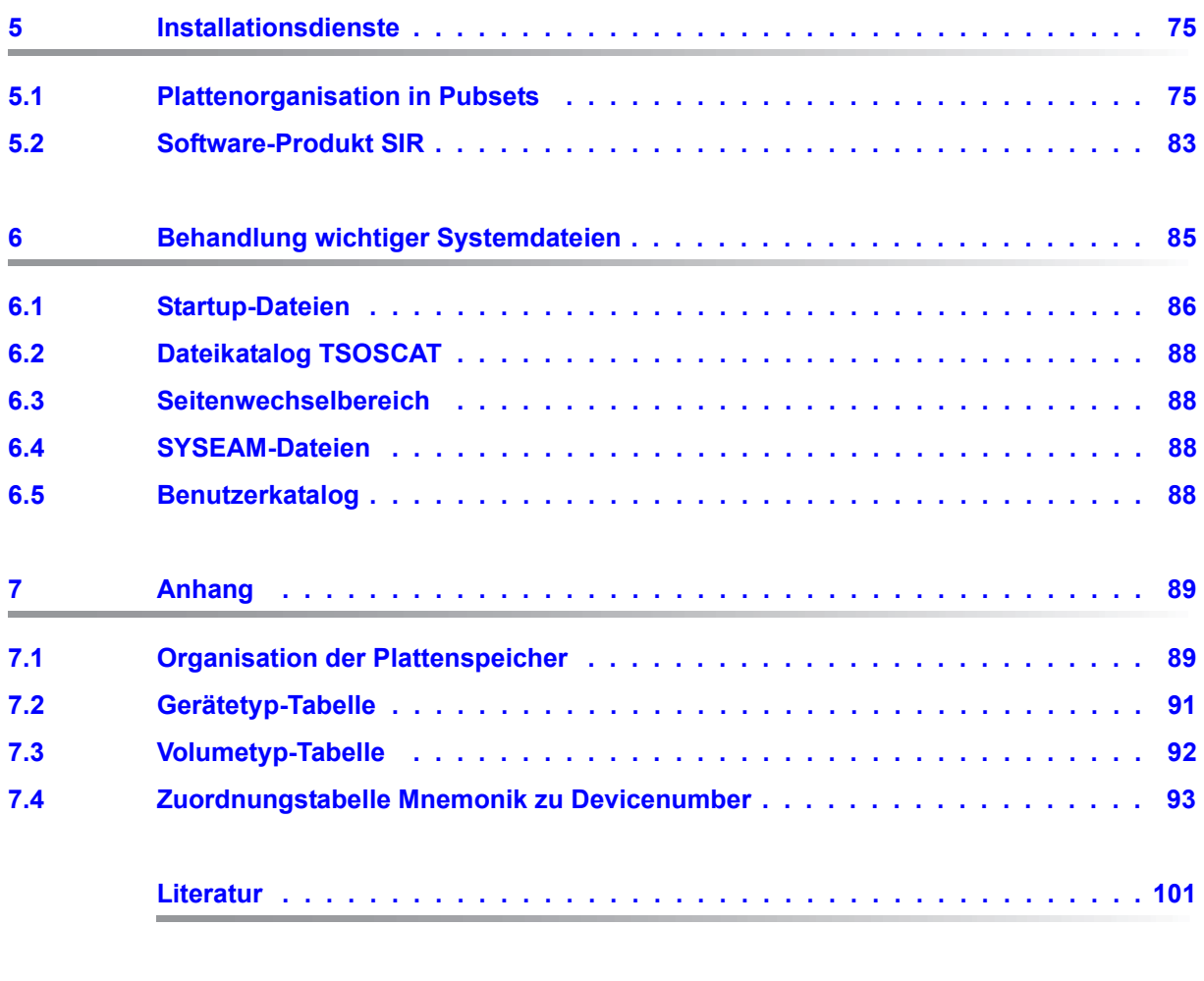

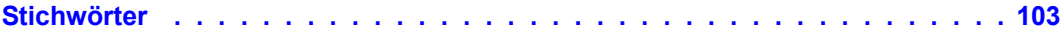

## <span id="page-6-0"></span>**1 Einleitung**

Die Systeminstallation des BS2000-Betriebssystems (BS2000 OSD/BC V10.0 oder BS2000/OSD-BC V9.0) auf SE Servern umfasst alle Aufgaben, die mit der Bereitstellung eines ablauffähigen, an die aktuelle Hardware-Konfiguration der Server Unit angepassten BS2000-Betriebssystems verbunden sind.

Dazu gehören:

- Die Bereitstellung der benötigten Datenträger (Platten)
- Das Einlesen/Installieren aller relevanten Dateien
- Die Generierung installationsspezifischer Objekte (z.B. IO-Konfigurationsdatei)

Die Systeminstallation schafft damit die Voraussetzung für die Systemeinleitung eines BS2000-Betriebssystems für die entsprechende Server Unit.

Die Systemeinleitung selbst gehört nicht mehr zur Systeminstallation; sie ist im Handbuch "Systembetreuung" [[5](#page-100-1)] beschrieben.

Informationen über die einzelnen Hardware-Bestandteile, Schnittstellen und Maximalwerte für die SE Server finden Sie im Internet unter: *http://www.fujitsu.com/fts/products* > *Servers* > *BS2000* > *FUJITSU Server BS2000* > *"Modell-Auswahl"*.

Informationen über Kennzahlen und Performance-Daten der Hard- und Software-Komponenten finden Sie im Performance Handbuch [\[4\]](#page-100-2).

### <span id="page-7-0"></span>**1.1 Zielsetzung und Zielgruppen des Handbuchs**

Dieses Handbuch behandelt die benötigten Themen, um das BS2000-Betriebssystem an der vorhandenen Hardware-Konfiguration installieren zu können.

Es ist an alle gerichtet, die selbstständig BS2000-Systeme installieren oder sich über die verschiedenen Generierungsarten und -möglichkeiten informieren möchten.

### <span id="page-7-1"></span>**1.2 Konzept des Handbuchs**

Dieses Handbuch gilt nur für SE Server. Für S- und SQ-Server gilt weiterhin das Handbuch "Systeminstallation" von BS2000/OSD-BC V9.0, ergänzt um eine Readme-Datei zu BS2000 OSD/BC V10.0.

Das Handbuch stellt zunächst die Standard-Installationsverfahren "Erstinstallation" und "Versionswechsel" vor. Diese Verfahren bestehen aus verschiedenen Installationsschritten.

Anschließend werden diese, auch einzeln anwendbaren Installationsschritte, anhand der Bedienung durch die Installationsprodukte erläutert (Kapitel "Systemgenerierung" und "Installationsdienste").

Nicht beschrieben werden in diesem Handbuch Installationen von Objekten wie REP-Lader, Meldungsdatei, Netzwerk-Konfiguration, die in anderen Handbüchern behandelt werden.

### **Architektur der SE Server**

Ein FUJITSU Server BS2000 der SE Serie (kurz: SE Server) besteht im Maximalausbau aus folgenden Komponenten:

- Server Units (SU /390 und SU x86)
- Application Units (AU)
- Peripherie (Storage)
- Management Unit (MU) mit SE Manager
- Net Unit, für SU /390 mit HNC

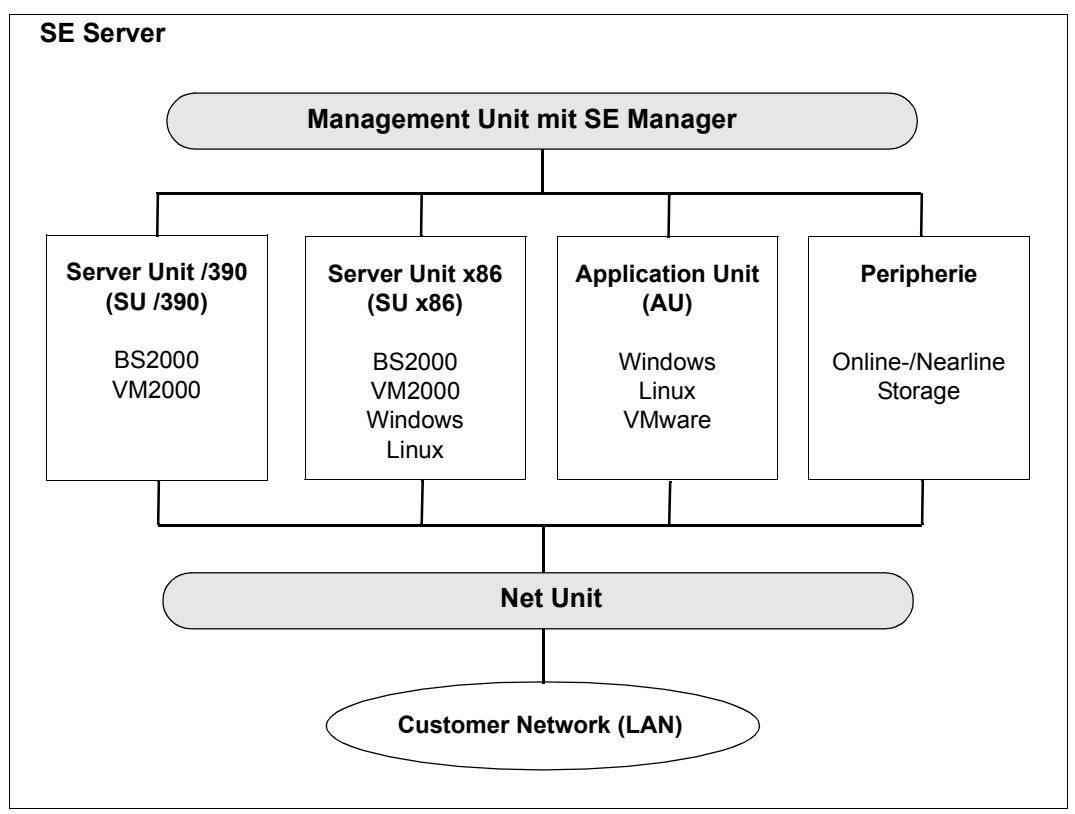

Bild 1: Architektur der SE Server

Mit dem SE Manager können Sie alle Komponenten des SE Servers von der Management Unit aus zentral bedienen und verwalten. Der SE Manager bietet dazu eine komfortable, web-basierte Benutzeroberfläche.

Neben dem Maximalausbau werden Varianten angeboten, die nicht alle Units enthalten.

Die Bedienung des SE Manager ist in der Online-Hilfe zum SE Manager und im Handbuch "Bedienen und Verwalten" [[6](#page-100-3)] beschrieben.

Die Net Unit, für SU /390 mit High-Speed Network Connect (HNC), bietet höchste Performance und Sicherheit für die interne Kommunikation in einem SE Server und für die Anbindung an Kundennetzwerke (LAN).

Das BS2000-Betriebssystem in den freigegebenen Versionen bedient die Server Unit /390 (/390-Architektur) und die Server Unit x86 (x86-Architektur).

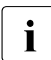

i Weitere Ausbaustufen der Server Units können terminlich entkoppelt freigegeben<br>I Werden, Beachten Sie dazu die Produktankündigungen und Freigabeinformatiowerden. Beachten Sie dazu die Produktankündigungen und Freigabeinformationen.

### **Readme-Datei**

Funktionelle Änderungen der aktuellen Produktversion und Nachträge zu diesem Handbuch entnehmen Sie bitte ggf. der produktspezifischen Readme-Datei.

Readme-Dateien stehen Ihnen online bei dem jeweiligen Produkt zusätzlich zu den Produkthandbüchern unter *<http://manuals.ts.fujitsu.com>* zur Verfügung. Alternativ finden Sie Readme-Dateien auch auf der Softbook-DVD.

#### *Informationen unter BS2000*

Wenn für eine Produktversion eine Readme-Datei existiert, finden Sie im BS2000-System die folgende Datei:

SYSRME.<product>.<version>.<lang>

Diese Datei enthält eine kurze Information zur Readme-Datei in deutscher oder englischer Sprache (<lang>=D/E). Die Information können Sie am Bildschirm mit dem Kommando /SHOW-FILE oder mit einem Editor ansehen.

Das Kommando /SHOW-INSTALLATION-PATH INSTALLATION-UNIT=<product> zeigt, unter welcher Benutzerkennung die Dateien des Produkts abgelegt sind.

#### *Ergänzende Produkt-Informationen*

Aktuelle Informationen, Versions-, Hardware-Abhängigkeiten und Hinweise für Installation und Einsatz einer Produktversion enthält die zugehörige Freigabemitteilung. Solche Freigabemitteilungen finden Sie online unter*<http://manuals.ts.fujitsu.com>*.

### <span id="page-10-0"></span>**1.3 Änderungen gegenüber dem Vorgänger-Handbuch**

Das vorliegende Handbuch enthält gegenüber dem Vorgänger-Handbuch die nachfolgenden wesentlichen Änderungen:

- Das Handbuch wurde neu ausgerichtet und gilt nur für SE Server.
- Die Geräteperipherie der SU /390 wird über Fibre Channel oder LAN bedient. Die Kanaltypen 2 und S werden nicht mehr unterstützt (Ausnahme: virtuelle Konsole (VM2000) auf SU /390).
- SE Server haben keinen Service- und Konsolprozessor SKP (als Gerät). Die Funktionen des SKP werden ausschließlich über den SE Manager realisiert.
- Die IOGEN-Anweisungen ADT und EVA für ADAM-Geräte entfallen.
- Die Abschnitte "Subsystem IOCFCOPY" und "Remote-Service" entfallen.
- Die Gerätetyp-Tabelle und die Volumetyp-Tabelle wurden aktualisiert.

Die Neuerungen von BS2000 OSD/BC V10.0 finden Sie in den entsprechenden Vertriebsschriften und in der Freigabemitteilung von BS2000 OSD/BC (Produkt BS2CP, Version 190) unter *<http://manuals.ts.fujitsu.com>*.

### <span id="page-11-0"></span>**1.4 Darstellungsmittel**

In diesem Handbuch werden folgende Darstellungsmittel verwendet:

Ausgabe Systemausgaben und Beispiele werden in Schreibmaschinenschrift dargestellt

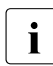

**i** für Hinweise auf besonders wichtige Informationen

[ ] Literaturhinweise werden im Text in Kurztiteln angegeben. Der vollständige Titel jeder Druckschrift, auf die durch eine Nummer verwiesen wird, ist im Literaturverzeichnis hinter der entsprechenden Nummer aufgeführt.

Wegen der häufigen Nennung der Bezeichnungen, werden der Einfachheit und Übersichtlichkeit halber folgende Abkürzungen gebraucht:

**BS2000-Betriebssystem**, wenn eine Unterscheidung von BS2000 nach Version und Ausgestaltung nicht nötig ist.

Bei Standarddateinamen steht <ver> für die interne Bezeichnung der BS2000-Version, z.B. 190 für BS2000 OSD/BC V10.0.

Die Zeichenfolgen <date>, <time> und <version> bezeichnen in Beispielen die aktuellen Ausgaben für Datum, Uhrzeit und Version eines Software-Produkts, wenn die Beispiele sonst Datums-, Zeit- und Versions-unabhängig sind.

## <span id="page-12-3"></span><span id="page-12-0"></span>**2 Erstinstallation**

Die Erstinstallation des BS2000-Betriebssystems (BS2000 OSD/BC V10.0 oder BS2000/OSD-BC V9.0) wird von der Systembetreuung des SE Servers für die jeweilige Server Unit vorbereitet und durchgeführt. Sie wird zum größten Teil an der Konsole abgewickelt.

### <span id="page-12-1"></span>**2.1 Erstinstallation auf der Server Unit x86**

Ein neuer SE Server wird vom Hersteller für den Kundeneinsatz vorbereitet. Die Server Unit x86 wird mit einem vorgenerierten BS2000-Starter-System, vorinstalliert auf einem IPL-fähigen Home-Pubset, ausgeliefert. Es sind die Handbücher für SE Server zu beachten.

Wenn das BS2000-Starter-System nicht ablauffähig ist, dann kann es vom Service im laufenden BS2000-Betrieb wieder neu erstellt werden.

### <span id="page-12-2"></span>**2.2 Erstinstallation auf der Server Unit /390**

Wenn keine Versionsumstellung möglich ist, dann können Sie für die Server Unit /390 eine Erstinstallation (offline) vom so genannten Starterband (CD) durchführen. Das DVD-Laufwerk an der Management Unit (MU) kann dabei als emuliertes Bandgerät verwendet werden, siehe Anmerkung [4 auf Seite 91.](#page-90-1)

Die Erstinstallation hat bestimmte Hardware-Voraussetzungen:

Die installierte Hardware-Konfiguration muss mindestens eine Server Unit /390 mit Ein-/Ausgabe-System und Konsole, sowie eine Bandsteuerung mit einem Bandgerät und eine Plattensteuerung mit zwei Plattengeräten umfassen.

Die Erstinstallation kann auch dann durchgeführt werden, wenn alle Platten gelöscht sind.

Für das Dynamic Channel Subsystem (DCS) muss zusätzlich ein IO Configuration File (IOCF) installiert werden, ohne das die Server Unit /390 nicht betrieben werden kann.

### **Betriebssystem-Varianten**

Bei den einzelnen Verfahrensschritten arbeiten Sie mit unterschiedlichen Betriebssystem-Varianten. In der nachstehenden Tabelle werden diese Varianten aufgelistet und bezüglich ihrer Anwendungsfunktion erklärt.

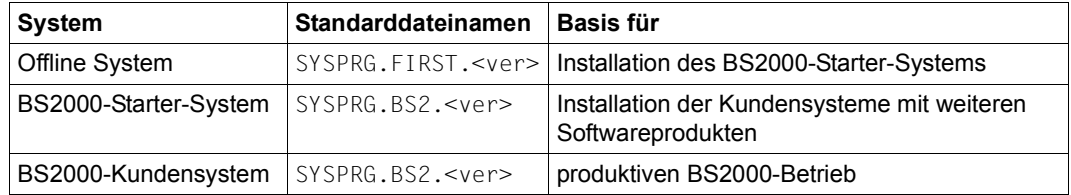

Das BS2000-Starter-System ist ein 1-Plattensystem und beschränkt auf das BS2000-Betriebssystem.

### **IOCF-Erstinstallation**

Als Vorlauf zur eigentlichen Erstinstallation (offline) muss vom Service eine IOCF-Erstinstallation durchgeführt werden. Dabei wird die Definition einer Starter-Konfiguration (Konsole, Platte, Bandgerät, ggf. Netzwerk-Gerät) vorgenommen.

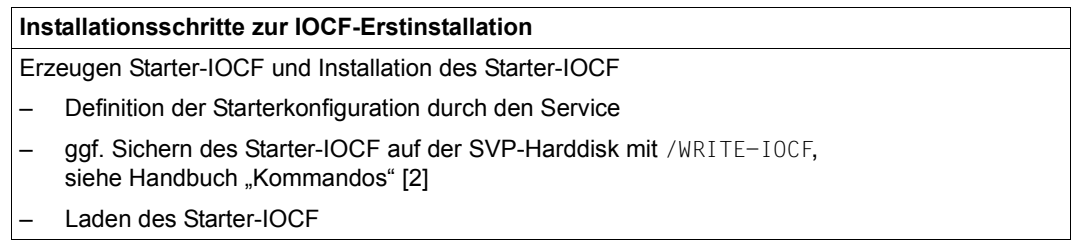

### **Erstinstallation (offline)**

Die Erstinstallation (offline) für das BS2000-Betriebssystem erfolgt in folgenden Schritten:

- 1. Besorgen des Starterbandes von Ihrem zuständigen Service.
- 2. Laden des Offline Systems vom Starterband (siehe ["Beispiel 1" auf Seite 17](#page-16-0)).

Das Offline System stellt dann die Ablaufumgebung für das im nächsten Teilschritt zu ladende BS2000-Starter-System her:

- Formatieren und Initialisieren der für das BS2000-Starter-System verwendeten Platte. Die Nettokapazität der Platte muss mindestens 900 MByte betragen (mit 500 MByte Paging-Area).
- Einrichten eines Pubsets, das nur aus dieser Platte besteht
- Übertragen der Bestandteile des Starter-Systems vom Starterband auf dieses Pubset
- 1-Platten-Pubset IPL-fähig (urladefähig) machen
- Optional: Erweitern des Pubsets um weitere Platten
- 3. Laden des BS2000-Starter-Systems (siehe ["Beispiel 2" auf Seite 19\)](#page-18-0).

Beim Hochfahren des Systems müssen Sie Angaben zur ersten Gerätekonfiguration machen. Die Konfigurationsdaten für die Konsole und die Platten des Home-Pubset werden automatisch übernommen.

Nun können Sie anhand der Kunden-Konfiguration mit dem Dienstprogramm IOGEN ein IOCF generieren oder (falls dies bereits zuvor andernorts durchgeführt wurde) ein Band mit dieser Datei einspielen. Das IOCF kann mit /WRITE-IOCF auf der SVP-Hard-disk gespeichert werden, siehe Handbuch "Kommandos" [[2\]](#page-100-5).

Dieser Schritt kann entfallen (z.B. nach Plattenausfall), wenn noch ein gültiges IOCF vorhanden ist.

- 4. Ggf. Einspielen weiterer kundenspezifischer Systemdateien.
- 5. IMPL und Laden des BS2000-Starter-Systems mit der Kunden-Konfiguration.

Nun können Sie eine Pubset-Erweiterung und eine Rekonfiguration der Paging-Area durchführen, die Dateien für das BS2000-Betriebssystem übertragen, usw. (siehe Tabelle [Seite 20\)](#page-19-0). Die kundenspezifischen Dateien auf dem Home-Pubset müssen ange-passt werden, siehe ["Weitere Arbeitsschritte" auf Seite 16.](#page-15-0)

Im Katastrophenfall (z.B. nach Plattenausfall) können im BS2000-Starter-System Platten mit Hilfe von FDDRL (//RELOAD-DISK oder //RELOAD-PUBSET) restauriert werden.

6. Laden des Kundensystems.

### **Parameter zur Erstinstallation**

Die Erstinstallation (offline) wird durch einen IPL vom Starterband eingeleitet. Die Informationen über die neu einzurichtenden Betriebsmittel werden durch Fragen an den Operator über Konsole ermittelt:

- "Gerätetyp der Platte"
- "Mnemonik der Platte"
- "Pubset-Id des BS2000-Starter-Systems"
- "Formatieren Y/N"
- "Plattenformat K/NK"
- "Allocation Unit 6/8"
- "SYS-ID des Starter-Systems" (falls die Pubset-Id größer als ein Zeichen)
- "Grösse der Paging-Area"
- "Gerätetyp des Bandgeräts"

Optional: Erweitern des Pubsets um zusätzliche Platten

i Die Bedienung des Offline-Systems und die Angabe zusätzlicher Geräte im Startup<br>List unverändert gegenüber den Vorgängerversionen des BS2000 Betriebssystems ist unverändert gegenüber den Vorgängerversionen des BS2000-Betriebssystems.

### <span id="page-15-0"></span>**Weitere Arbeitsschritte**

Wenn Sie das BS2000-Betriebssystem erstmalig benutzen, müssen Sie im nun dialogfähigen, vorgenerierten BS2000-Betriebssystem folgende kundenspezifische Dateien auf dem Home-Pubset an die Gegebenheiten Ihres Data Centers anpassen:

- Startup-Parameterdatei
- Kommandodatei (CMDFILE)
- Einträge im Benutzerkatalog
- Dateien der Datenfernverarbeitung (SOF-Datei)
- SJMSFILE
- ACS-Katalog
- GUARDS-Katalog (falls das Software-Produkt SECOS eingesetzt wird)
- ARCHIVE-Directories
- MAREN-Katalog

#### <span id="page-16-0"></span>*Beispiel 1*

#### Einrichten eines Home-Pubsets mit Plattenformat NK und Allocation Unit 6:

P.NSI00E3 IPL-REPS READ: 2; EXECUTED: 2 P.NSI1235 ACTIVE IORSF GENERATED/MODIFIED BY IORGP CAN BE USED FOR SYSFIRST OR FIRST-START ONLY. DO YOU WISH TO CONTINUE SYSFIRST/FIRST-START? REPLY (Y=YES, N=NO) **p.y** P.NSI1100 IPL DEVICE = TAPE; IPL PATH = 08A8 (MN= SY ) P.NSI1153 STATE OF PROCESSORS ONLINE: P.NSI1155 CPU 00 ONLINE, ATTACHED (IPL CPU) P.NSI1158 CPU 01 ONLINE, DETACHED P.NSI1163 LOCAL DATE = <date>, TIME = <time> FROM SVP P.NSI00E3 SYSFIRST-REPS READ: 0; EXECUTED: 0 P.NSI00E3 VOLIN-REPS READ: 0; EXECUTED: 0 P.NSI0050 SPECIFY SYSFIRST REP FILE OR DEVICE. REPLY ( CONS;END ) **p.end** P.NSF0146 THE FOLLOWING INPUT DATA ARE NECESSARY TO INITIALIZE OR TO FORMAT THE STARTER DISK P.NSF0101 ENTER DEVICE TYPE OF STARTER VOLUME **p.d3435** P.NSF0102 ENTER DEVICE MNEMONIC OF STARTER VOLUME **p.fdae** P.NSF0103 ENTER PUBSET-ID FOR THE STARTER SYSTEM **p.sj** P.NSF0104 FORMATTING STARTER VOLUME? (Y=YES; N=NO: DEFAULT VALUE=Y) **p.n** P.NSF0105 ENTER FORMAT OF THE STARTER VOLUME (NK=NONKEY; K=PAMKEY) **p.nk** P.NSF0106 ENTER ALLOCATION UNIT OF THE STARTER PUBSET (6/8) **p.6** P.NSF0107 ENTER SYS-ID OF THE STARTER SYSTEM. REPLY (NUMERIC VALUE 65-192) **p.65** P.NSF0108 ENTER SIZE OF PAGINGAREA. REPLY (EOT (500 MB) OR 102 - 2048 MB) **p.203** P.NVL0000 VOLIN VERSION <version> READY P.NVL0042 VOLIN ACQUIRES DISK DEVICE AND DISK PACK FOR INITIALIZATION OF DISK 'SJ.000' P.NVL0010 DISK 'SJ.000': STANDARD VOLUME LABEL INVALID P.NVL0032 OVERWRITE NON-STANDARD DISK '' ON DEVICE 'FDAE' IN NEW FORMAT 'NK2(A-U=6)'? REPLY (Y=YES; N=NO) **p.y** P.NVL0031 INITIALIZATION STARTED FOR VOLUME 'SJ.000' ON UNIT 'FDAE' IN FORMAT 'NK2(A-U=6)' P.NVL0017 INITIALIZATION OF VOLUME 'SJ.000' ON UNIT 'FDAE' COMPLETED. VOLUME FORMAT: 'NK2(A-U=6)' P.NSF0148 TRANSFER OF STARTER SYSTEM FROM TAPE TO DISK STARTED P.NSF0149 TRANSFER OF STARTER SYSTEM COMPLETED P.NSF0168 CATALOG OF HOME PUBSET SUCCESSFULLY BUILT UP P.NSF0500 CREATE-IPL-VOLUME: PROCESSING STARTED P.NSF0501 CREATE-IPL-VOLUME: PROCESSING TERMINATED NORMALLY P.NSF0160 PUBSET 'SJ' INSTALLED P.NSF0112 DO YOU WANT TO EXTEND PUBSET 'SJ' WITH ADDITIONAL VOLUME 'SJ.001' (Y/N) ? **p.y** P.NSF0101 ENTER DEVICE TYPE OF STARTER VOLUME **p.d3435** P.NSF0102 ENTER DEVICE MNEMONIC OF STARTER VOLUME **p.fdaf**

P.NVL0000 VOLIN VERSION <version> READY

- P.NVL0042 VOLIN ACQUIRES DISK DEVICE AND DISK PACK FOR INITIALIZATION OF DISK 'SJ.001'
- P.NVL0038 DISK 'SJ.001'. ASSIGNED DISK PACK NOT EMPTY. OLD VSN 'SJ.001', EXISTING FORMAT 'NK2(A-U=6)'
- P.NVL0024 OVERWRITE DISK 'SJ.001' IN NEW FORMAT 'NK2(A-U=6)'? REPLY (Y=YES; N=NO) **p.y**
- P.NVL0031 INITIALIZATION STARTED FOR VOLUME 'SJ.001' ON UNIT 'FDAF' IN FORMAT 'NK2(A-U=6)'
- P.NVL0017 INITIALIZATION OF VOLUME 'SJ.001' ON UNIT 'FDAF' COMPLETED. VOLUME FORMAT: 'NK2(A-U=6)'
- P.NSF0112 DO YOU WANT TO EXTEND PUBSET 'SJ' WITH ADDITIONAL VOLUME 'SJ.002' (Y/N) ? **p.n**
- P.NSF0113 FOR PUBSET 'SJ' '2' VOLUMES ARE INITIALIZED
- P.NSF0126 PLEASE RESET JOIN AND TSN FILE DURING NEXT STARTUP
- P.NSF0199 OFFLINE SYSTEM TERMINATED SUCCESSFULLY

#### <span id="page-18-0"></span>*Beispiel 2*

### Startup vom neuem Pubset mit Angabe zusätzlicher Platten und zusätzlichem Band (Protokoll gekürzt):

```
P.NSI00E3 IPL-REPS READ: 2; EXECUTED: 2 
P.NSI1235 ACTIVE IORSF GENERATED/MODIFIED BY IORGP CAN BE USED FOR 
           SYSFIRST OR FIRST-START ONLY. DO YOU WISH TO CONTINUE 
           SYSFIRST/FIRST-START? REPLY (Y=YES, N=NO) p.y
P.NSI2520 DEVICE MN=C2, TYPE=6400 ENTERED INTO BASIC CONFIGURATION 
P.NSI2520 DEVICE MN=C3, TYPE=6400 ENTERED INTO BASIC CONFIGURATION 
P.NSI2520 DEVICE MN=FDAE, TYPE=A700 ENTERED INTO BASIC CONFIGURATION 
P.NSI2520 DEVICE MN=FDAF, TYPE=A700 ENTERED INTO BASIC CONFIGURATION 
P.NSI2508 ANOTHER DEVICE TO BE ENTERED INTO THE BASIC CONFIGURATION? 
           ENTER: <TSOS-DEVICETYPE>,<MNEMONIC>,<CHN-PATH-ID>,<CHN-TYPE> OR EOT 
           (NO OTHER DEVICE) p.a5,a902,3a,2
P.NSI2520 DEVICE MN=A902, TYPE=A500 ENTERED INTO BASIC CONFIGURATION 
P.NSI2508 ANOTHER DEVICE TO BE ENTERED INTO THE BASIC CONFIGURATION? 
           ENTER: <TSOS-DEVICETYPE>,<MNEMONIC>,<CHN-PATH-ID>,<CHN-TYPE> OR EOT 
           (NO OTHER DEVICE) p.a5,a903,3a,2
P.NSI2520 DEVICE MN=A903, TYPE=A500 ENTERED INTO BASIC CONFIGURATION 
P.NSI2508 ANOTHER DEVICE TO BE ENTERED INTO THE BASIC CONFIGURATION? 
           ENTER: <TSOS-DEVICETYPE>,<MNEMONIC>,<CHN-PATH-ID>,<CHN-TYPE> OR EOT 
           (NO OTHER DEVICE) p.e8,sy,8f,2
P.NSI2520 DEVICE MN=SY, TYPE=E800 ENTERED INTO BASIC CONFIGURATION 
P.NSI2508 ANOTHER DEVICE TO BE ENTERED INTO THE BASIC CONFIGURATION? 
           ENTER: <TSOS-DEVICETYPE>,<MNEMONIC>,<CHN-PATH-ID>,<CHN-TYPE> OR EOT 
           (NO OTHER DEVICE) p.
P.NSI0050 SPECIFY BS2000 REP FILE OR DEVICE. REPLY ( EOT (USE 
           STANDARD FILE;FN=FILENAME,(VOL=VSN);CONS;END ) p.
P.NSI00E6 FILE SYSREP.BS2.<version> IS USED AS REP FILE
P.NSI0050 SPECIFY BS2000 REP FILE OR DEVICE. REPLY ( EOT (END); 
           FN=FILENAME,(VOL=VSN);CONS;END ) p.end
TSC.NSI0077 ENTER AUTOMATIC COMMAND FILE NAME. REPLY 
           (FILE NAME; N(DO NOT USE); EOT(USE STANDARD)) tsc.
Q.NSI6005 SYSTEM PARAMETER STUPTYPE = W. SHALL VALUE BE CHANGED? REPLY 
           (U(NCHANGED), W(ARM), C(OLD), S(ELECTIVE), Z(IP), T(TSN FILE RESET
           ONLY), J(JOIN AND TSN FILE RESET), EOT=UNCHANGED) q.j
```
<span id="page-19-0"></span>Nach dem Lauf des Offline-Systems müssen Sie bei der Erstinstallation die Installationsschritte der folgenden Tabelle in der angegebenen Reihenfolge durchführen.

Die Einträge in der Spalte "Seite" bedeuten:

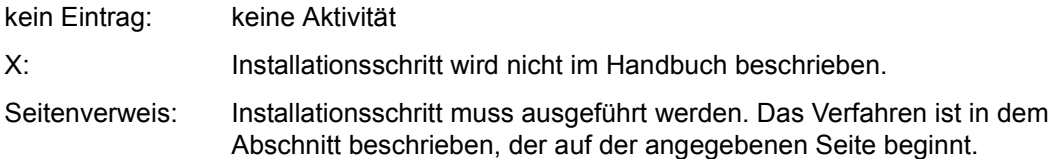

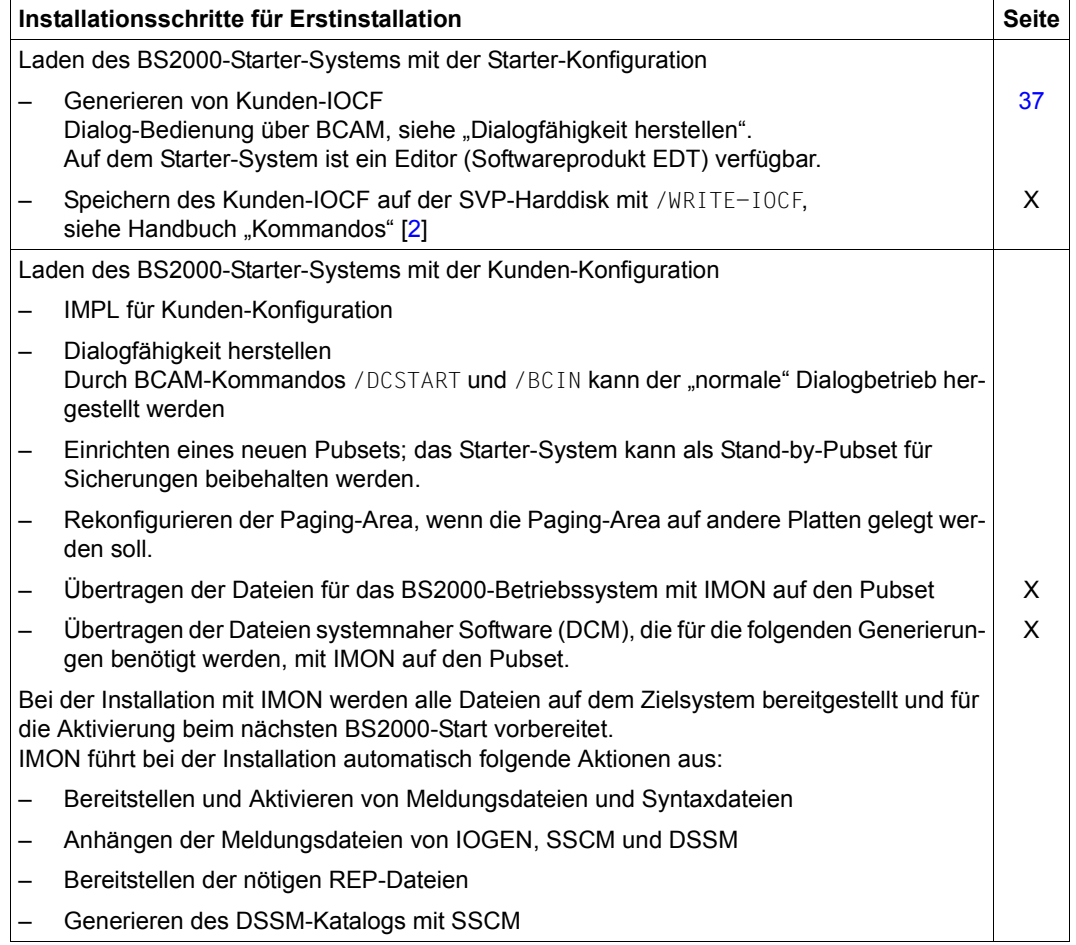

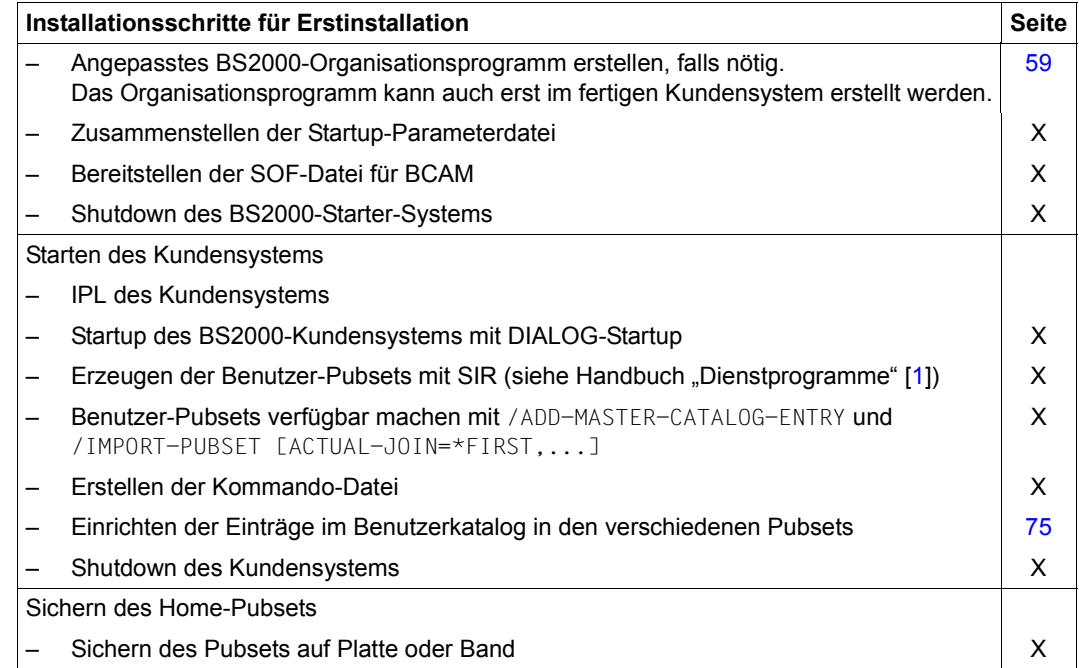

## <span id="page-22-0"></span>**3 Versionsumstellung**

Die Systeminstallation des BS2000-Betriebssystems (BS2000 OSD/BC V10.0 oder BS2000/OSD-BC V9.0) bei einer Versionsumstellung wird auf Basis einer BS2000-Vorgängerversion durchgeführt:

- Die Systeminstallation des BS2000-Betriebssystem kann native auf S- oder SQ-Servern mit BS2000/OSD-BC ab V8.0 eingeleitet und danach auf der jeweiligen Server Unit /390 oder x86 des SE Servers abgeschlossen werden.
- Die Systeminstallation von BS2000 OSD/BC V10.0 kann native auf einer Server Unit des SE Servers mit BS2000/OSD-BC V9.0 durchgeführt werden.
- VM2000-Gastsysteme mit BS2000/OSD-BC ab V8.0 sind in analoger Weise auf allen BS2000-Servern für die Systeminstallation des BS2000-Betriebssystem geeignet.

Ist kein BS2000-Server mit BS2000-Betriebssystem ab BS2000/OSD-BC V8.0 vorhanden, dann ist eine Erstinstallation erforderlich, siehe [Kapitel "Erstinstallation" auf Seite 13.](#page-12-3)

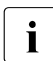

zusätzliche Informationen zur Versionsumstellung von BS2000 OSD/BC finden Sie<br>im Handbuch, Migration Guide" [3] im Handbuch "Migration Guide" [[3](#page-100-7)].

Die Systeminstallation wird von der Systembetreuung vorbereitet und durchgeführt. Bei einer Versionsumstellung können die BS2000-Dienste im Teilnehmerbetrieb in Anspruch genommen werden.

Während der Vorbereitung der Versionsumstellung auf dem vorhandenen BS2000-Server kann der produktive Betrieb mit der bisherigen Version weitergeführt werden.

Weitere Voraussetzungen für die hier beschriebene Versionsumstellung auf BS2000 OSD/BC V10.0:

- Installation des BS2000-Betriebssystems auf einem neuen Pubset
- Magnetplatten können im so genannten NK-Modus initialisiert werden (SIR oder VOLIN, Schlüsselwort FORMAT=NK). Pubsets mit NK4-Platten können nicht als Home-Pubset eingesetzt werden.
- Für die Server Unit /390 muss ein passendes IOCF installiert sein (siehe [Kapitel "Sys](#page-26-2)[temgenerierung" auf Seite 27\)](#page-26-2). Eine Hardware-Generierung (IOCF) mit IOGEN muss nur dann durchgeführt werden, wenn die IO-Konfiguration geändert wird.
- Für die Server Unit x86 ist keine Hardware-Generierung nötig.

Die nachfolgende Tabelle zeigt den detaillierten Ablauf der einzelnen Verfahrensschritte eines Versionswechsels.

Die Einträge in der Spalte "Seite" bedeuten:

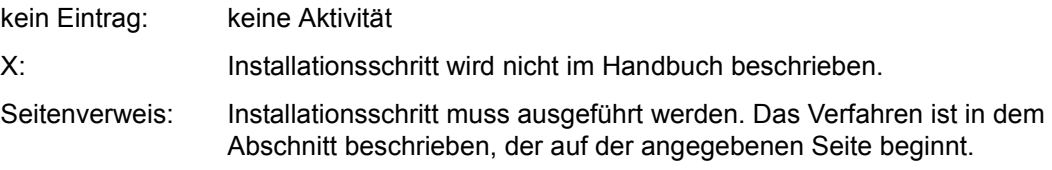

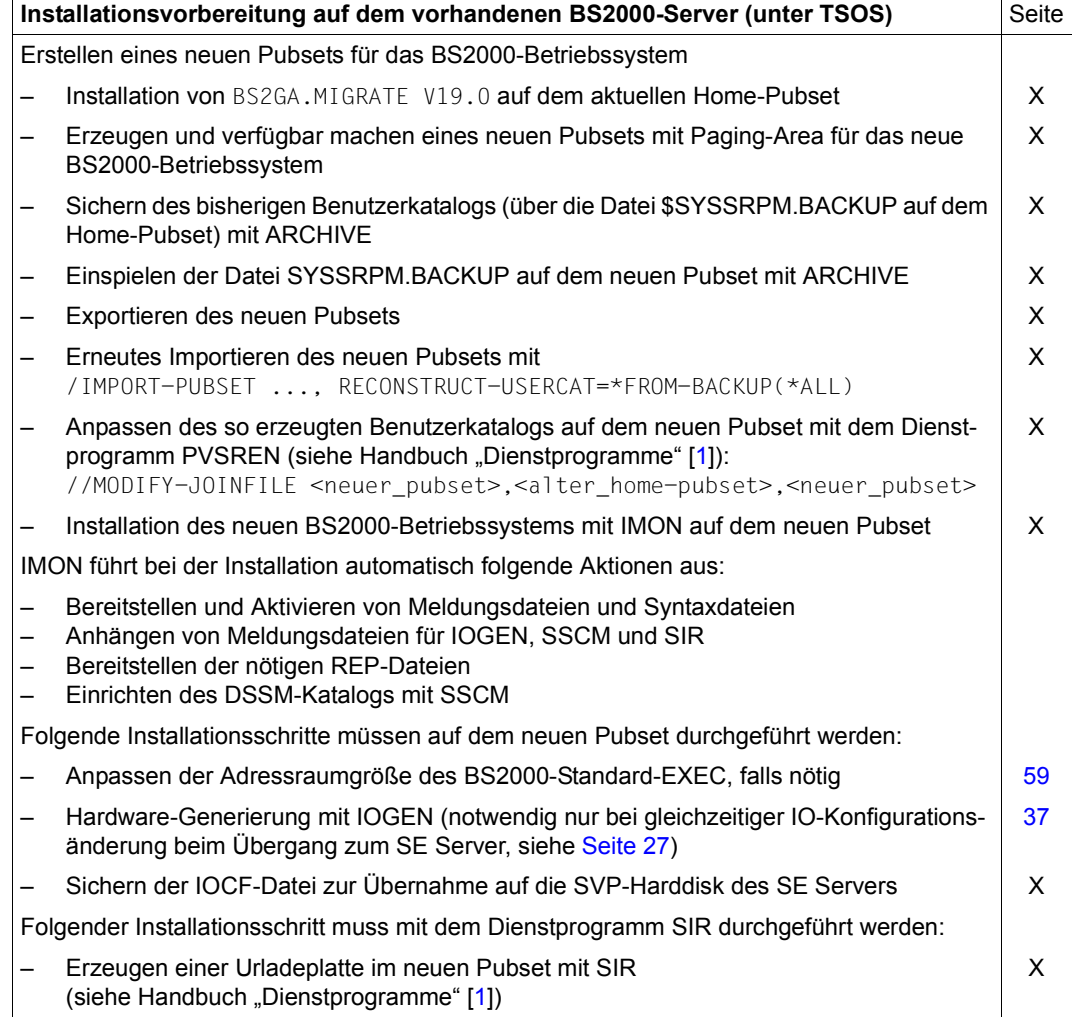

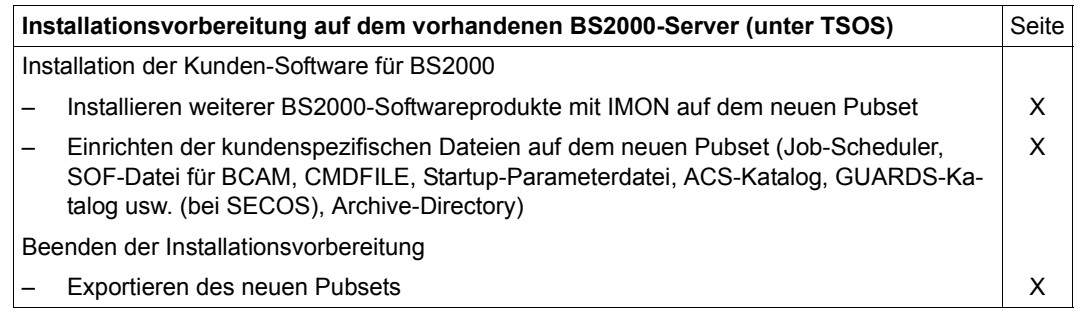

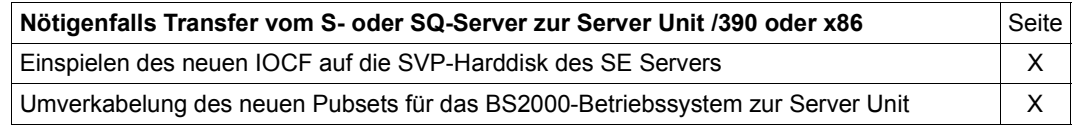

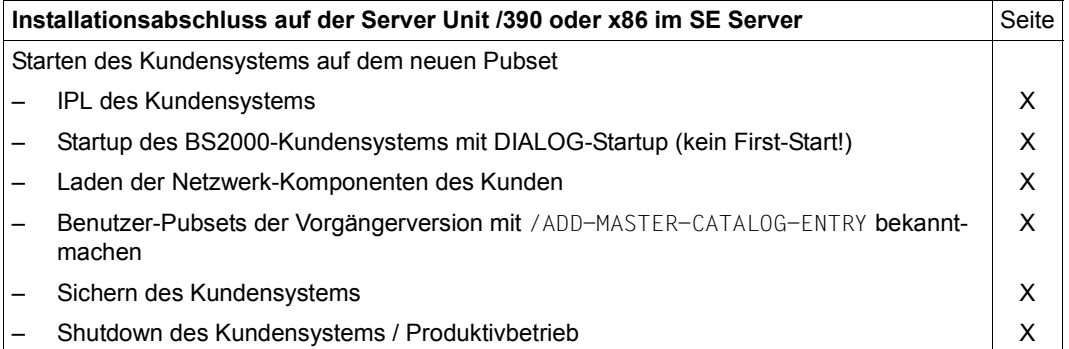

## <span id="page-26-3"></span><span id="page-26-2"></span><span id="page-26-0"></span>**4 Systemgenerierung**

Unter dem Begriff Systemgenerierung sind alle Tätigkeiten zusammengefasst, die mit dem Erstellen und Ändern eines BS2000-Betriebssystems zusammenhängen.

### <span id="page-26-1"></span>**4.1 Systemgenerierung auf der Server Unit x86**

Die Server Unit x86 benötigt keine Systemgenerierung.

Die Peripherie wird durch die Konfiguration in X2000 bekannt gemacht.

Der Benutzeradressraum ist in der Größe von zwei Gbyte generiert und kann nicht verändert werden.

Das Fibre Channel Protocol wird als Standard-Anschlusstechnik der MBK- und Plattenperipherie verwendet.

### <span id="page-27-0"></span>**4.2 Systemgenerierung auf der Server Unit /390**

Auf Grund der Trennung von IO-Konfigurationsdaten und BS2000-Organisationsprogramm können folgende Objekte generiert werden:

- eine Datei mit den IO-Konfigurationsdaten (IOCF IO Configuration File) durch das Dienstprogramm IOGEN (Hardware-Generierung)
- ein dem Adressraum angepasstes BS2000-Organisationsprogramm (ausgehend vom BS2000-Standard-EXEC)

### **Generieren der IO-Konfigurationsdaten**

Die Erstinstallation oder eine Änderung in der IO-Konfiguration erfordert eine (Neu-)Generierung der IO-Konfigurationsdaten (Hardware-Generierung) mit dem Dienstprogramm IOGEN, siehe [Seite 29.](#page-28-0) IOGEN erzeugt die IO-Konfigurationsdatei (IOCF), die die gesamte IO-Konfiguration beschreibt.

Für einen Versionswechsel bei unveränderter IO-Konfiguration ist keine Hardware-Generierung erforderlich.

Plattensteuerungen und/oder Plattengeräte können unter bestimmten Bedingungen ohne Hardware-Generierung ausgetauscht werden, siehe [Seite 45](#page-44-0).

Eine Änderung der IO-Konfiguration (Kanäle, Steuerungen, Geräte) ist auch während des laufenden Betriebs möglich (dynamische IO-Konfigurationsänderung), siehe [Seite 38](#page-37-0).

### **Anpassen des BS2000-Organisationsprogramms**

Für jede Hardware-Architektur werden BS2000-Standard-EXECs angeboten. Über eine mitgelieferte Prozedur kann ein dem Adressraum angepasstes BS2000-Organisationspro-gramm erzeugt werden, siehe [Abschnitt "Anpassen des BS2000-Organisationspro](#page-58-0)[gramms" auf Seite 59.](#page-58-0)

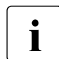

i Kundeneigene Systemmodule können als DSSM-Subsysteme definiert und geladen werden.

### <span id="page-28-0"></span>**4.2.1 Generieren der IO-Konfigurationsdaten (IOCF) mit IOGEN**

Das Dienstprogramm IOGEN erstellt die Datei mit den IO-Konfigurationsdaten (IOCF), die die gesamte IO-Konfiguration beschreibt.

### <span id="page-28-1"></span>**4.2.1.1 Installation von IOGEN**

IOGEN wird mit IMON unter einer frei wählbaren Benutzerkennung installiert.

Die Release-Unit IOGEN besteht aus folgenden Release-Items:

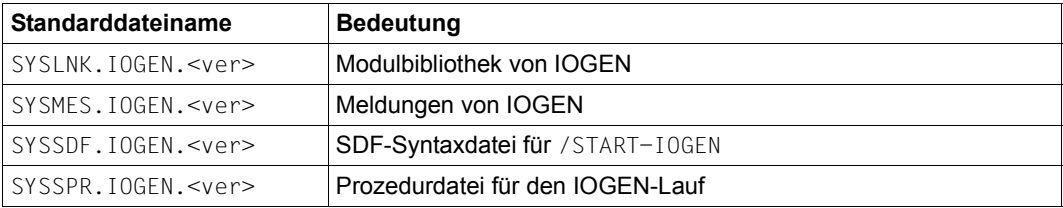

### <span id="page-28-2"></span>**4.2.1.2 Starten von IOGEN**

IOGEN wird mit /START-IOGEN im Dialog aufgerufen. Das Kommando (Anwendungsbereich UTILITIES) kann unter einer beliebigen Benutzerkennung, die das Privileg STD-PROCESSING hat, eingegeben werden.

IOGEN kann nicht von einer Konsole aus verwendet werden.

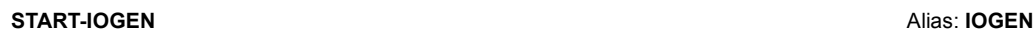

**INPUT-FILE = \*STD** / <filename 1..54>

**,SELECT** =  $\mathbf{0}$  / <alphanum-name 1.1>

**,VERSION** = \*STD / <product-version> / <product-version without-corr> / <product-version without-man>

### **INPUT-FILE =**

Bestimmt das Eingabemedium für die IOGEN-Anweisungen.

### **INPUT-FILE = \*STD**

Die Anweisungen für IOGEN werden von SYSDTA gelesen.

### **INPUT-FILE = <filename 1..54>**

Die Anweisungen für IOGEN werden aus der angegebenen SAM- oder ISAM-Datei gelesen.

### **SELECT = 0 / <alphanum-name 1..1>**

Auswahl der zu generierenden IO-Konfiguration aus der Beschreibung mehrerer Konfigu-rationen in einem Eingabemedium, siehe [Abschnitt "Eine IOGEN-Beschreibung für meh](#page-54-0)[rere Server Units" auf Seite 55](#page-54-0).

Zulässige Werte: 0, 1, ..., 9, A, B, ..., F (max. 15 Konfigurationen in einem Verbund). Standardwert ist 0, d.h. es wird keine Verbundfunktion genutzt.

### **VERSION =**

Bestimmt die Version von IOGEN, die aufgerufen werden soll.

### **VERSION = \*STD**

Die höchste mit IMON installierte IOGEN-Version wird gestartet, wenn keine bestimmte mit IMON ausgewählt worden ist.

### VERSION = <product-version> / <product-version without-corr> / **<product-version without-man>**

Gibt die Version von IOGEN an, die aufgerufen werden soll. Die Version kann unterschiedlich detailliert angegeben werden. Folgende Angaben sind zugelassen:

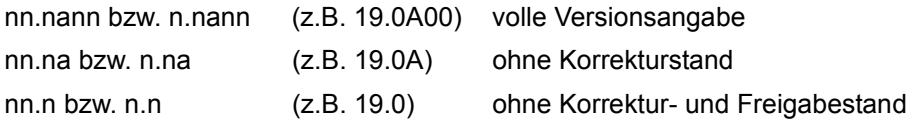

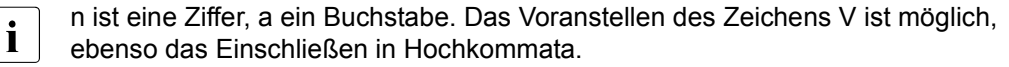

### <span id="page-30-0"></span>**4.2.1.3 Anweisungen von IOGEN**

Die IOGEN-Anweisungen steuern den IOGEN-Lauf und beschreiben die IO-Konfiguration. Die Anweisungen werden von dem Eingabemedium gelesen, das beim Starten von IOGEN zugewiesen wird.

Die Anweisungen für das Generieren der IO-Konfigurationsdaten können in beliebiger Reihenfolge vor der END-Anweisung angegeben werden.

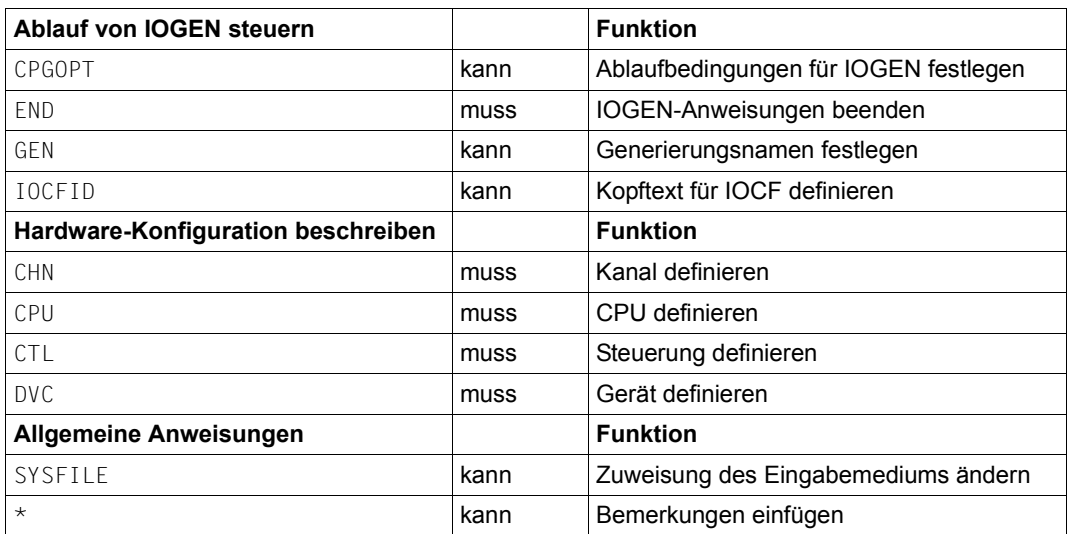

Folgende Anweisungen müssen bzw. können angegeben werden:

Beachten Sie auch den Abschnitt "Regeln für das Generieren der IO-Konfigurationsdaten" [auf Seite 37.](#page-36-3)

Eine detaillierte Beschreibung der IOGEN-Anweisungen finden Sie im [Abschnitt "Anwei](#page-59-1)[sungen für IOGEN" auf Seite 60.](#page-59-1)

### <span id="page-31-0"></span>**4.2.1.4 Meldungen von IOGEN**

Die Meldungen von IOGEN haben die Meldungsschlüssel NGCnnnn. Hilfe zu einzelnen Meldungen erhalten Sie mit / HELP-MSG-INFORMATION.

Alle Meldungen von IOGEN und dem Unterprogramm IOCGEN werden nach SYSOUT ausgegeben.

Ein IOGEN-Lauf endet mit der Meldung NGC0A02 (IOCF generiert) oder mit der Meldung NGC0A44 (IOCF nicht generiert).

### <span id="page-31-1"></span>**4.2.1.5 Protokolle von IOGEN**

IOGEN erzeugt zwei Protokolle.

Das IOGEN-Protokoll wird nach SYSLST geschrieben. Es enthält folgende Informationen:

- Liste der Eingabeanweisungen. Alle eingelesenen Anweisungen werden protokolliert.
- IOCF-Generierungslisten In drei Tabellen wird die generierte IO-Konfiguration protokolliert:
	- Das "Physical Channel Listing" enthält für jeden Kanal die Generierungsdaten sowie die Anzahl der angeschlossenen Steuerungen und Geräte.
	- Das "Physical Controller Listing" enthält für jede Steuerung die Generierungsdaten, die Anzahl der angeschlossenen Geräte sowie die Kanalanschlüsse mit ihren Verbindungsdaten.
	- Das "Physical Device Listing" enthält für jedes Gerät die Generierungsdaten sowie die Steuerungsanschlüsse mit ihren Verbindungsdaten.

Das IOCGEN-Protokoll enthält detaillierte Informationen über die generierten IO-Einheiten.

- In der Gerätetabelle werden sortiert nach der CMPG (aufsteigend nach der CMPG-Nummer) – Generierungsinformationen zu allen der CMPG zugeordnteten Geräten (aufsteigend nach ihrer Subchannel-Nummer) aufgelistet.
- In der Controller-Tabelle werden zusätzliche Informationen für jede Steuerung ausgegeben.

Die Ausgabe des IOCGEN-Protokolls kann mit dem Operanden PROT der CPGOPT-Anweisung gesteuert werden, siehe [Seite 63.](#page-62-0)

### <span id="page-32-0"></span>**4.2.1.6 Erzeugen des IOCF durch IOGEN**

IOGEN erzeugt nach dem erfolgreichem IOGEN-Lauf direkt die IOCF-Datei SYSDAT. BS2.<ver>. IOCF[.<name>] mit den Konfigurationsdaten der Kanalperipherie. Dabei ist <name> der Name, der in der GEN-Anweisung angegeben werden kann.

Intern wird temporär eine weitere Datei SYSDAT.IOGEN.<ver>.IOCF[.<name>] erzeugt, welche die Daten für das aufgerufene Unterprogramm IOCGEN enthält.

IOGEN kann seine Arbeits- und Ergebnisdateien auf K- oder NK2-Pubsets ablegen. Eine Benutzerkennung, deren Standard-Pubset ein NK4-Pubset ist, darf nicht als Ablaufkennung verwendet werden.

Die erzeugte IOCF-Datei SYSDAT.BS2.<ver>.IOCF[.<name>] wird nach dem IOGEN-Lauf vom Systemverwalter (Privileg TSOS) mit /WRITE-IOCF auf der SVP-Harddisk gespeichert und steht für den nächsten Systemstart zur Verfügung.

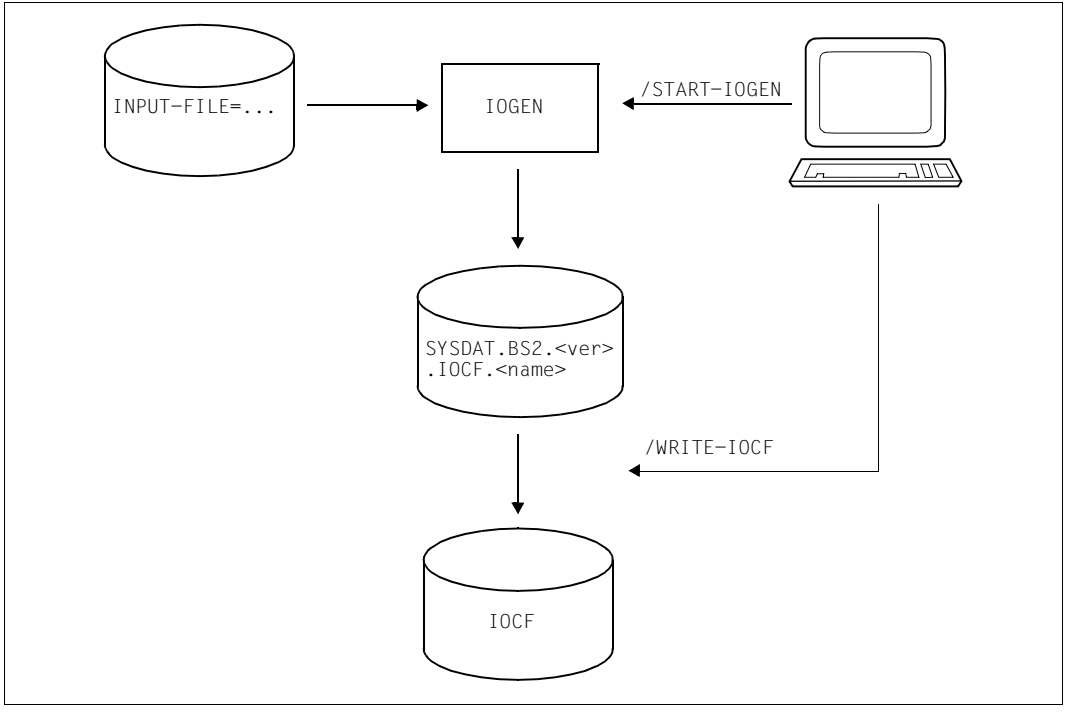

Bild 2: IOCF-Generierung mit IOGEN

### <span id="page-33-0"></span>**4.2.2 IOCF-Terminologie**

#### *Devicenumber*

Jedes Ein-/Ausgabegerät ist im IOCF durch eine eindeutige Devicenumber (0000-FFFF) identifiziert. Diese Devicenumber (vier Sedezimalziffern) wird durch IOGEN bei der Generierung aus dem Mnemonik (zwei alphanumerische Zeichen bzw. vier Sedezimalziffern) für jedes Gerät abgeleitet.

Die vierstellige Mnemonik, deren erste Stelle nicht Null sein darf, wird als Devicenumber übernommen.

Die Abbildung der zweistelligen Mnemonik auf die Devicenumber (mit führender Null) erfolgt nach folgendem Algorithmus:

- 1. Die Mnemonik wird in einen 16-bit-String umgewandelt
- 2. Die Bits  $2^6$ ,  $2^7$  und  $2^{14}$ ,  $2^{15}$  werden gelöscht
- 3. Umwandlung der erzeugten 12-bit-Strings in Sedezimalziffern mit führender Null.

#### **Beispiel**

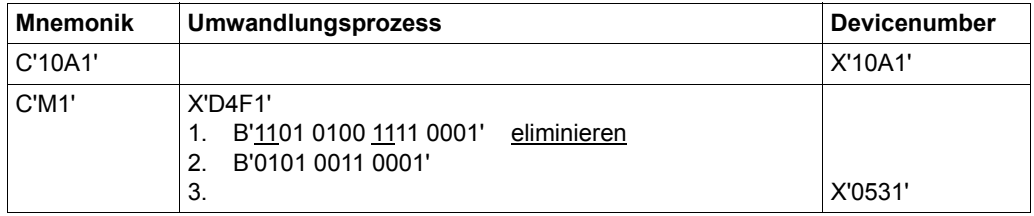

Die genauen Zuordnungen von zweistelliger Mnemonik zu Devicenumber stehen in der Tabelle auf [Seite 93](#page-92-1). Als Arbeitserleichterung empfiehlt sich der Einsatz vierstelliger Mnemoniks bei Plattengeräten.

Beim IPL muss die Devicenumber des IPL-Geräts angegeben werden.

#### *Subchannelnumber*

Die Subchannelnumber ist eine interne Nummerierung aller Ein-/Ausgabegeräte. Ein Subchannel repräsentiert ein Gerät (DVC).

Subchannelnumbers werden von IOGEN lückenlos, bei Null beginnend, vergeben.

#### *Control Unit Number*

Die Control Unit Number repräsentiert eine Hardware-Steuerung. Sie ist 16 Bit lang und wird, wie bei der Devicenumber, aus der Mnemonik der Steuerung abgeleitet.

### *Channel Control Unit Connection (CCUC)*

Die Channel Control Unit Connection (CCUC) repräsentiert eine Verbindung zwischen Steuerung und Kanal. Für jede dieser Verbindungen wird im IOCF ein CCUC-Eintrag erstellt.

#### *Communication Path Group (CMPG)*

Eine Communication Path Group (CMPG) ist eine systeminterne Struktur, die bis zu acht CCUCs umfasst. Die CMPG-Nummern werden von IOGEN lückenlos, beginnend bei Null, vergeben.

Jedes Gerät wird genau einer CMPG zugeordnet. Diese CMPG muss alle Steuerungs-Kanalanschlüsse zu diesem Gerät enthalten.

Eine CCUC darf nur in genau einer CMPG liegen. Hier werden alle Steuerungen, die durch gemeinsam benutzte Geräte verbunden sind, mit ihren Kanalanschlüssen in einer CMPG zusammengefasst.

Eine CMPG ist also die logische Darstellung folgender Steuerungstypen:

- eine Steuerung, deren angeschlossene Geräte keine weiteren Steuerungsanschlüsse an diesen Server besitzen
- zwei bis acht Steuerungen, die durch gemeinsam benutzte Geräte untereinander verbunden sind

Es dürfen jedoch nicht mehr als acht CCUCs in einer CMPG definiert sein.

### <span id="page-35-0"></span>**4.2.3 Fibre Channel**

Fibre Channel (FC, Glasfasertechnologie) ist ein Konzept, leistungsstarke Verbindungen zwischen Servern und deren Komponenten zu schalten. Diese Architektur benutzt die bitserielle Übertragungstechnik von Daten über Glasfaserkabel. Dies bietet die Möglichkeit, große Datenmengen mit einer hohen Datenrate über große Entfernungen zu transportieren.

Das Fibre Channel Protocol wird auf der Server Unit /390 von BS2000 über den Kanaltyp IBF (MODE=FCP) bedient.

BS2000 unterstützt für die mit dem Fibre Channel Protocol angeschlossenen Speichersysteme Verbindungen vom Typ "fabric". Dabei werden dedizierte Verbindungen zwischen Server Units und Speichersystemen geschaltet. Eine Server Unit sieht nur die ihm zugeordneten Speichersysteme. Die Server Units und Speichersysteme bilden Domänen, die einander über Switches zugeordnet werden (sog. "zoning").

Informationen über die bedienten Geräte finden Sie in der Freigabemitteilung von BS2000 OSD/BC.

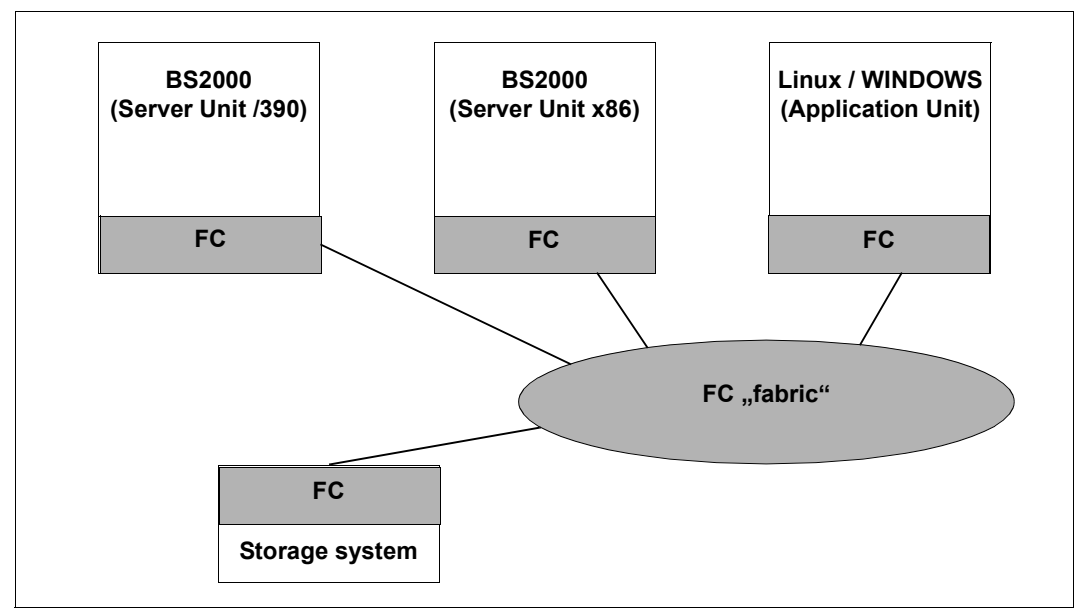

Bild 3: Integration der Server Units eines SE Servers in ein heterogenes SAN
## <span id="page-36-0"></span>**4.2.4 Regeln für das Generieren der IO-Konfigurationsdaten**

Informationen über die einzelnen Hardware-Bestandteile, Schnittstellen und Maximalwerte für die SE Server finden Sie im Internet unter: *http://www.fujitsu.com/fts/products* > *Servers* > *BS2000* > *FUJITSU Server BS2000* > *"Modell-Auswahl"*.

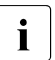

**i IOGEN prüft, dass die IOCF-Kapazitätsgrenzen nicht überschritten werden.**<br>I Ein Überschreiten der Maximalzahl für Kapäle wird von IOGEN nicht georüft Ein Überschreiten der Maximalzahl für Kanäle wird von IOGEN nicht geprüft.

### **4.2.4.1 IO-Konfiguration**

Die IO-Konfiguration einer Server Unit wird definiert durch die Anweisungen für

- CPU (CPU-Anweisung)
- Kanal (CHN-Anweisung)
- Steuerung (CTL-Anweisung)
- Gerät (DVC-Anweisung)

In [Bild 4 auf Seite 38](#page-37-0) ist die Struktur der IO-Konfiguration für eine Server Unit dargestellt:

### **Unterstützte Hardware-Einheiten**

*CPUs*

Die CPUs der Server Unit /390.

#### *Kanäle*

Der Kanaltyp IBF (MODE=FCP) wird unterstützt, siehe Abschnitt "Fibre Channel" auf [Seite 36.](#page-35-0) Beim Generieren des Kanaltyps muss im Operanden MODE der CHN-Anweisung als Channel-Path-Identification 02-FF angegeben werden.

Für Hardware-Tests wird der FCLINK-Kanal 00 benötigt, siehe Abschnitt "Konfiguration [zum Hardware-Test" auf Seite 39](#page-38-0)

#### *Steuerungen*

Steuerungen werden als Verbindungen zwischen Kanälen und Geräten betrachtet.

*Geräte*

Siehe [Abschnitt "Gerätetyp-Tabelle" auf Seite 91](#page-90-0).

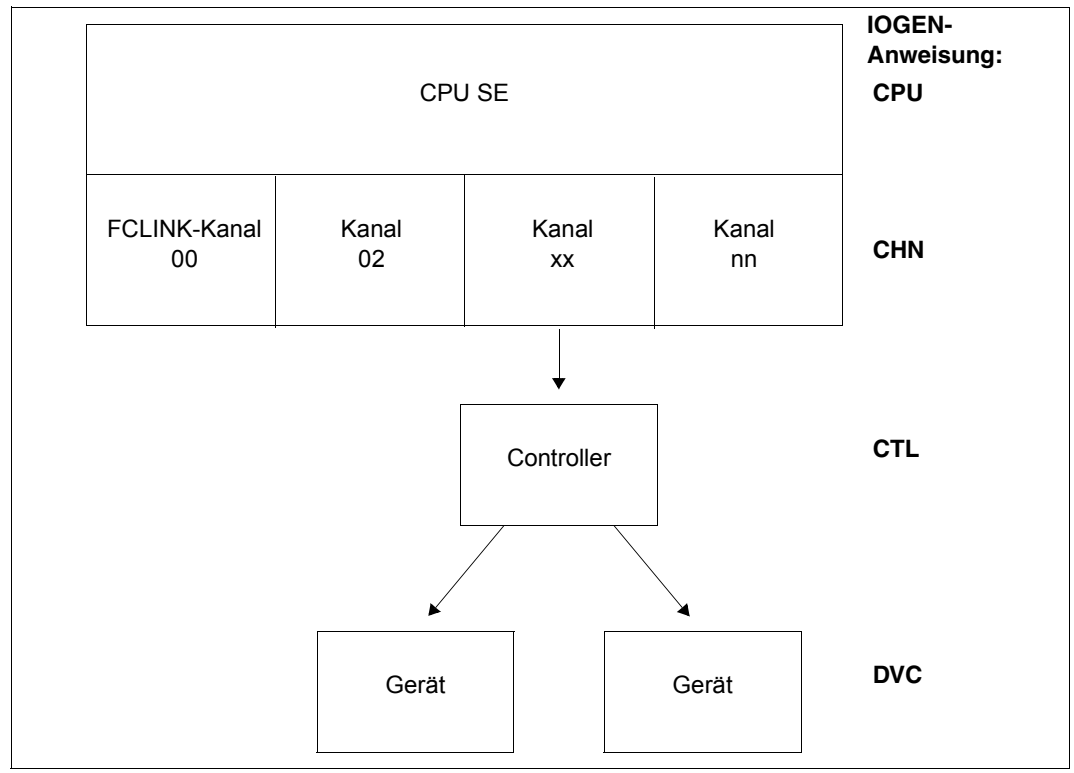

<span id="page-37-0"></span>Bild 4: Struktur der Konfiguration für eine Server Unit

## <span id="page-37-2"></span><span id="page-37-1"></span>**Dynamische IO-Konfigurationsänderung**

Die IO-Konfiguration der Server Unit kann im laufenden BS2000-Betrieb dynamisch verändert werden. Kanäle, Steuerungen und Geräte können in die IO-Konfiguration aufgenommen oder daraus entfernt werden.

Neu hinzukommende Einheiten müssen dabei im IOCF definiert werden. Dazu steht im IOCF Speicherplatz für bis zu 512 zusätzliche Komponenten (Kanal, Steuerung, Gerät, CCUC, CMPG) bereit. Ist absehbar, dass mehr als 512 Komponenten hinzukommen können, so sollten diese bereits vorab generiert werden. Ihre Einträge im IOCF können dann später entsprechend der tatsächlichen Konfiguration modifiziert werden.

Die noch nicht genutzten Kanäle auf bereits beim IMPL vorhandenen Baugruppen (ohne angeschlossene Geräte und Steuerungen) müssen vorab generiert werden. Eine dynamische Inbetriebnahme dieser Kanäle ist sonst nicht möglich.

Nähere Informationen zur dynamischen IO-Konfigurationsänderung finden Sie in den ent-sprechenden Abschnitten im Handbuch "Systembetreuung" [\[5\]](#page-100-0).

Plattensteuerungen und -geräte können im laufenden BS2000-Betrieb dynamisch ausge-tauscht werden, siehe [Abschnitt "Plattengeräte-Konfiguration" auf Seite 45.](#page-44-0)

### <span id="page-38-1"></span><span id="page-38-0"></span>**4.2.4.2 Konfiguration zum Hardware-Test**

Für Hardware-Tests ("HST", Service) der Server Unit /390 wird der FCLINK-Kanal 00 benötigt. Daran muss eine Steuerung mit CUADD=3F ohne Geräte generiert werden.

Der FCLINK-Kanal 00 ist für Hardware-Tests reserviert.

#### **Beispiel (Auszug aus dem Generierungsbeispiel auf [Seite 51](#page-50-0))**

CHN 00,IBF,MODE=CNC CTL HS,BLM,(00,0),CUADD=3F

### **4.2.4.3 Konfiguration der Management Unit (MU)**

Die Management Unit (MU) wird an einem eigenen Kanal als Steuerung generiert. Die Mnemonik ist frei wählbar.

Wenn es eine zweite, redundante MU gibt, dann wird sie ebenfalls an einem eigenen Kanal generiert. Dieser Kanal darf nicht der Kanal der ersten MU sein.

### <span id="page-38-2"></span>**Konfiguration von Konsolgeräten an der MU**

Ein Konsol-Verteil-Programm (KVP) auf der MU realisiert und steuert die BS2000-Konsolen. Dem BS2000 werden zwei KVP- bzw. Konsol-Geräte emuliert. Nähere Informationen dazu finden Sie im Handbuch "Bedienen und Verwalten" [\[6\]](#page-100-1).

Bei der Generierung ist Folgendes zu beachten:

- Konsolgeräte werden als Geräte mit Gerätetypcode 64 an der MU generiert.
- Konsolgeräte werden mit 2 Adressen (LUNs) generiert, wobei die zweite Adresse um 1 größer sein muss als die erste Adresse. In BS2000 werden als IPL-Konsole in der ersten MU die Mnemoniks C2/C3 mit den LUNs 00C3/00C4 verwendet. Wenn es eine zweite, redundante MU gibt, dann werden als IPL-Konsole in der zweiten MU standardmäßig die Mnemoniks C4/C5 mit den LUNs 00C3/00C4 verwendet. Die Mnemoniks können auch frei gewählt werden. Sie müssen dann beim IPL über den SE Manager am SVP eingestellt werden.
- Bei der Generierung der Konsolgeräte von VM2000-Gastsystemen müssen zusätzlich die Mnemoniks so gewählt werden, dass die daraus gebildeten Devicenumbers für jeweils ein Gerätepaar unmittelbar aufeinanderfolgen. Diese Bedingung wird von IOGEN nicht geprüft.
- Die IPL-Konsole wird von BS2000 automatisch erkannt. Die weiteren Konsolen müssen dem System zusätzlich zur Generierung noch über den Parameterservice bekannt gemacht werden (Parametersatz OPR, DEFINE-CONSOLE), siehe Handbuch "System-betreuung" [\[5\]](#page-100-0)).
- Sollen in VM2000 virtuelle Konsolen bedient werden, dann müssen diese mit Geräte-typcode 02 oder 03 generiert werden, siehe Handbuch "VM2000" [[14\]](#page-101-0).
- Die Zahl der virtuellen Konsolen (VM2000) und der (über den Parameter-Service definierten bzw. automatisch erkannten) KVP-Konsolen darf höchstens 24 sein. IOGEN prüft nur, ob die Anzahl der virtuellen Konsolen nicht größer als 24 ist.
- <span id="page-39-0"></span>● Die Summe aller generierten Geräte mit Gerätetypcode 64 und anderer Konsolgeräte darf 224 nicht übersteigen. Diese Bedingung wird von IOGEN nicht geprüft.

### **Konfiguration von LOCLAN-Geräten an der MU**

Über LOCLAN können Verbindungen zwischen MU und BS2000 über TCP/IP genutzt werden. Unter VM2000 ermöglicht dieser Anschluss auch eine LAN-Verbindung zwischen den Gastsystemen. Für eine LOCLAN-Verbindung sind zwei LOCLAN-Geräte zu konfigurieren.

LOCLAN-Geräte werden als Geräte mit Gerätetypcode 6D an der MU generiert.

Auf der ersten MU sind LOCLAN-Geräte mit den Mnemoniks CC80/CC81 und den LUNs 0080/0081 vorkonfiguriert.

Wenn es eine zweite, redundante MU gibt, dann sind dort LOCLAN-Geräte mit den Mnemoniks CD80/CD81 und den LUNs 0080/0081 vorkonfiguriert.

### **Konfiguration von emulierten Bandgeräten an der MU**

Das CD/DVD-Laufwerk der MU wird in BS2000 als emuliertes Bandgerät betrieben.

Ein emuliertes Bandgerät ist auch auf Basis einer Datei (EMFILE) auf der MU möglich.

Emulierte Bandgeräte werden als Geräte mit Gerätetypcode E8 an der MU generiert.

Auf der ersten MU sind ein CD-ROM-Laufwerk mit der Mnemonik T0 (LUN 0060) und ein EMFILE mit der Mnemonik T1 (LUN 0061) vorkonfiguriert.

Wenn es eine zweite, redundante MU gibt, dann sind dort ein CD-ROM-Laufwerk mit der Mnemonik TA (LUN 0060) und ein EMFILE mit der Mnemonik TB (LUN 0061) vorkonfiguriert.

CHN 40,IBF,MODE=FCP \* CHN CONNECTED TO MU-1 CHN 09,IBF,MODE=FCP \* CHN CONNECTED TO MU-2 \* \*\*\*\*\*\*\*\*\*\*\*\*\*\*\*\*\*\*\*\*\*\*\*\*\*\*\*\*\*\*\*\*\*\*\*\*\*\*\*\*\*\*\*\*\*\*\*\*\*\*\*\*\*\*\*\*\*\*\*\*\*\*\*\*\*\*\*\*\*\*\*  $MU-1$  AT FCP CHN 40 \*\*\*\*\*\*\*\*\*\*\*\*\*\*\*\*\*\*\*\*\*\*\*\*\*\*\*\*\*\*\*\*\*\*\*\*\*\*\*\*\*\*\*\*\*\*\*\*\*\*\*\*\*\*\*\*\*\*\*\*\*\*\*\*\*\*\*\*\*\*\* CTL CC80,BLM,(40,0,0000000000000000) \* MU-1 (DIRECT CONNECTION) \*\*\*\*\*\*\*\*\*\*\*\*\*\*\*\*\*\*\*\*\*\*\*\*\*\*\*\*\*\*\*\*\*\*\*\*\*\*\*\*\*\*\*\*\*\*\*\*\*\*\*\*\*\*\*\*\*\*\*\*\*\*\*\*\*\*\*\*\*\*\* KVP MAIN CONSOLE MONITOR SYSTEM \*\*\*\*\*\*\*\*\*\*\*\*\*\*\*\*\*\*\*\*\*\*\*\*\*\*\*\*\*\*\*\*\*\*\*\*\*\*\*\*\*\*\*\*\*\*\*\*\*\*\*\*\*\*\*\*\*\*\*\*\*\*\*\*\*\*\*\*\*\*\* DVC C2,64,A,C3,(CC80) DVC C3,64,A,C4,(CC80) \*\*\*\*\*\*\*\*\*\*\*\*\*\*\*\*\*\*\*\*\*\*\*\*\*\*\*\*\*\*\*\*\*\*\*\*\*\*\*\*\*\*\*\*\*\*\*\*\*\*\*\*\*\*\*\*\*\*\*\*\*\*\*\*\*\*\*\*\*\*\* KVP MAIN CONSOLE VM2000 GUEST SYSTEMS \*\*\*\*\*\*\*\*\*\*\*\*\*\*\*\*\*\*\*\*\*\*\*\*\*\*\*\*\*\*\*\*\*\*\*\*\*\*\*\*\*\*\*\*\*\*\*\*\*\*\*\*\*\*\*\*\*\*\*\*\*\*\*\*\*\*\*\*\*\*\* DVC C6,64,D,A0,(CC80),MULT=4 \* KVP VM2-VM3 DVC CA,64,D,A4,(CC80),MULT=8 \* KVP VM4-VM7  $DVC$   $CJ$ ,64,  $D$ ,  $AC$ ,  $(CC80)$ ,  $MUI$   $T=8$   $*$  KVP VM8-VMB DVC CS,64,D,B4,(CC80),MULT=8 \* KVP VMC-VMF \*\*\*\*\*\*\*\*\*\*\*\*\*\*\*\*\*\*\*\*\*\*\*\*\*\*\*\*\*\*\*\*\*\*\*\*\*\*\*\*\*\*\*\*\*\*\*\*\*\*\*\*\*\*\*\*\*\*\*\*\*\*\*\*\*\*\*\*\*\*\* MT FMULATIONS \*\*\*\*\*\*\*\*\*\*\*\*\*\*\*\*\*\*\*\*\*\*\*\*\*\*\*\*\*\*\*\*\*\*\*\*\*\*\*\*\*\*\*\*\*\*\*\*\*\*\*\*\*\*\*\*\*\*\*\*\*\*\*\*\*\*\*\*\*\*\* DVC T0,E8,D,60,(CC80) \* CDROM DVC T1,  $F8, D.61$ , (CC80), MUIT=6  $\star$  File FMUIATION DVC T7,E8,D,FF,(CC80) \* FILE EMULATION FW DUMP \*\*\*\*\*\*\*\*\*\*\*\*\*\*\*\*\*\*\*\*\*\*\*\*\*\*\*\*\*\*\*\*\*\*\*\*\*\*\*\*\*\*\*\*\*\*\*\*\*\*\*\*\*\*\*\*\*\*\*\*\*\*\*\*\*\*\*\*\*\*\* \* LOCLAN EMULATION (\$DIALOG) \* \*\*\*\*\*\*\*\*\*\*\*\*\*\*\*\*\*\*\*\*\*\*\*\*\*\*\*\*\*\*\*\*\*\*\*\*\*\*\*\*\*\*\*\*\*\*\*\*\*\*\*\*\*\*\*\*\*\*\*\*\*\*\*\*\*\*\*\*\*\*\* DVC CC80,6D,A,80,(CC80),MULT=32 \*\*\*\*\*\*\*\*\*\*\*\*\*\*\*\*\*\*\*\*\*\*\*\*\*\*\*\*\*\*\*\*\*\*\*\*\*\*\*\*\*\*\*\*\*\*\*\*\*\*\*\*\*\*\*\*\*\*\*\*\*\*\*\*\*\*\*\*\*\*\*  $MII-2$  AT FCP CHN 09 \*\*\*\*\*\*\*\*\*\*\*\*\*\*\*\*\*\*\*\*\*\*\*\*\*\*\*\*\*\*\*\*\*\*\*\*\*\*\*\*\*\*\*\*\*\*\*\*\*\*\*\*\*\*\*\*\*\*\*\*\*\*\*\*\*\*\*\*\*\*\* CTL CD80,BLM,(09,0,0000000000000000) \* MU-2 (DIRECT CONNECTION) \*\*\*\*\*\*\*\*\*\*\*\*\*\*\*\*\*\*\*\*\*\*\*\*\*\*\*\*\*\*\*\*\*\*\*\*\*\*\*\*\*\*\*\*\*\*\*\*\*\*\*\*\*\*\*\*\*\*\*\*\*\*\*\*\*\*\*\*\*\*\* KVP CONSOLE MONITOR SYSTEM \*\*\*\*\*\*\*\*\*\*\*\*\*\*\*\*\*\*\*\*\*\*\*\*\*\*\*\*\*\*\*\*\*\*\*\*\*\*\*\*\*\*\*\*\*\*\*\*\*\*\*\*\*\*\*\*\*\*\*\*\*\*\*\*\*\*\*\*\*\*\* DVC C4,64,A,C3,(CD80) DVC C5,64,A,C4,(CD80) \*\*\*\*\*\*\*\*\*\*\*\*\*\*\*\*\*\*\*\*\*\*\*\*\*\*\*\*\*\*\*\*\*\*\*\*\*\*\*\*\*\*\*\*\*\*\*\*\*\*\*\*\*\*\*\*\*\*\*\*\*\*\*\*\*\*\*\*\*\*\* KVP CONSOLE VM2000 GUEST SYSTEMS \*\*\*\*\*\*\*\*\*\*\*\*\*\*\*\*\*\*\*\*\*\*\*\*\*\*\*\*\*\*\*\*\*\*\*\*\*\*\*\*\*\*\*\*\*\*\*\*\*\*\*\*\*\*\*\*\*\*\*\*\*\*\*\*\*\*\*\*\*\*\* DVC D6,64,D,A0,(CD80),MULT=4 \* KVP VM2-VM3 DVC DA,64,D,A4,(CD80),MULT=8 \* KVP VM4-VM7 DVC DJ,64,D,AC,(CD80),MULT=8 \* KVP VM8-VMB DVC DS,64,D,B4,(CD80),MULT=8 \* KVP VMC-VMF

#### **Beispiel mit redundanter MU (siehe das Generierungsbeispiel auf [Seite 51\)](#page-50-0)**

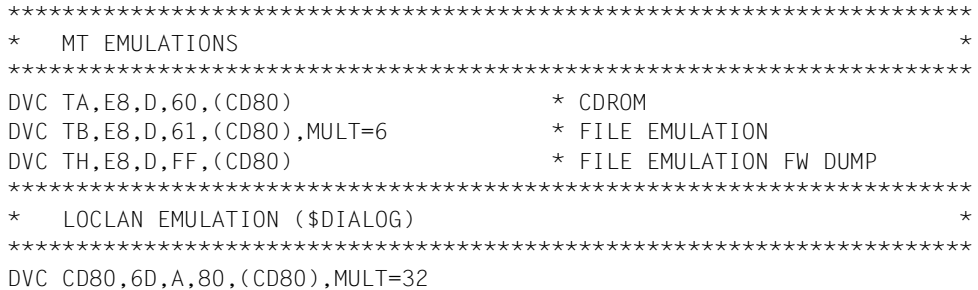

## <span id="page-42-0"></span>**4.2.4.4 Netzwerk-Konfiguration**

Es müssen nur die LAN-Geräte am HNC definiert werden.

LAN-Geräte werden als Geräte mit Gerätetypcode 6D am HNC generiert.

Die LAN-Anbindung wird in BCAM generiert, siehe Handbuch "BCAM" [[12\]](#page-101-1).

Auch die BS2000-Geräte für das Control-LAN (MCNPR, siehe das Handbuch "Bedienen und Verwalten" [[6](#page-100-1)]) liegen auf dem HNC.

Standardmäßig werden die Gerätepaare für das Control-LAN mit den LUNs 0040/0041 (MN CC40/CC41) bis 005E/005F (MN CC5E/CC5F) im HNC eingerichtet.

Für das redundante Control-LAN werden die Gerätepaare mit den LUNs 0040/0041 (MN CD40/CD41) bis 005E/005F (MN CD5E/CD5F) eingerichtet.

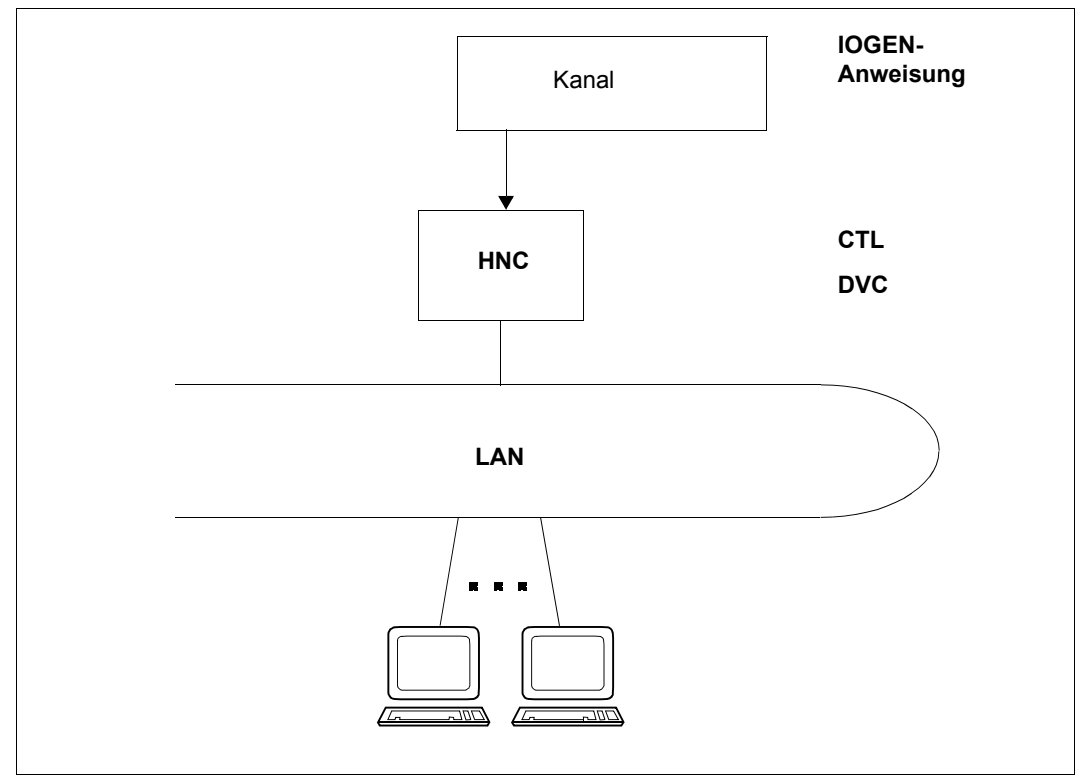

Bild 5: Struktur einer LAN-Konfiguration

## **Beispiel mit zwei HNCs (siehe das Generierungsbeispiel auf [Seite 51](#page-50-1))**

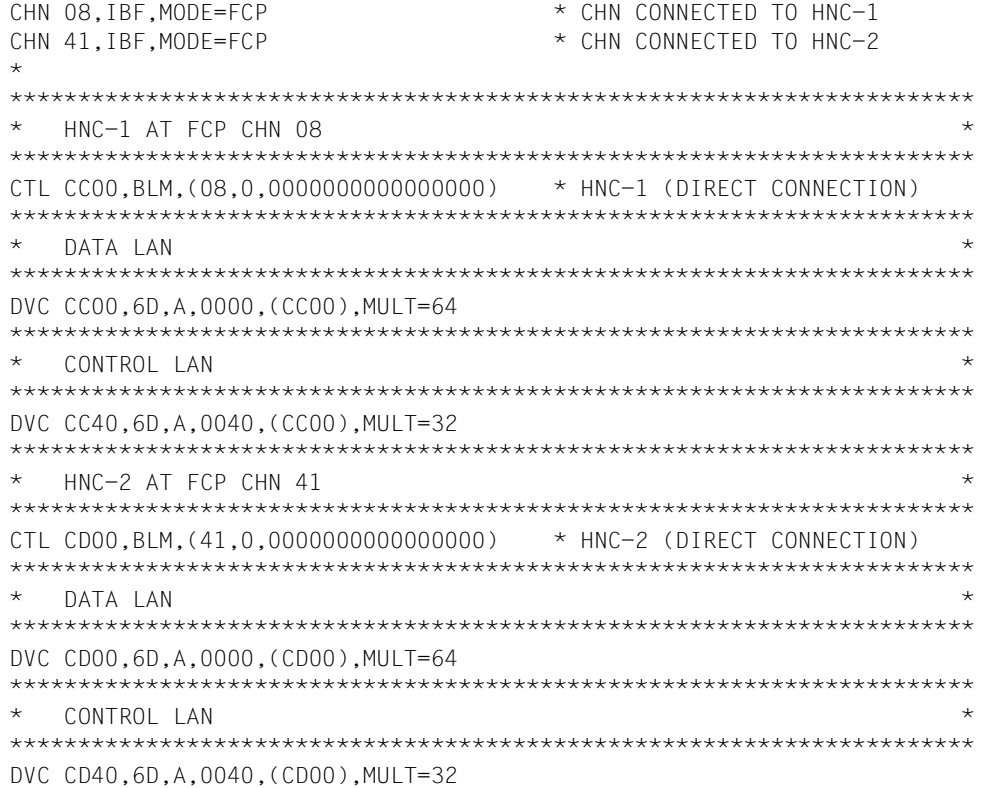

### <span id="page-44-0"></span>**4.2.4.5 Plattengeräte-Konfiguration**

Plattengeräte werden als Geräte mit Gerätetypcode A5 bzw. AA an einer Plattensteuerung generiert.

Beim Zuschalten (attach) eines Plattengeräts werden, unabhängig vom generierten Gerätetypcode (innerhalb der Geräteypcodes für Plattengeräte), die Eigenschaften des Geräts dynamisch ermittelt und die Gerätetabellen von BS2000 damit aktualisiert.

Die Geräte- und Steuerungsanschlüsse sowie die Betriebsart der Steuerungen werden bereits bei der Generierung mit IOGEN festgelegt und in das IOCF eingetragen.

Zur "dynamischen IO-Konfigurationsänderung" siehe [Seite 38](#page-37-1).

### <span id="page-44-1"></span>**Parallel Access Volume (PAV)**

Für Plattenspeichersysteme ETERNUS DX wird die Generierung von Parallel Access Vo-lumes (PAV) empfohlen, siehe [Seite 45](#page-44-1) und das Handbuch "Systembetreuung" [\[5\]](#page-100-2).

### **Austauschen von Plattensteuerungen und -geräten**

Eine vorgenerierte (alte) Plattensteuerung kann ohne Neugenerierung mit IOGEN bei unverändertem IOCF gegen eine neue Plattensteuerung ausgetauscht werden, wenn die neue Plattensteuerung folgende Bedingungen erfüllt:

- sie hat dieselben Kanalanschlüsse
- die Geräte an der neuen Plattensteuerung besitzen die gleichen Adressen (LUNs) wie die Geräte an der alten Plattensteuerung

### **Generierung von Virtual Devices (SNAP-Platten)**

Virtual Devices bzw. SNAP-Platten müssen in BS2000 für SU /390 als Platten vom gleichen Gerätetyp wie die Original-Platten generiert werden. Wenn ein Pubset mit Snapsets an mehreren BS2000-Systemen verwendet werden soll, dann muss in all diesen Systemen die gleiche Menge von SNAP-Platten generiert werden.

Zur Generierung von Virtual Devices auf SU x86 siehe Handbuch "SHC-OSD" [\[13](#page-101-2)].

### **4.2.4.6 Bildung von Geräteadressen**

Die Geräteadresse bestimmt den Zugriffspfad zu einem Gerät. Ein Gerät kann an einer Server Unit über bis zu acht Zugriffspfade/Geräteadressen verfügen.

Die Geräteadressen müssen innerhalb der Konfiguration eindeutig sein.

Die Geräteadresse setzt sich zusammen aus

- dem Channel-Path-Identifier
- der 8 Byte langen World Wide Port Number des Ports, an dem die Steuerung angeschlossen ist (Operand wwpn der CTL-Anweisung)
- der 2 Byte langen Logical Unit Number, über die das Gerät von der Steuerung erreicht wird (Operand lun der DVC-Anweisung)

### *Einschränkungen*

- 1. An einer logischen Steuerung dürfen maximal 256 Geräte (inklusive der PAV-Alias-Geräte) angeschlossen sein; ihre Logical Unit Number muss im höherwertigen Byte gleich sein. Die Alias-Adressen müssen sich untereinander und vom niederwertigen Byte aller Logical Unit Numbers der Geräte an dieser Steuerung unterscheiden.
- 2. Sind mehrere logische Steuerungen am gleichen Port, d.h. mit gleicher World Wide Port Number angeschlossen, dann müssen sich alle an diesen Steuerungen angeschlossenen Geräte in ihrer Logical Unit Number unterscheiden (Ausnahme: XPAV, sie-he Handbuch "Systembetreuung" [\[5\]](#page-100-0).

Das kann dadurch erreicht werden, dass Geräte an verschiedenen logischen Steuerungen mit gleicher World Wide Port Number sich im höherwertigen Byte ihrer Logical Unit Number unterscheiden.

Es ist aber auch möglich, Geräte, deren Logical Unit Numbers im höherwertigen Byte identisch sind, auf mehrere logische Steuerungen mit gleicher World Wide Port Number zu verteilen. Dann müssen sie sich im niederwertigen Byte der Logical Unit Numbers unterscheiden.

- 3. Bei einem Direktanschluss (WWPN='0000000000000000') können maximal 256 Geräte am Kanal generiert werden.
- 4. Verschiedene Zugriffspfade bzw. Geräteadressen für das selbe Gerät müssen sich im Channel-Path-Identifier unterscheiden

### *Generierung einer Steuerung mit mehr als 256 Geräten an einem Port*

Die Hardware-Steuerung wird in mehrere logische Steuerungen mit jeweils maximal 256 Geräten aufgeteilt. Die Logical Unit Numbers der daran angeschlossenen Geräte unterscheiden sich in ihrem höherwertigen Byte; die erste logische Steuerung besitzt also die Anschlüsse 0000 - 00FF, die zweite logische Steuerung die Anschlüsse 0100 - 01FF, usw. Dies erfüllt die erste und zweite Einschränkung.

Alle logischen Steuerungen werden über dieselbe World Wide Port Number erreicht.

*Beispiel zur Generierung einer Steuerung mit 2048 Geräten und jeweils 4 Anschlüssen*

```
Die IOGEN-Anweisungen sind z.B.:
```

```
*
* 4 Kanäle (F0 bis F3)
*
CHN F0,IBF,MODE=FCP
CHN F1,IBF,MODE=FCP
CHN F2,IBF,MODE=FCP
CHN F3,IBF,MODE=FCP
*
* 8 logische Steuerungen (C0 bis C7) mit jeweils 4 Kanalanschlüssen
* über 4 Ports mit World Wide Port Numbers (wwpn1 bis wwpn4); 
* 256 Geräte pro logischer Steuerung
*
CTL C0,,(F0,0,wwpn1),(F1,0,wwpn2),(F2,0,wwpn3),(F3,0,wwpn4)
DVC F000,A5,D,0000,(CO),MULT=256 \star Devices F000 ... FOFF \star*
CTL C1,,(F0,0,wwpn1),(F1,0,wwpn2),(F2,0,wwpn3),(F3,0,wwpn4)
DVC F100,A5,D,0100,(C1),MULT=256 \star Devices F100 ... F1FF *
*
CTL C2,,(F0,0,wwpn1),(F1,0,wwpn2),(F2,0,wwpn3),(F3,0,wwpn4)
DVC F200,A5,D,0200,(C2),MULT=256 \star Devices F200 ... F2FF \star*
CTL C3,,(F0,0,wwpn1),(F1,0,wwpn2),(F2,0,wwpn3),(F3,0,wwpn4)
DVC F300,A5,D,0300,(C3),MULT=256 * Devices F300 ... F3FF *
*
CTL C4,,(F0,0,wwpn1),(F1,0,wwpn2),(F2,0,wwpn3),(F3,0,wwpn4)
DVC F400,A5,D,0400,(C4),MULT=256 \star Devices F400 ... F4FF *
*
CTL C5,,(F0,0,wwpn1),(F1,0,wwpn2),(F2,0,wwpn3),(F3,0,wwpn4)
DVC F500,A5,D,0500,(C5),MULT=256 \star Devices F500 ... F5FF *
*
CTL C6,,(F0,0,wwpn1),(F1,0,wwpn2),(F2,0,wwpn3),(F3,0,wwpn4)
DVC F600,A5,D,0600,(C6),MULT=256 * Devices F600 ... F6FF *
*
CTL C7,,(F0,0,wwpn1),(F1,0,wwpn2),(F2,0,wwpn3),(F3,0,wwpn4)
DVC F700,A5,D,0700,(C7),MULT=256 \star Devices F700 ... F7FF *
```
### <span id="page-47-0"></span>**4.2.4.7 Randbedingungen der Hardware-Generierung**

#### **Mnemotechnische Bezeichnungen (Mnemonik, MN)**

Mnemotechnische Bezeichnungen müssen innerhalb einer Konfigurationsebene (Steuerungen, Geräte) eindeutig sein.

Zweistellige alphanumerische oder vierstellige sedezimale mnemotechnische Bezeichnungen bezeichnen Geräte und Steuerungen. Kanäle werden mit ihrem Channel-Path-Identifier generiert.

Für Steuerungen kann eine zweistellige alphanumerische oder eine vierstellige sedezimale mnemotechnische Bezeichnung gewählt werden.

Für Geräte kann stets eine zweistellige alphanumerische mnemotechnische Bezeichnung gewählt werden. Eine vierstellige sedezimale Geräte-Mnemonik (1000 - FFFF) ist für alle Platten- und Bandgeräte sowie für Netzwerk- und LOCLAN-Geräte erlaubt.

#### **Kanal oder Steuerung ohne Geräteanschluss**

Noch nicht genutzte Kanäle auf den bereits beim IMPL vorhandenen Baugruppen (ohne angeschlossene Geräte und Steuerungen) müssen generiert werden. Eine dynamische In-betriebnahme dieser Kanäle ist sonst nicht möglich, siehe Abschnitt ["Dynamische IO-Kon](#page-37-2)[figurationsänderung" auf Seite 38](#page-37-2).

Kanäle können deshalb auch ohne daran angeschlossene Steuerungen generiert werden.

Die Generierung wird dagegen abgebrochen, wenn eine Steuerung definiert wurde, für die kein Geräteanschluss definiert ist. Ausnahme: die Steuerung für den Hardware-Test, siehe [Seite 39](#page-38-1).

### **Konfigurationszustände der Hardware-Einheiten**

Detached-Indikatoren für Kanal und Steuerung sowie Removed-Indikatoren für Steuerung und Gerät werden ignoriert (sie können aus Kompatibilitätsgründen noch angegeben werden).

Kanäle und Steuerungen werden als "attached" generiert. Der Konfigurationszustand eines Gerätes wird in der DVC-Anweisung angegeben.

Pfade zwischen Kanälen, Steuerungen und Geräten werden als "included" generiert.

Die generierten Konfigurationszustände können während der Systemeinleitung über den Startup-Parameterservice (Parametersatz IOCONF) oder im laufenden BS2000-Betrieb über die Rekonfigurationskommandos verändert werden.

Die Plausibilität der definierten und evtl. mit dem Startup-Parameterservice modifizierten Konfiguration wird im Rahmen der Systemeinleitung überprüft. Die dafür benutzten Regeln sind in der Hardware begründet.

Im Rahmen der Systemeinleitung wird die Hardware-Konfiguration von der Kanalebene bis zur Geräteebene nach folgenden Regeln überprüft und konsistent gemacht:

- Ein Weg wird als removed (r) markiert, wenn die darüberliegende Hardware-Einheit detached (d) ist.
- Eine Hardware-Einheit wird als detached (d) markiert, wenn alle Wege zu darüberliegenden Hardware-Einheiten removed (r) sind.

### *Beispiel*

Ein Gerät ist an nur einer Steuerung angeschlossen und diese Steuerung ist detached. Der Weg von diesem Gerät zur Steuerung wird als removed (r) markiert und das Gerät wird als detached markiert.

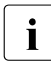

i Bei der Generierung ist darauf zu achten, dass entsprechend diesen Regeln wäh-<br>i Bei der Svetemeinleitung rend der Systemeinleitung

- BS2000-Konsolen, von denen das System gestartet werden soll, verfügbar (attached) sind und
- der Weg zu den Geräten für das Home-Pubset und für die Paging-Pubsets zugeschaltet (included) ist. Das Gerät kann detached sein, es wird bei der Systemeinleitung automatisch attached.

### **Parallel Access Volume (PAV)**

Parallel Access Volume (PAV) kann für Plattenspeichersysteme ETERNUS DX verwendet werden, siehe Handbuch "Systembetreuung" [\[5\]](#page-100-0).

Für ein PAV-Volume wird bei der Hardware-Generierung mit IOGEN oder im laufenden Betrieb mit dem Kommando /ADD-IO-UNIT ein Basis-Gerät und ein oder mehrere Alias-Gerät(e) mit folgenden Eigenschaften und Einschränkungen generiert:

- Basis-Gerät und Alias-Gerät(e) repräsentieren dasselbe Volume im Plattenspeichersystem
- Für die Alias-Geräte muss das niederwertige Byte der LUN verschieden sein von der Alias-Adresse (siehe Operand pav-addr der DVC-Anweisung, [Seite 67\)](#page-66-0)
- Ein Alias-Gerät muss eine größere Devicenumber besitzen als das zugehörige Basis-Gerät

#### *Standard-PAV*

Standard-PAV ist durch folgende Eigenschaften gekennzeichnet:

- Basis-Gerät und Alias-Gerät(e) werden an derselben Steuerung generiert (siehe CTL-Anweisung, [Seite 65](#page-64-0))
- Basis-Gerät und Alias-Gerät(e) besitzen eine identische LUN

### *Extended-PAV (XPAV)*

Für eine Basis-Steuerung mit den Basis-Geräten für die realen Volumes wird eine Alias-Steuerung unterstützt mit Alias-Geräten und folgenden Eigenschaften:

- An der Alias-Steuerung gibt es nur Alias-Geräte
- XPAV-Variante 1
	- Basis-Steuerung und Alias-Steuerung sind an denselben Steuerungsports generiert
	- Basis-Gerät und Alias-Gerät(e) besitzen eine identische LUN
- XPAV-Variante 2
	- Basis-Steuerung und Alias-Steuerung sind an unterschiedlichen Steuerungsports generiert
	- Basis-Gerät und Alias-Gerät(e) können auch eine unterschiedliche LUN besitzen, das niederwertige Byte der LUN muss jedoch identisch sein

## <span id="page-50-1"></span><span id="page-50-0"></span>**4.2.5 Generierungsbeispiel (IOGEN-Anweisungen)**

```
GEN IOCONF,NAME=SU700
CPGOPT PROT=*FILE
CPU SE
IOCFID 'SU700'
***********************************************************************
   FCLINK CHN FOR HST
***********************************************************************
CHN 00,IBF,MODE=CNC * HARDWARE TEST CHN
***********************************************************************
   DIRECT FCP CHN
***********************************************************************
CHN 08.IBF.MODE=FCP \star CHN CONNECTED TO HNC-1
CHN 09,IBF,MODE=FCP * CHN CONNECTED TO MU-2
CHN 40,IBF,MODE=FCP * CHN CONNECTED TO MU-1
CHN 41, IBE, MODE=FCP \star CHN CONNECTED TO HNC-2
***********************************************************************
   FCP CHN FABRIC1
***********************************************************************
CHN 0A,IBF,MODE=FCP * DISK
CHN 0B,IBF,MODE=FCP * TAPE
CHN 0C,IBF,MODE=FCP * DISK
***********************************************************************
   FCP CHN FABRIC2
***********************************************************************
CHN 0D,IBF,MODE=FCP * DISK
CHN 0E,IBF,MODE=FCP * TAPE
CHN 0F,IBF,MODE=FCP * DISK
***********************************************************************
   CONTROL UNIT HST
***********************************************************************
CTL HS,BLM,(00,0),CUADD=3F * HARDWARE TEST
***********************************************************************
   MU-1 AT FCP CHN 40 \star***********************************************************************
CTL CC80,BLM,(40,0,0000000000000000) * MU-1 (DIRECT CONNECTION) 
***********************************************************************
   KVP MAIN CONSOLE MONITOR SYSTEM
***********************************************************************
DVC C2,64,A,C3,(CC80)
DVC C3,64,A,C4,(CC80)
```
\*\*\*\*\*\*\*\*\*\*\*\*\*\*\*\*\*\*\*\*\*\*\*\*\*\*\*\*\*\*\*\*\*\*\*\*\*\*\*\*\*\*\*\*\*\*\*\*\*\*\*\*\*\*\*\*\*\*\*\*\*\*\*\*\*\*\*\*\*\*\* KVP MAIN CONSOLE VM2000 GUEST SYSTEMS \*\*\*\*\*\*\*\*\*\*\*\*\*\*\*\*\*\*\*\*\*\*\*\*\*\*\*\*\*\*\*\*\*\*\*\*\*\*\*\*\*\*\*\*\*\*\*\*\*\*\*\*\*\*\*\*\*\*\*\*\*\*\*\*\*\*\*\*\*\*\* DVC  $C6.64$ , D, AO,  $(CC80)$ , MUI T=4  $\star$  KVP VM2-VM3 DVC  $CA, 64, D, A4, (CC80), MULT=8$  \* KVP VM4-VM7 DVC CJ,64,D,AC,(CC80),MULT=8 \* KVP VM8-VMB  $DVC$   $CS.64$ ,  $D$ ,  $B4$ ,  $(CC80)$ ,  $MUI$   $T=8$   $*$  KVP VMC-VMF \*\*\*\*\*\*\*\*\*\*\*\*\*\*\*\*\*\*\*\*\*\*\*\*\*\*\*\*\*\*\*\*\*\*\*\*\*\*\*\*\*\*\*\*\*\*\*\*\*\*\*\*\*\*\*\*\*\*\*\*\*\*\*\*\*\*\*\*\*\*\* MT FMIII ATIONS \*\*\*\*\*\*\*\*\*\*\*\*\*\*\*\*\*\*\*\*\*\*\*\*\*\*\*\*\*\*\*\*\*\*\*\*\*\*\*\*\*\*\*\*\*\*\*\*\*\*\*\*\*\*\*\*\*\*\*\*\*\*\*\*\*\*\*\*\*\*\* DVC T0,E8,D,60,(CC80) \* CDROM DVC T1,E8,D,61,(CC80),MULT=6 \* FILE EMULATION DVC T7,E8,D,FF,(CC80) \* FILE EMULATION FW DUMP \*\*\*\*\*\*\*\*\*\*\*\*\*\*\*\*\*\*\*\*\*\*\*\*\*\*\*\*\*\*\*\*\*\*\*\*\*\*\*\*\*\*\*\*\*\*\*\*\*\*\*\*\*\*\*\*\*\*\*\*\*\*\*\*\*\*\*\*\*\*\* LOCLAN EMULATION (\$DIALOG) \*\*\*\*\*\*\*\*\*\*\*\*\*\*\*\*\*\*\*\*\*\*\*\*\*\*\*\*\*\*\*\*\*\*\*\*\*\*\*\*\*\*\*\*\*\*\*\*\*\*\*\*\*\*\*\*\*\*\*\*\*\*\*\*\*\*\*\*\*\*\* DVC CC80,6D,A,80,(CC80),MULT=32 \*\*\*\*\*\*\*\*\*\*\*\*\*\*\*\*\*\*\*\*\*\*\*\*\*\*\*\*\*\*\*\*\*\*\*\*\*\*\*\*\*\*\*\*\*\*\*\*\*\*\*\*\*\*\*\*\*\*\*\*\*\*\*\*\*\*\*\*\*\*\*  $MU-2 AT FCP CHN 09$ \*\*\*\*\*\*\*\*\*\*\*\*\*\*\*\*\*\*\*\*\*\*\*\*\*\*\*\*\*\*\*\*\*\*\*\*\*\*\*\*\*\*\*\*\*\*\*\*\*\*\*\*\*\*\*\*\*\*\*\*\*\*\*\*\*\*\*\*\*\*\* CTL CD80,BLM,(09,0,0000000000000000) \* MU-2 (DIRECT CONNECTION) \*\*\*\*\*\*\*\*\*\*\*\*\*\*\*\*\*\*\*\*\*\*\*\*\*\*\*\*\*\*\*\*\*\*\*\*\*\*\*\*\*\*\*\*\*\*\*\*\*\*\*\*\*\*\*\*\*\*\*\*\*\*\*\*\*\*\*\*\*\*\* KVP CONSOLE MONITOR SYSTEM \*\*\*\*\*\*\*\*\*\*\*\*\*\*\*\*\*\*\*\*\*\*\*\*\*\*\*\*\*\*\*\*\*\*\*\*\*\*\*\*\*\*\*\*\*\*\*\*\*\*\*\*\*\*\*\*\*\*\*\*\*\*\*\*\*\*\*\*\*\*\* DVC C4,64,A,C3,(CD80) DVC C5,64,A,C4,(CD80) \*\*\*\*\*\*\*\*\*\*\*\*\*\*\*\*\*\*\*\*\*\*\*\*\*\*\*\*\*\*\*\*\*\*\*\*\*\*\*\*\*\*\*\*\*\*\*\*\*\*\*\*\*\*\*\*\*\*\*\*\*\*\*\*\*\*\*\*\*\*\* KVP CONSOLE VM2000 GUEST SYSTEMS \*\*\*\*\*\*\*\*\*\*\*\*\*\*\*\*\*\*\*\*\*\*\*\*\*\*\*\*\*\*\*\*\*\*\*\*\*\*\*\*\*\*\*\*\*\*\*\*\*\*\*\*\*\*\*\*\*\*\*\*\*\*\*\*\*\*\*\*\*\*\* DVC D6,64,D,A0,(CD80),MULT=4 \* KVP VM2-VM3 DVC DA,64,D,A4,(CD80),MULT=8 \* KVP VM4-VM7 DVC DJ,64,D,AC,(CD80),MULT=8 \* KVP VM8-VMB DVC DS,64,D,B4,(CD80),MULT=8 \* KVP VMC-VMF \*\*\*\*\*\*\*\*\*\*\*\*\*\*\*\*\*\*\*\*\*\*\*\*\*\*\*\*\*\*\*\*\*\*\*\*\*\*\*\*\*\*\*\*\*\*\*\*\*\*\*\*\*\*\*\*\*\*\*\*\*\*\*\*\*\*\*\*\*\*\* MT EMULATIONS \*\*\*\*\*\*\*\*\*\*\*\*\*\*\*\*\*\*\*\*\*\*\*\*\*\*\*\*\*\*\*\*\*\*\*\*\*\*\*\*\*\*\*\*\*\*\*\*\*\*\*\*\*\*\*\*\*\*\*\*\*\*\*\*\*\*\*\*\*\*\* DVC TA,E8,D,60,(CD80) \* CDROM DVC TB,E8,D,61,(CD80),MULT=6 \* FILE EMULATION DVC TH,E8,D,FF,(CD80) \* FILE EMULATION FW DUMP \*\*\*\*\*\*\*\*\*\*\*\*\*\*\*\*\*\*\*\*\*\*\*\*\*\*\*\*\*\*\*\*\*\*\*\*\*\*\*\*\*\*\*\*\*\*\*\*\*\*\*\*\*\*\*\*\*\*\*\*\*\*\*\*\*\*\*\*\*\*\* \* LOCLAN EMULATION (\$DIALOG) \* \*\*\*\*\*\*\*\*\*\*\*\*\*\*\*\*\*\*\*\*\*\*\*\*\*\*\*\*\*\*\*\*\*\*\*\*\*\*\*\*\*\*\*\*\*\*\*\*\*\*\*\*\*\*\*\*\*\*\*\*\*\*\*\*\*\*\*\*\*\*\* DVC CD80,6D,A,80,(CD80),MULT=32

```
***********************************************************************
   HNC-1 AT FCP CHN 08
***********************************************************************
CTL CC00,BLM,(08,0,0000000000000000) * HNC-1 (DIRECT CONNECTION)
***********************************************************************
* DATA LAN *
***********************************************************************
DVC CC00,6D,A,0000,(CC00),MULT=64
***********************************************************************
   CONTROL LAN
***********************************************************************
DVC CC40,6D,A,0040,(CC00),MULT=32
***********************************************************************
   HNC-2 AT FCP CHN 41
***********************************************************************
CTL CD00,BLM,(41,0,0000000000000000) * HNC-2 (DIRECT CONNECTION)
***********************************************************************
* DATA LAN *
***********************************************************************
DVC CD00,6D,A,0000,(CD00),MULT=64
***********************************************************************
* CONTROL LAN *
***********************************************************************
DVC CD40,6D,A,0040,(CD00),MULT=32
***********************************************************************
   VMAX-20K, EMC-37
***********************************************************************
   LUN 0000 - 00FFCTL 8000,BLM,(0A,0,5000097208132110),(0D,0,5000097208132124)
CTL 8001,BLM,(0C,0,500009720813211C),(0F,0,5000097208132114)
DVC 8000,A5,D,0000,(8000),(8001),MULT=256
* PAV ALIAS 00XX
CTL 8800,BLM,(0A,0,5000097208132110),(0D,0,5000097208132124)
CTL 8801,BLM,(0C,0,500009720813211C),(0F,0,5000097208132114)
DVC 8800,A5,D,0000,(8800),(8801),PAV=01,MULT=256
* LUN 0100 - 01FF
CTL 8100,BLM,(0A,0,5000097208132110),(0D,0,5000097208132124)
CTL 8101,BLM,(0C,0,500009720813211C),(0F,0,5000097208132114)
DVC 8100,A5,D,0100,(8100),(8101),MULT=256
   PAV ALIAS 01XX
CTL 8900,BLM,(0A,0,5000097208132110),(0D,0,5000097208132124)
CTL 8901,BLM,(0C,0,500009720813211C),(0F,0,5000097208132114)
DVC 8900,A5,D,0100,(8900),(8901),PAV=01,MULT=256
   LUN 0200 - 02FF
CTL 8201,BLM,(0C,0,500009720813211C),(0F,0,5000097208132114)
DVC 8200,A5,D,0200,(8201),MULT=256
* PAV ALIAS 02XX
CTL 8A01,BLM,(0C,0,500009720813211C),(0F,0,5000097208132114)
```

```
DVC 8A00,A5,D,0200,(8A01),PAV=01,MULT=256
   LUN 0300 - 03FFCTL 8301,BLM,(0C,0,500009720813211C),(0F,0,5000097208132114)
DVC 8300,A5,D,0300,(8301),MULT=256
    PAV ALIAS 03XX
CTL 8B01,BLM,(0C,0,500009720813211C),(0F,0,5000097208132114)
DVC 8B00,A5,D,0300,(8B01),PAV=01,MULT=256
***********************************************************************
    SYMMETRIX VMAX FMC-38
***********************************************************************
CTL 5100,BLM,(0C,0,5000097208132515)
CTL 5101,BLM,(0F,0,5000097208132521)
DVC 516C,AA,D,000A,(5100),(5101),MULT=25
***********************************************************************
    SYMMETRIX DMX-4, EMC-39
***********************************************************************
CTL B400,BLM,(0C,0,5006048C52AA2F67)
CTL B401,BLM,(0F,0,5006048C52AA2F68)
DVC B430,AA,D,0030,(B400),(B401),MULT=112
***********************************************************************
    ETERNUS DX8700 S2, 4541142001
***********************************************************************
CTL 3400,BLM,(0A,0,500000E0D4301C80),(0C,0,500000E0D4301C92) 
CTL 3401,BLM,(0D,0,500000E0D4301CA1),(0F,0,500000E0D4301CB3) 
DVC 3400,A5,D,0000,(3400),(3401),MULT=256 
***********************************************************************
    ETERNUS DX600 S3
***********************************************************************
CTL FC00,BLM,(0C,0,500000E0D4006690)
CTL FC01,BLM,(0F,0,500000E0D4006680)
DVC FC0A,AA,D,000A,(FC00),(FC01),MULT=25
***********************************************************************
    TAPES AT CHN OB. FABRIC1
***********************************************************************
    LTO-U6, SCALAR 16000
CTL A002,BLM,(0B,0,500308C001415020) 
DVC A002,D1,D,0000,(A002)
    ETERNUS CS, STAR-ICP1
CTL L0,BLM,(0B,0,10000000C94CBC42)
DVC AB00,CE,D,0000,(L0),MULT=8
DVC AB08,C4,D,0008,(L0),MULT=120
***********************************************************************
    TAPES AT CHN OE, FABRIC2 (LTO-U6, SCALAR I500)
***********************************************************************
CTL A001,BLM,(0E,0,500308C09798E095)
DVC A001,D1,D,0000,(A001)
END
```
## **4.2.6 Eine IOGEN-Beschreibung für mehrere Server Units**

Die Hardware-Konfiguration für mehrere Server Units /390 kann durch eine gemeinsame IOGEN-Beschreibung erfasst werden. Diese Beschreibung dient als Eingabe für die Generierung jeder einzelnen Server Unit.

Die physikalisch nur einmal vorhandenen Hardware-Einheiten wie Geräte und Steuerungen sollen nur einmal beschrieben werden. Die physikalisch vorhandenen Kanäle setzen sich zusammen aus den Kanälen aller Server Units des Rechnerverbundes.

Bei / START-IOGEN wird durch den Operanden SELECT=n (n = 1, ..., 9, A, ..., F) vorgegeben, für welche Server Unit aus der Beschreibung generiert werden soll. Wenn der Operand SELECT nicht angegeben wird oder wenn SELECT=0 angegeben wird, dann gilt die Beschreibung für eine Server Unit.

Bei SELECT=n (n>0) wird die n-te GEN-Anweisung und die ihr folgenden Anweisungen CPU und IOCFID ausgewertet. Eine andere Anweisungsfolge GEN, CPU, IOCFID (zur Generierung einer anderen Server Unit) wird ignoriert.

Channel Path Identifier werden den Server Units wie folgt zugeordnet:

- Channel Path Identifier n0xx steht für den Kanal xx des Servers n (n = 1,...,9,A,...,F)
- Channel Path Identifier 00xx oder xx wird als allgemeiner Kanal für alle Server Units verwendet.

Erweitert um diese neue Zuordnung werden die Anweisungen CHN, CTL und DVC zur Definition von Hardware-Einheiten verwendet.

Bei den CHN-Anweisungen werden alle Kanäle n0xx, 00xx und xx für die Server Unit n ausgewertet, alle anderen ignoriert als "fremde Kanäle".

Bei den CTL-Anweisungen werden die beschriebenen Steuerungen um die Attachments zu "fremden Kanälen" reduziert. Steuerungen nur an "fremden Kanälen" werden völlig ignoriert.

Bei den DVC-Anweisungen werden die beschriebenen Geräte um diejenigen an "fremden Steuerungen" (nur an anderen Server Units angeschlossen) reduziert.

Voraussetzung dafür ist, dass die CTL-Anweisungen **vor** den zugehörigen DVC-Anweisungen in der Anweisungsfolge für den IOGEN-Lauf angegeben werden.

Außerdem wird bei DVC-Anweisungen der Operand PREP für "fremde Kanäle" weggefiltert. Der Filtervorgang erfolgt pro Anweisung (CHN, CTL, DVC). Anschließend werden die üblichen Überprüfungen ausgeführt.

#### **Beispiel einer Verbund-Generierung**

Dieses Beispiel enthält zur besseren Übersicht nur einen kleinen Auszug aus einer IO-Konfiguration. Der Vorteil einer IOGEN-Beschreibung für mehrere Server Units kommt erst bei einer großen Konfiguration mit umfangreicher gemeinsamer Plattenperipherie zum Tragen.

Die Generierung für die Server Unit 2 wird mit /START-IOGEN ...,SELECT=2 gestartet.

```
***********************************************************************
* SERVER UNIT 1: SU700-1
* SERVER UNIT 2: SU700-2
***********************************************************************
CPGOPT REPLACE=YES
***********************************************************************
* SYSTEM 1: CHN 1XXX, 0XXX, XX *
***********************************************************************
GEN 10CONF, NAME=SU700-1 —————————————————————————————————— (1)
CPU SE
IOCFID 'SU700-1 / EXAMPLE'
***********************************************************************
* SYSTEM 2: CHN 2XXX, 0XXX, XX *
***********************************************************************
GEN IOCONF,NAME=SU700-2 ——————————————————————————————————————————————— (2) 
CPU SE
IOCFID 'SU700-2 / EXAMPLE'
***********************************************************************
* CHANNEL SYSTEMS 1 AND 2 
***********************************************************************
CHN 00.IBF.MODE=CNC \rightarrow FCLINK NATIVE MODE —————————— (3)
CHN 40,IBF,MODE=FCP * MU DIRECT (KVP)
***********************************************************************
   FCP CHANNELS * SYSTEM 1
***********************************************************************
CHN 1008.IBF.MODE=FCP * NNC DIRECT ---------------------------- (4)
CHN 100A,IBF,MODE=FCP * DISK
CHN 100B,IBF,MODE=FCP * DISK
CHN 100C,IBF,MODE=FCP * DISK
CHN 100D,IBF,MODE=FCP * DISK
***********************************************************************
   FCP CHANNELS * SYSTEM 2
***********************************************************************
CHN 2041,IBF,MODE=FCP * HNC DIRECT —————————————————— (5) 
CHN 201A,IBF,MODE=FCP * DISK
CHN 201B,IBF,MODE=FCP * DISK
CHN 201C,IBF,MODE=FCP * DISK
CHN 201D,IBF,MODE=FCP * DISK
```
<span id="page-56-0"></span>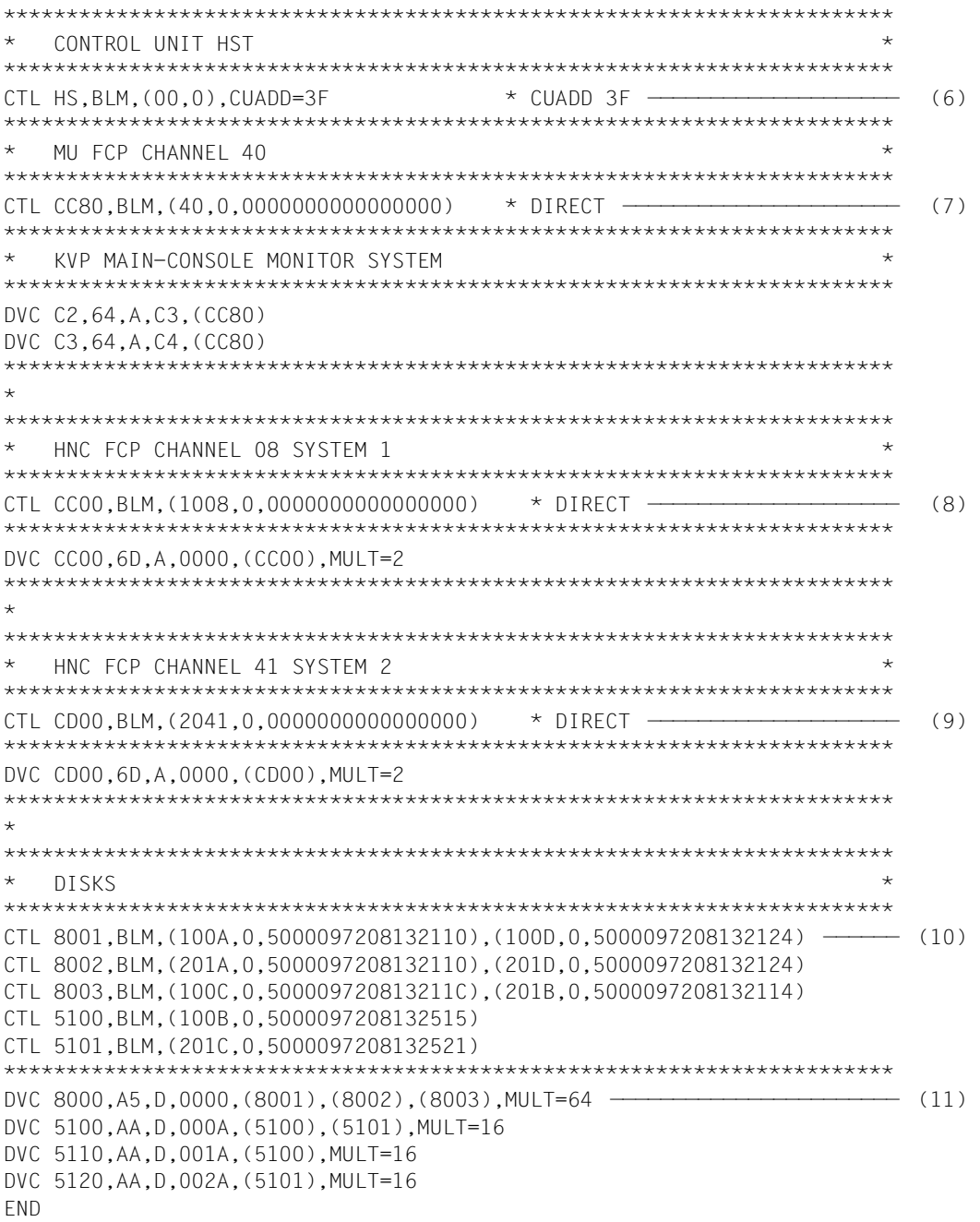

- (1) Die erste Anweisungsfolge GEN, CPU, IOCFID (zur Generierung der Server Unit 1) wird ignoriert.
- (2) Die zweite GEN-Anweisung (...,SELECT=2) und die ihr folgenden Anweisungen CPU und IOCFID werden ausgewertet.
- (3) Der Kanal 00 wird an beiden Server Units generiert.
- (4) Die Anweisungen für die "fremden Kanäle" (chn-path-id  $1xxx$ ) werden ignoriert.
- (5) Alle chn-path-id  $2xxx$  werden durch  $0xxx$  in den folgenden Anweisungen ersetzt.
- (6) Diese CTL-Anweisung wird (wegen des Kanals 00) für beide Server Units berücksichtigt.
- (7) Diese CTL-Anweisung wird (wegen des Kanals 00) für beide Server Units berücksichtigt und ebenso die folgenden DVC-Anweisungen.
- (8) Diese CTL-Anweisung wird (wegen des "Fremdkanals 1008") ignoriert und ebenso die folgenden DVC-Anweisungen.
- (9) Diese CTL-Anweisung (am eigenen Kanal) und die folgenden Anweisungen werden ausgeführt.
- (10) Bei den CTL-Anweisungen (hier für Plattensteuerungen) gilt:
	- die Anweisungen für 8001 und 5100 werden ignoriert (nur mit "Fremdkanälen")
	- die Anweisungen für 8002 und 5101 werden übernommen (nur mit eigenen Kanälen)
	- die Anweisung für 8003 wird um die Attachments zu "Fremdkanälen" reduziert und dann übernommen
- (11) Die verfügbaren Geräte werden um die Attachments zu "fremden Steuerungen" (8001 und 5100, siehe ([10\)](#page-56-0)) reduziert.
- (12) Die ausschließlich über 5100 angeschlossenen Geräte 5110 bis 511F entfallen dadurch.

# **4.2.7 Anpassen des BS2000-Organisationsprogramms**

Mit BS2000 OSD/BC wird ein hardware-abhängiges Standard-EXEC ausgeliefert.

## **Größe des virtuellen Adressraums ändern**

Im Standard-EXEC des BS2000-Betriebssystems ist die Größe des virtuellen Adressraums mit 1808 MB Benutzeradressraum vorgeneriert. Daraus resultieren 240 MB Systemadressraum (SYSSIZE). Zur Anpassung dieses Wertes wird mit folgende Prozedur geliefert: SYSPRC.BS2000-EXEC.<ver>

Vor Aufruf der Prozedur SYSPRC.BS2000-EXEC.<ver> muss das Standard-EXEC SYSPRG.BS2.<ver> in SYSPRG.BS2.<ver>.STD kopiert oder umbenannt werden. SYSPRG.BS2.<ver>.STD ist Eingabedatei für die Prozedur.

Folgende SYSSIZE-Werte können mit der Prozedur eingestellt werden. Außerdem kann mit der Prozedur der Programmname des Standard-EXECs geändert werden.

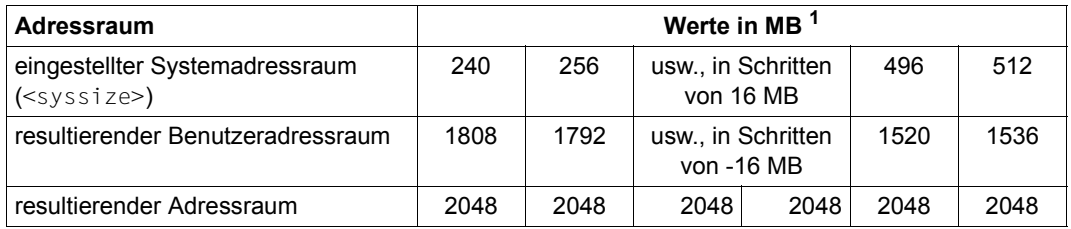

<sup>1</sup> Eingabewerte werden nötigenfalls auf ein Vielfaches von 16 MB aufgerundet

Der Name der Ausgabedatei ist: SYSPRG.BS2.<ver>.STD[.<syssize>][.<program\_name>]. Diese Ausgabedatei muss umbenannt werden in SYSPRG.BS2.<ver> oder ihr Name muss in der BS2000-Parameterdatei angegeben werden.

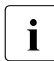

Fin durch die Prozedur erzeugtes spezifisches EXEC kann nicht als Eingabedatei<br>Fin einen weiteren Prozedurlauf verwendet werden. für einen weiteren Prozedurlauf verwendet werden.

# **4.2.8 Anweisungen für IOGEN**

Mit den Anweisungen für IOGEN kann der Benutzer die Generierung der IO-Konfigurationsdaten nach seinen speziellen Anforderungen steuern. Eine Beschreibung zum funktio-nellen Einsatz der IOGEN-Anweisungen finden Sie im [Abschnitt "Regeln für das Generie](#page-36-0)[ren der IO-Konfigurationsdaten" auf Seite 37.](#page-36-0)

Die Anweisungen für IOGEN bestehen aus einem Operationsfeld und einem Operandenfeld. Im Operationsfeld wird die auszuführende Operation durch den Namen der Anweisung angegeben. Das Operationsfeld kann mit einer beliebigen Anzahl von Leerzeichen beginnen.

Das Operandenfeld kann eine beliebige Anzahl von Operanden enthalten, die durch Kommata getrennt sind. Der erste Operand des Operandenfeldes muss vom Namen der Anweisung durch mindestens ein Leerzeichen getrennt sein.

Die Reihenfolge von Schlüsselwortoperanden einer Anweisung ist beliebig, aber Schlüsselwortoperanden dürfen nicht vor Stellungsoperanden angegeben werden. Auslassungskommata für Stellungsoperanden können weggelassen werden, wenn ihnen keine weiteren Stellungsoperanden und keine Schlüsselwortoperanden folgen. Für in (runden) Klammern stehende Operandengruppen gilt diese Regel entsprechend. Nach dem letzten Operanden können, durch mindestens ein Leerzeichen getrennt,

Kommentare folgen.

Eine IOGEN-Anweisung, die von einem Terminal oder von einer Datei eingelesen wird, darf maximal 1024 Zeichen lang sein.

Eine IOGEN-Anweisung, die von einer Datei eingelesen wird, kann beliebig viele Fortsetzungszeilen haben, darf aber insgesamt ebenfalls nur 1024 Zeichen lang sein. Bei Fortsetzung ist bis Spalte 71 zu schreiben und in Spalte 72 als Kennzeichen "-" (Bindestrich) anzugeben. In der Fortsetzungszeile ist in Spalte 1 zu beginnen.

Die Syntaxdarstellung der IOGEN-Anweisungen orientiert sich an der SDF-Syntax (siehe Handbuch "Kommandos" [[2\]](#page-100-3)) mit folgenden Ausnahmen:

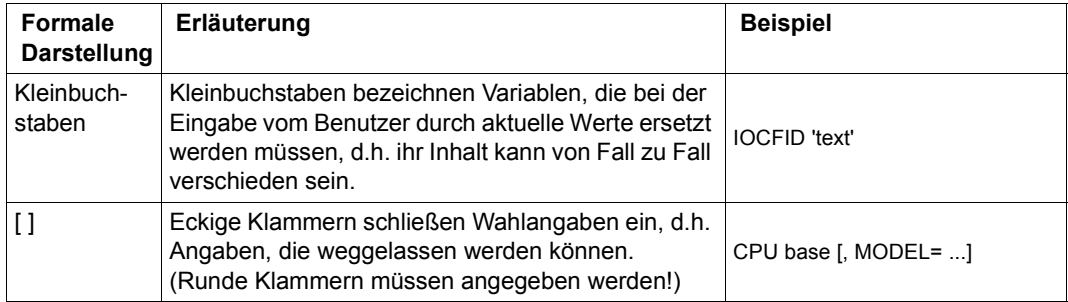

in diesem Handbuch werden nur die Bestandteile der IOGEN-Anweisungen be-<br>In dieschrieben, die für die Server Unit (390 von Bedeutung sind schrieben, die für die Server Unit /390 von Bedeutung sind.

## **Ablauf von IOGEN steuern**

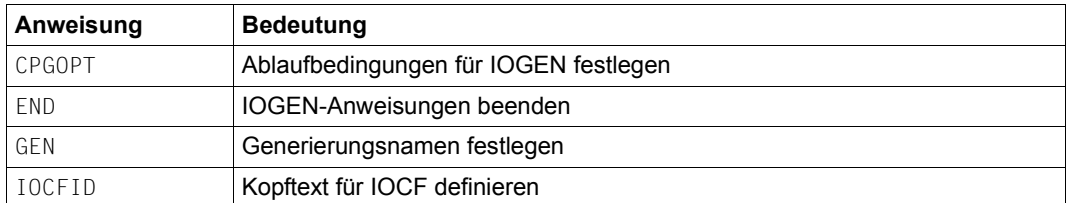

## **Anweisungen zur Beschreibung der Hardware-Konfiguration**

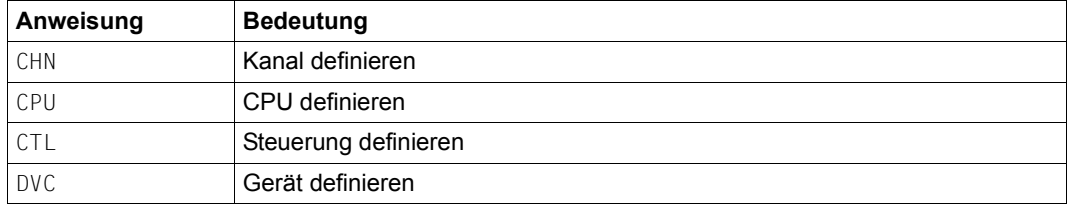

## **Allgemeine Anweisungen**

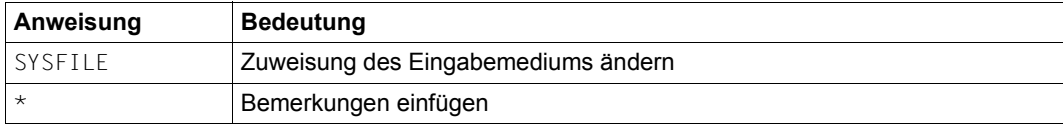

## <span id="page-61-0"></span>**CHN - Kanal definieren**

Die CHN-Anweisung (Channel) legt die die Eigenschaften eines Kanals fest.

Für jeden Kanal ist eine CHN-Anweisung erforderlich.

**CHN** 

chn-path-id, type [,MODE=FCP/CNC]

### **chn-path-id**

Channel-Path-Identifier

Wert: zwei oder vier Sedezimalziffern, auch gemischt in verschiedenen CHN-Anweisungen: 00 - FF oder 0000 - 00FF.

### **type**

Typ des Kanals

Wert: **IBF** Fibre Channel Protocol

## **MODE**

Modus, in dem der Kanal betrieben wird.

## **MODE=FCP**

Kanal, betrieben mit dem FC-SCSI Protocol

## **MODE=CNC**

FCLINK-Kanal (Hardware-Test)

## **Beispiele**

CHN F0,IBF,MODE=FCP

# **CPGOPT - Ablaufbedingungen für IOGEN festlegen**

Die CPGOPT-Anweisung (Control Program Generator Options) legt Bedingungen für das Generieren der IOCF-Datei fest.

Für einen IOGEN-Lauf dürfen mehrere CPGOPT-Anweisungen angegeben werden. Für mehrmals angegebene Operanden gilt der zuletzt gültige Wert. Beim ersten genannten Operanden darf kein Komma angegeben werden.

#### CPGOPT

[,REPLACE=Y / N]

[,PROT=\*FILE / \*PRINT / \*SPOOL]

## **REPLACE**

Steuert das Überschreiben der Dateien SYSDAT.BS2.<ver>.IOCF[.<name>] und SYSDAT.IOGEN.<ver>.IOCF[.<name>]. Dabei ist <name> der Name aus der GEN-Anweisung

## **REPLACE=Y**

Die Dateien werden überschrieben.

## **REPLACE=N**

Die Dateien werden nicht überschrieben (Standard).

D.h. die Generierung wird abgebrochen, wenn die Datei SYSDAT.BS2.<ver>.IOCF[.<name>] oder die (temporäre) Datei SYSDAT.IOGEN.<ver>.IOCF[.<name>] existiert.

## **PROT**

Steuert die Protokollausgabe des Unterprogramms IOCGEN.

## **PROT=\*FILE**

Das Protokoll des IOCGEN-Laufs wird in die Datei SYSLST. IOGEN.<ver>.IOCF[.<name>] ausgegeben (Standard). Falls diese Datei schon existiert, wird sie überschrieben.

## **PROT=\*PRINT**

Das Protokoll des IOCGEN-Laufs wird in die aktuelle SYSLST-Datei (hinter das IOGEN-Protokoll) geschrieben. Die SYSLST-Datei wird am Ende des Programms auf Drucker ausgegeben.

## **PROT=\*SPOOL**

Das Protokoll des IOCGEN-Laufs wird in die aktuelle SYSLST-Datei (hinter das IOGEN-Protokoll) geschrieben. Die Verwendung der SYSLST-Datei kann selbst oder durch das Betriebssystem gesteuert werden (z.B. Ausdruck bei /EXIT-JOB).

## **CPU - CPU definieren**

Die CPU-Anweisung (Central Processing Unit) gibt den Typ der CPU an. Pro Hardware-Generierung muss eine CPU-Anweisung angegeben werden. Es gibt stets nur eine CPU-Anweisung für eine Server Unit, unabhängig von der Zahl der CPUs.

CPU

base

#### **base**

Gibt den Typ der CPU an. Ein Standardwert ist nicht vorgesehen. Wert: SE (Server Unit /390)

## <span id="page-64-0"></span>**CTL - Steuerung definieren**

Die CTL-Anweisung (Controller) legt eine Steuerung und ihre Kanal-Anschlüsse fest. Es sind maximal 8 Kanal-Anschlüsse möglich.

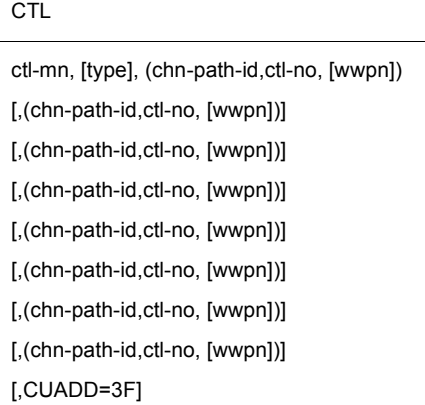

### **ctl-mn**

Mnemotechnische Bezeichnung der Steuerung. Wert: zwei alphanumerische Zeichen (A...Z, 0...9) oder vier Sedezimalziffern 1000 ≤ ctl-mn ≤ FFFF

### **type**

Betriebsmodus der Steuerung. Wert: BLM für alle Steuerungen (Standard)

### **chn-path-id**

Channel-Path-Identifier des Kanals, an den die Steuerung angeschlossen ist.

Wert: Channel-Path-Identifier, wie in der zugeordneten CHN-Anweisung verwendet. Beschreibung der CHN-Anweisung siehe [Seite 62](#page-61-0).

## **ctl-no**

Physikalische Steuerungsnummer. Wert: Steuerungen an Kanaltyp IBF, MODE=FCP: nur 0

## **wwpn**

World Wide Port Number (Target-Id) des Steuerungsports, falls die Steuerung an einem Kanal mit FC-SCSI Protokoll angeschlossen ist.

Wert: 16 Sedezimalziffern

## **CUADD=3F**

Obligatorische Angabe nur für den Controller am FCLINK-Kanal 00 zum Hardware-Test, siehe [Abschnitt "Konfiguration zum Hardware-Test" auf Seite 39.](#page-38-0)

#### *Hinweise*

- Der gleichzeitige Betrieb von Platten- und Bandgeräten an einem Kanal kann zu Störungen der Platten-E/A führen.
- Für eine Steuerung am Kanaltyp IBF,MODE=FCP mit mehr als 256 Geräteanschlüssen müssen mehrere logische Steuerungen definiert werden. Für jede logische Steuerung ist eine eigene CTL-Anweisung mit anderer CTL-Mnemonik zu verwenden. Siehe Beispiel auf [Seite 47.](#page-46-0)

## <span id="page-66-0"></span>**DVC - Gerät definieren**

Die DVC-Anweisung (Device) definiert die Geräte einer IO-Konfiguration. Für jedes Gerät ist normalerweise eine DVC-Anweisung erforderlich.

Bei folgenden Geräten müssen jeweils mehrere DVC-Anweisungen angegeben werden (Gerätetypcodes siehe [Seite 91](#page-90-0)):

- Konsolgeräte (Gerätetypcode 64), siehe [Seite 39](#page-38-2)
- Netzwerk- und LOCLAN-Geräte (Gerätetypcode 6D), siehe [Seite 40](#page-39-0) und [Seite 43](#page-42-0)

#### DVC

dvc-mn, type, [A / D], lun, (ctl-mn)

[,(ctl-mn)] [,(ctl-mn)] [,(ctl-mn)] [,(ctl-mn)] [,(ctl-mn)] [,(ctl-mn)] [,(ctl-mn)]

[,PREP=chn-path-id]

[,MULT=n]

[,PAV=pav-addr]

### **dvc-mn**

Mnemotechnische Bezeichnung des Geräts.

Wert: zwei alphanumerische Zeichen (A...Z, 0...9) oder vier Sedezimalziffern 1000 ≤ dvc-mn ≤ FFFF (siehe [Abschnitt "Randbedingungen der Hardware-Generierung" auf Seite 48\)](#page-47-0).

## **type**

Gerätetypcode. Wert: siehe [Seite 91.](#page-90-0)

## **A**

Gibt an, dass das Gerät für das System verfügbar ist (attached, Standard).

## **D**

Gibt an, dass das Gerät nicht verfügbar ist (detached).

### **lun**

Logical Unit Number eines Geräts am Kanal. Wert: zwei oder vier Sedezimalziffern.

## **(ctl-mn)**

Der in Klammern stehende Operand muss mehrfach angegeben werden, wenn das Gerät innerhalb des Servers über mehrere Steuerungen erreichbar ist.

Es sind maximal acht Steuerungs-Anschlüsse und maximal acht Zugriffspfade möglich.

Wert: Mnemotechnische Bezeichnung der Steuerung, wie in der zugeordneten CTL-Anweisung verwendet.

### **PREP=chn-path-id**

Channel-Path-Identifier des Kanals, über den das Gerät bei der Ein-/Ausgabe bevorzugt bedient werden soll. Die Angabe ist nur sinnvoll, wenn das Gerät über mehrere Kanäle erreichbar ist. Standardmäßig wird der bevorzugte Kanal über einen festgelegten Algorithmus ausgewählt.

## **MULT=n**

Gruppendeklaration von Geräten.

Mit einer Anweisung werden "n" Geräte definiert mit den Mnemoniks von dvc-mn bis  $dvc-mn + n-1$  und den Logical Unit Numbers von lun bis lun + n-1.

Bei Alias-Geräten (PAV) werden Alias-Adressen von pav-addr bis pav-addr + n-1 gebildet. Alias-Adressen dürfen sich nicht mit den niederwertigen Bytes der Logical Unit Numbers von Nicht-Alias-Geräten mit den selben Steuerungsanschlüssen überschneiden.

Der Operand ist bei zwei- und vierstelligen Mnemoniks zulässig. Bei zweistelligen Mnemoniks werden die Folge-Mnemoniks lexikografisch aufsteigend gebildet, also Buchstaben vor Ziffern (A, B, ..., Z, 0, 1, ..., 9).

## **PAV=pav-addr**

Definiert ein PAV-Alias-Gerät.

pav-addr ist die Alias-Adresse des Alias-Geräts.

Sie muss sich vom niederwertigen Byte der 1 un unterscheiden.

Sie muss sich auch vom niederwertigen Byte der 1 un aller Nicht-Alias-Geräte mit den selben Steuerungsanschlüssen unterscheiden.

Sie muss sich auch von den Alias-Adressen anderer Alias-Geräte mit den selben Steuerungsanschlüssen unterscheiden.

Wert: zwei Sedezimalziffern.

*Beispiel für eine Konfiguration mit Alias-Geräten*

```
***********************************************************************
\star CHN \star***********************************************************************
CHN 08,IBF,MODE=FCP * DISK D3435
CHN 0A,IBF,MODE=FCP * DISK D3435
***********************************************************************
   DISK D3435 (CHN 08 + 0A)
***********************************************************************
*
*WWPN 500000E0D4011180 <> CM0/PORT0
*WWPN 500000E0D4011190 <> CM1/PORT0
* 
CTL F000,BLM,(08,0,500000E0D4011180)
CTL F001,BLM,(0A,0,500000E0D4011190)
* LUN 0000 - 007F
DVC F000,A5,D,0000,(F000),(F001),MULT=128 * BASE: F000-F07F
DVC F080,A5,D,0000,(F000),(F001),PAV=80,MULT=128 * ALIAS: F080-F0FF
```
### *Hinweis*

Es gelten folgende Standardwerte:

- Plattengeräte sind stets "shared"
- Bandgeräte (MBKs) sind stets "switchable"
- alle anderen Geräte sind weder "shared" noch "switchable".

Platten werden standardmäßig "system-shareable" belegt. Wenn ein Gerät mit Privatplatte und dem Poolattribut NO (not shareable) generiert war und damit system-exklusiv belegt wurde, kann es auch zukünftig mit folgendem Kommando system-exklusiv belegt werden: /SET-DISK-PARAMETER ...,SYSTEM-ALLOCATION=\*EXCLUSIVE

## **END - IOGEN-Anweisungen beenden**

Die END-Anweisung beendet die Eingabe aller IOGEN-Anweisungen.

END

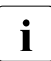

i Wird beim Einlesen der IOGEN-Anweisungen die Endebedingung EOF erkannt, ohne dass die END-Anweisung gegeben wurde, so wird, falls vorhanden, auf das vorangehende Eingabemedium zurückgegangen (wie bei SYSFILE SYSDTA=(LAST)). Wird 'EOF' in der primären Eingabequelle erkannt, ohne dass die END-Anweisung gegeben wurde, so werden die Meldungen NGC0A36 und NGC0A42 ausgegeben. Die Generierung wird mit den Daten der bisher eingelesenen Anweisungen fortgesetzt.

## **GEN - Generierungsnamen festlegen**

Die GEN-Anweisung (Generate Object) legt den Generierungsnamen fest. Sie kann an beliebiger Stelle in der Anweisungsfolge stehen. Sie kann entfallen, wenn die Standardnamen verwendet werden sollen. Werden mehrere GEN-Anweisungen gegeben, so ist die erste korrekte GEN-Anweisung gültig.

Bei einer Verbundgenerierung leitet die GEN-Anweisung die zugehörigen CPU- und IOCFID-Anweisungen ein.

GEN

[NAME=name]

### **NAME=name**

Alphanumerische Zeichenfolge, die in mehrere, durch Bindestrich getrennte Teilzeichenfolgen gegliedert sein kann; erstes Zeichen: A...Z, maximal acht Zeichen. Zeichenvorrat: A...Z, 0...9, \$, #, @, - (Bindestrich)

name hat folgende Bedeutung:

- Programmname für die generierten Objekte Standardwert: IOV<ver>
- Teil des Dateinamens der IO-Konfigurationsdatei SYSDAT.BS2.<ver>.IOCF.<name> Standardwert des Dateinamens: SYSDAT.BS2.<ver>.IOCF
- Teil des Dateinamens der Protokolldatei SYSLST. IOGEN. sver>. IOCE. sname> Standardwert des Dateinamens: SYSLST, LOGEN, <ver>. LOCE
- Teil des Dateinamens der temporären Datei SYSDAT.IOGEN.<ver>.IOCF.<name> Standardwert des Dateinamens: SYSDAT. IOGEN. <ver>. IOCE

name wird außerdem im IOCF-Kommentarfeld eingetragen (erste acht Zeichen vor dem mit der IOCFID-Anweisung eingebbaren Kommentar). Er wird auch beim Kommando /SHOW-IOCF ausgegeben, siehe Handbuch "Kommandos" [\[2\]](#page-100-4).

name kann auch zur hardware-abhängigen Auswahl der Parameterdatei durch Startup verwendet werden, siehe [Seite 87](#page-86-0).

## **IOCFID - Kopftext für IOCF definieren**

Die IOCFID-Anweisung (Input/Output Configuration File Identifier) definiert ein Textfeld, das in den Data Set Identification Block (DSID) des IOCF und als Kopftext in den IOCF-Konfigurations-Report übernommen wird.

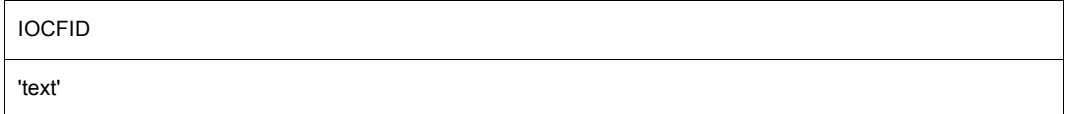

#### **'text'**

Kopftext zur Kennzeichnung des IOCF-Konfigurations-Reports und Titel zur Kennzeichnung des IOCF.

Der Text muss in Hochkommata eingeschlossen und darf bis zu 56 Zeichen lang sein.

#### *Hinweise*

- Die Anweisung ist wahlfrei. Wird die Anweisung mehrmals angegeben, so wird nur die Letzte ausgewertet.
- Falls der Operand NAME der GEN-Anweisung verwendet wurde, wird sein Wert in die ersten acht Byte des IOCF-Kommentarfeldes im DSID eingetragen, sonst wird der Standardwert IOV<ver> eingetragen. Er dient zur automatischen Auswahl der Parameterdatei durch Startup. Dieser Eintrag erfolgt auch dann, wenn die IOCFID-Anweisung nicht verwendet wird.
- Der Text der IOCFID-Anweisung wird hinter den ersten acht Byte des IOCF-Kommentarfeldes eingetragen.
## **SYSFILE - Zuweisung des Eingabemediums ändern**

<span id="page-72-0"></span>Die SYSFILE-Anweisung (System File) ändert die Zuordnung des Eingabemediums, von der die IOGEN-Anweisungen gelesen werden. Die Anzahl der Dateien, die von SYSFILE-Anweisungen verarbeitet werden, darf 255 nicht übersteigen.

#### SYSFILE

SYSDTA=filename / (LAST) / (PRIMARY)

#### **SYSDTA=filename**

Gibt den Namen einer katalogisierten SAM- oder ISAM-Datei an, von der die IOGEN-Anweisungen gelesen werden sollen.

#### **SYSDTA=(LAST)**

Die weiteren Anweisungen für IOGEN stehen nach der SYSFILE-Anweisung des vorangegangenen Eingabemediums.

#### **SYSDTA=(PRIMARY)**

Die weiteren Anweisungen für IOGEN werden von SYSDTA=\*PRIMARY gelesen.

#### *Hinweis*

- Die SYSFILE-Anweisung kann als erste Anweisung für den IOGEN-Lauf angegeben werden.
- Über das angegebene Eingabemedium können zusätzliche SYSFILE-Anweisungen eingegeben werden. Der Benutzer kann nacheinander alle IOGEN-Anweisungen von verschiedenen Eingabemedien eingeben. Um dabei Schleifen zu vermeiden, dürfen nicht mehr als zehn SYSFILE-Anweisungen geschachtelt werden. Die SYSFILE-Anweisung kann nicht auf eine Datei verweisen, die schon zuvor zugewiesen wurde.
- Die Eingabe von SYSDTA wird beendet, wenn eine Endebedingung 'EOF' von SYSD-TA gegeben wird oder wenn eine END-Anweisung auftritt.
- Wenn eine Endebedingung auftritt, wird der nächste Satz von der Datei gelesen, von der die letzte SYSFILE-Anweisung gelesen wurde. Falls von SYSCMD gelesen wurde, wird die Eingabe beendet.

## **\* - Bemerkungen einfügen**

<span id="page-73-1"></span><span id="page-73-0"></span>Mit der \*-Anweisung können Bemerkungen und Überschriften in das IOGEN-Protokoll eingefügt werden.

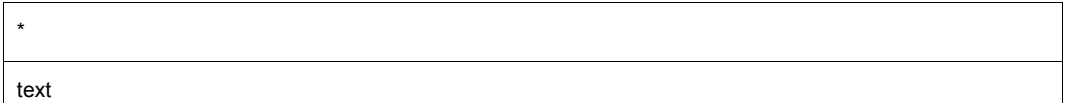

#### **text**

Beliebige Zeichenfolge.

# **5 Installationsdienste**

## **5.1 Plattenorganisation in Pubsets**

<span id="page-74-1"></span>Pubsets (Public Volume Sets, PVS) sind Sätze gemeinschaftlicher Platten und in BS2000 neben den privaten Datenträgern und Net-Storage der Ablageort für Dateien, siehe auch Handbuch "Systembetreuung" [\[5\]](#page-100-0).

Pubset ist die allgemeine Bezeichnung für einen Satz gemeinschaftlicher Platten, ohne den Pubsettyp (SF- oder SM-Pubset) zu berücksichtigen.

Ein Pubset ist gekennzeichnet durch seinen eindeutigen Pubset-Identifier (Pubset-Id). Ein Pubset wird von einem Benutzer beim Dateizugriff über die (syntaktisch gleiche) Katalogkennung (Cat-Id) angesprochen.

<span id="page-74-0"></span>Die DVS-Funktion Multiple Public Volume Sets (MPVS) unterstützt an einer Server Unit mehrere, voneinander unabhängige Pubsets. Die Verwaltungsinformation der Pubsets eines Servers ist im MRS-Katalog MRSCAT abgelegt.

Es gibt es ein "ausgezeichnetes" Pubset (Home-Pubset), das zum Laden, Betreiben und Beenden des Systems benötigt wird und während des gesamten Systemlaufs verfügbar sein muss.

Neben diesem Home-Pubset können andere Pubsets importiert werden. Die zu einem importierten Pubset gehörenden Platten werden vom System als eine Einheit erkannt und verwaltet. Jeder Benutzer kann mit Hilfe der logischen DVS-Funktionen auf einem importierten Pubset Dateien und Jobvariablen erzeugen, verarbeiten und löschen, sofern er dazu berechtigt ist.

#### **Home-Pubset**

Dieses Pubset enthält die Dateien, die für Startup (und automatischen Restart) notwendig sind (siehe Handbuch "Systembetreuung" [\[5\]](#page-100-0)).

Das Importieren des Home-Pubsets erfolgt während der BS2000-Systemeinleitung automatisch.

#### **Standby-Pubset**

<span id="page-75-2"></span>Dieses Pubset enthält dieselben Dateien wie das Home-Pubset und kann bei einem Ausfall des Home-Pubset dessen Funktionen übernehmen, d.h. das BS2000-Betriebssystem kann von diesem Standby-Pubset geladen und betrieben werden.

Im anschließenden BS2000-Systemlauf kann das Home-Pubset rekonstruiert werden.

#### **Shared-Pubset (SPVS)**

<span id="page-75-1"></span>Bei Einsatz des Softwareprodukts HIPLEX MSCF und einer entsprechenden Hardware-Konfiguration ist der gleichzeitige Zugriff von mehreren Systemen auf ein gemeinsames Pubset möglich.

Maximal 16 Systeme, die in einem HIPLEX-MSCF-Verbund gekoppelt werden, können über einen direkten Hardware-Pfad als "Sharer" auf dieses mehrbenutzbare Pubset zugreifen. Einer dieser Verbund-Teilnehmer wird zum temporären Eigentümer dieses Pubsets ernannt und wickelt für die anderen Sharer die Funktionen zur Verwaltung der Dateien, der Benutzer und der Zugriffe ab. Alle Verwaltungs-Anforderungen seitens der untergeordneten Teilnehmer, der so genannten "Pubset-Slaves", müssen über HIPLEX MSCF an den Eigentümer, den "Pubset-Master" gerichtet werden.

Bei Ausfall des Pubset-Masters wird an allen Pubset-Slaves eine pubset-spezifische Jobvariable (siehe Handbuch "Jobvariablen" [[10\]](#page-101-0)) gesetzt. In diesem Fall kann einer der bisherigen Pubset-Slaves die Rolle des Pubset-Masters übernehmen, ohne deshalb das Pubset exportieren zu müssen. Wenn dieser so genannte Master-Wechsel nicht konfiguriert ist oder fehlschlägt, dann muss die Systembetreuung das Pubset entweder an allen verbliebenen Pubset-Slaves exportieren oder (nach Beheben des Problems) einen der verbliebenen Pubset-Slaves mit /IMPORT-PUBSET ...,SHARER-TYPE=\*MASTER(MASTER-CHANGE=\*YES) zum neuen Pubset-Master erklären.

Das gesamte Konzept des Shared-Pubsets (Hardware-Konfiguration, Verwaltung der Pubsets, Datenzugriffe) ist ausführlich im Handbuch "HIPLEX MSCF" [[8](#page-100-1)] beschrieben.

#### <span id="page-75-0"></span>**Paging-Pubset**

Während des Systemlaufs kann der Seitenwechselbereich dynamisch erweitert werden (/EXTEND-PAGING-AREA). Voraussetzung ist das Importieren des zugehörigen Pubsets und die Beachtung der maximalen Größe des Seitenwechselbereichs (4 TB).

#### **Pubset-Organisation**

Zur effizienten Nutzung von Pubsets wird folgende Plattenorganisation empfohlen:

- <span id="page-76-0"></span>Ein Pubset muss für die Funktion als Home-Pubset vorbereitet sein. Das heißt, im Benutzerkatalog dieses Pubsets müssen alle Benutzer, für die ein Systemzugriff vorgesehen ist, eingetragen sein (LOGON-Validierung über Home-Pubset). Dieser Pubset entspricht im allgemeinen dem Pubset, das als Ergebnis einer Systeminstallation entstand.
- Ein weiteres Pubset kann als Standby-Pubset installiert werden, damit bei Ausfall des Home-Pubsets der Systemlauf mit dem Standby-Pubset erfolgen kann.
- Sämtliche Benutzerdateien sollten auf weitere Pubsets verteilt werden. Jedem Benutzer wird dabei eines dieser Pubsets als Benutzer-Default-Pubset zugewiesen.
- Die Seitenwechselbereiche sollten sich über mehrere Pubsets verteilen, aber nicht auf Pubres, der ersten Platte eines Pubsets, liegen.
- Im Home-Pubset sollte ein Seitenwechselbereich von mindestens 200 Mbyte eingerichtet sein.

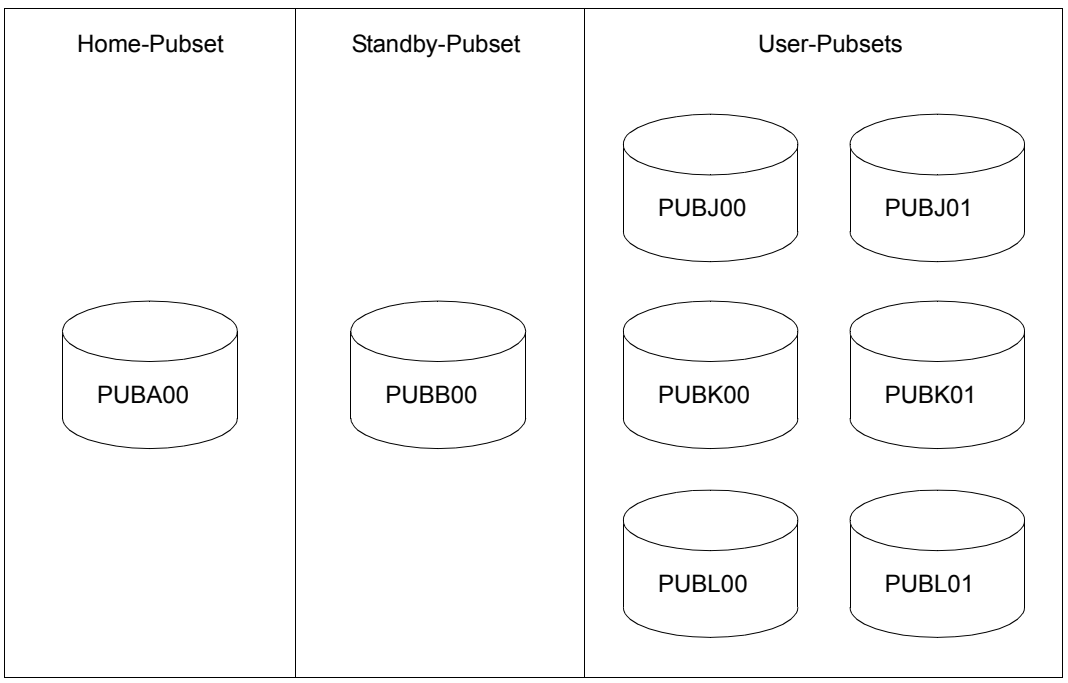

### **Installationsvorschlag einer Pubset-Plattenorganisation**

Bild 6: Plattenorganisation mit Pubsets

- Eine Platte bildet das Home-Pubset: PUBA00.
- Eine Platte bildet das Standby-Pubset: PUBB00.

Bei allen Plattenkonfigurationen sollte darauf geachtet werden, dass Home-Pubset und Standby-Pubset nicht in derselben Platteneinheit liegen.

- Zusätzlich werden drei weitere Benutzer-Pubsets (hier: SF-Pubsets) auf den Platten PUBJ00 und PUBJ01, PUBK00 und PUBK01, PUBL00 und PUBL01 eingerichtet.
- Es können weitere Pubsets eingerichtet werden, die bei Bedarf zu importieren sind.
- Bis System Ready wird wenigstens ein Seitenwechselbereich im Home-Pubset benötigt. Seitenwechselbereiche auf den Pubsets J, K und L für den Startup können in der BS2000-Parameterdatei angegeben werden. Weitere Seitenwechselbereiche der Pubsets J, K und L können ab System Ready, z.B. über die CMDFILE, zugeschaltet werden.
- Das Home-Pubset ist immer das Default-Pubset der Kennung TSOS. Alle Standarddateien, die z.B. für FAST-Startup und automatischen Restart notwendig sind, sind auf diesem Pubset zu hinterlegen. Das Home-Pubset sollte keinem Benutzer als Default-Pubset zugewiesen werden, sondern nur die Dateien aller Systemkennungen enthalten.
- Da das Standby-Pubset im Fehlerfall die "Home-Pubset-Funktion" übernehmen soll, muss es die gleichen Dateien enthalten wie das Home-Pubset. Das Standby-Pubset sollte deshalb keinen Benutzern als Default-Pubset zugeordnet und möglichst nur systemseitig genutzt werden (geringer Update-Aufwand).
- Weil es nicht nur einen, sondern je einen Dateikatalog pro Pubset gibt, ist die Größe des jeweiligen Dateikatalogs in Relation zur Größe des Pubset bzw. Dateivolumens zu sehen. Die Dateikataloggröße wird beeinflusst durch:
	- die Anzahl der Dateien, die auf dem Pubset liegen,
	- die Anzahl der privaten Dateien, die in dem Pubset katalogisiert werden müssen,
	- die Anzahl der Jobvariablen, die auf diesem Pubset liegen.
- TSOSCAT, MRSCAT und SYSSRPM werden beim Installieren bzw. bei /IMPORT-PUBSET ACTUAL-JOIN=\*FIRST,... angelegt, ohne dass der Benutzer Einfluss darauf hat (Ausnahme: Größe des Dateikatalogs TSOSCAT).

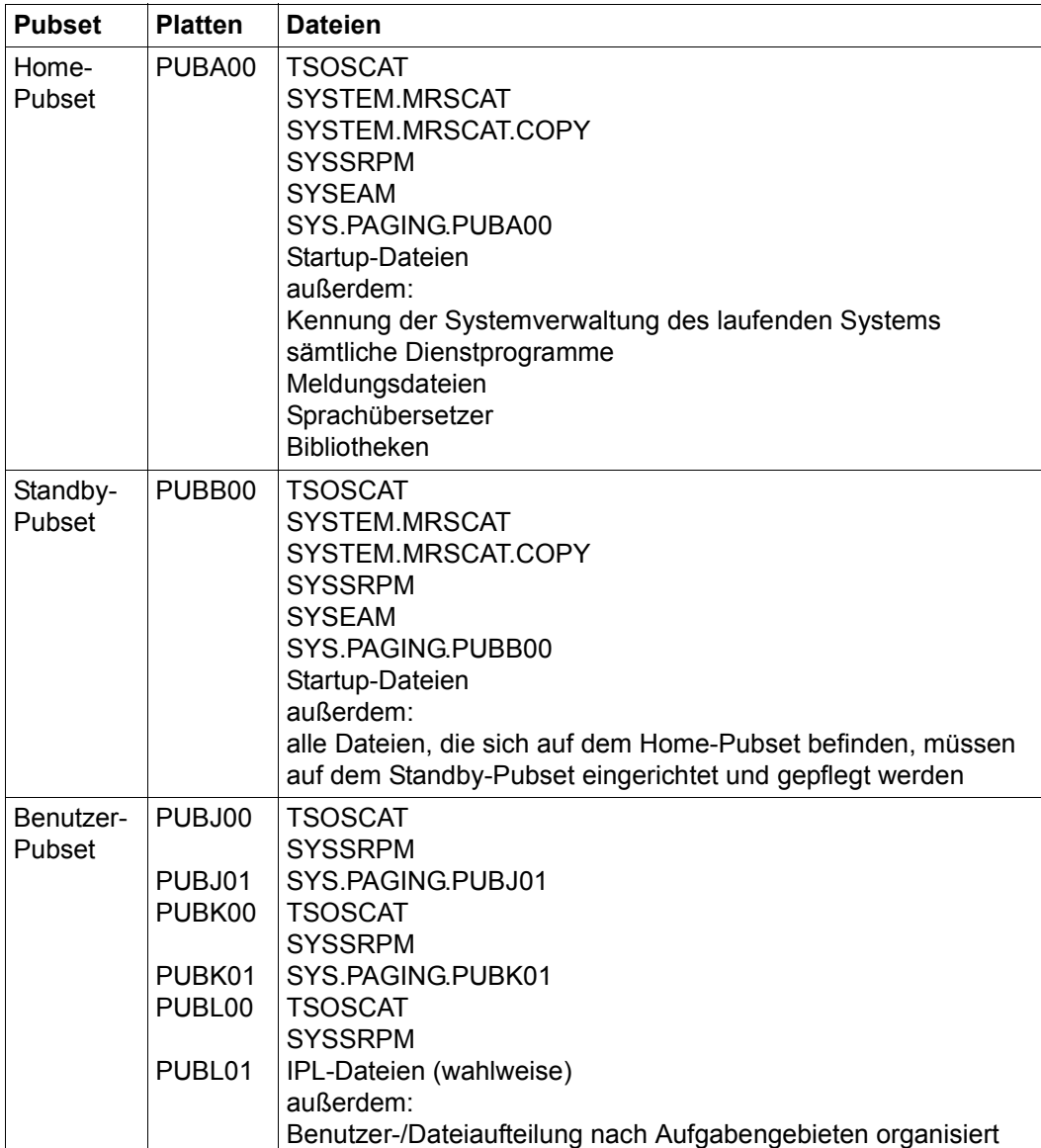

Auf den Pubsets können die Dateien folgendermaßen verteilt werden:

Aufbau von /ADD-USER für die Benutzerkennung COMPILER und vier Benutzer:

● Einträge für Home-Pubset A:

```
/ADD-USER USER-ID=COMPILER,...,PUBSET=A,DEFAULT-PUBSET=A, ... 
/ ...,PUBLIC-SPACE-LIMIT=n 
/ADD-USER USER-ID=USER1,...,PUBSET=A,DEFAULT-PUBSET=J, ... 
/ ...,PUBLIC-SPACE-LIMIT=0
/ADD-USER USER-ID=USER2,...,PUBSET=A,DEFAULT-PUBSET=K, ... 
      / ...,PUBLIC-SPACE-LIMIT=0
/ADD-USER USER-ID=USER3,...,PUBSET=A,DEFAULT-PUBSET=K, ...
      / ...,PUBLIC-SPACE-LIMIT=0
/ADD-USER USER-ID=USER4,...,PUBSET=A,DEFAULT-PUBSET=L, ... 
      / ...,PUBLIC-SPACE-LIMIT=0
```
#### ● Einträge für Standby-Pubset B:

```
/ADD-USER USER-ID=COMPILER,...,PUBSET=B,DEFAULT-PUBSET=B, ... 
/ ...,PUBLIC-SPACE-LIMIT=n 
/ADD-USER USER-ID=USER1,...,PUBSET=B,DEFAULT-PUBSET=J, ... 
/ ...,PUBLIC-SPACE-LIMIT=0
/ADD-USER USER-ID=USER2,...,PUBSET=B,DEFAULT-PUBSET=K, ... 
      / ...,PUBLIC-SPACE-LIMIT=0
/ADD-USER USER-ID=USER3,...,PUBSET=B,DEFAULT-PUBSET=K, ... 
/ ...,PUBLIC-SPACE-LIMIT=0
/ADD-USER USER-ID=USER4,...,PUBSET=B,DEFAULT-PUBSET=L, ... 
      / ...,PUBLIC-SPACE-LIMIT=0
```
Einträge im Benutzerkatalog sind "spiegelverkehrt" zum Home-Pubset. Damit ist gewährleistet, dass keine Anpassungsarbeiten nötig sind, wenn mit Pubset B geladen wird.

● Einträge für Benutzerpubset J:

```
/ADD-USER USER-ID=USER1,...,PUBSET=J,...,PUBLIC-SPACE-LIMIT=n 
/ADD-USER USER-ID=USER4,...,PUBSET=J,...,PUBLIC-SPACE-LIMIT=0
```
Bei Systemparameter FSHARING=0 können USER1 und USER4 auf Dateien dieses Pubset zugreifen, USER2 und USER3 nicht. Ist FSHARING=1 gesetzt, können alle Benutzer zugreifen.

● Einträge für Benutzerpubset K:

```
/ADD-USER USER-ID=USER2,...,PUBSET=K,...,PUBLIC-SPACE-LIMIT=n 
/ADD-USER USER-ID=USER3,...,PUBSET=K,...,PUBLIC-SPACE-LIMIT=n
```
● Einträge für Benutzerpubset L:

/ADD-USER USER-ID=USER4,...,PUBSET=L,...,PUBLIC-SPACE-LIMIT=n

Durch die Einträge im aktuellen Home-Pubset findet das System die Default-Zuweisungen der einzelnen Benutzer. Beim Ansprechen einer Datei mit \$userid. wird auf dem Pubset, der Default-Pubset für userid ist, die Datei gesucht.

/ADD-USER ist im Handbuch "Kommandos" [[2](#page-100-2)] beschrieben.

#### **Bemerkungen zur organisatorischen Aufteilung:**

- Seitenwechselbereiche außerhalb des Home-Pubset für den Startup werden in der BS2000-Parameterdatei angegeben.
- Der Seitenwechselbereich (Paging-Area) ist im laufenden Betrieb mit /EXTEND-PAGING-AREA erweiterbar.
- Die Einträge im Benutzerkatalog sollten aktuell sein und regelmäßig gesichert werden (siehe Handbuch "Systembetreuung" [\[5\]](#page-100-0)).
- Der Startup-Parameterservice kann mit Hilfe des DIALOG-Startup aufgerufen werden, um damit die Standardwerte zu verändern (siehe Handbuch "Systembetreuung" [\[5](#page-100-0)]).
- Das Softwareprodukt DRV (Dual Recording by Volume) unterstützt den Spiegelplattenbetrieb für Home-Pubsets und Pubsets mit Seitenwechselbereichen, was die Ausfallsi-cherheit erhöht (siehe Handbuch "DRV" [\[7\]](#page-100-3)).

#### *Vorteile*

- Ausfallsicherheit
	- bei Ausfall des IPL auf PUBA00: durch doppelten IPL (IPL auch auf PUBB00) bzw. dreifachen IPL (IPL auch auf PUBB00 und PUBL01) kann das System jederzeit geladen werden.
	- bei Ausfall des Benutzer-/Dateikatalogs oder des gesamten Pubset A: durch sinnvolles Aufteilen der Einträge im Benutzerkatalog ("spiegelverkehrt") auf PUBB00 und durch gezielten Update der dort geführten Dateien und Katalogeinträge ist ein Laden über PUBB00 jederzeit möglich, ohne dass der Benutzer in seiner Arbeitsweise beeinträchtigt wird.
	- bei Ausfall von Pubset L (ohne Paging): System kann weiter benutzt werden. Lediglich der Benutzer USER4 wird in seiner Arbeit behindert.
	- bei Ausfall von Pubset B (Standby-Pubset): System kann wie gewohnt weiter benutzt werden. Das Standby-Pubset kann online rekonstruiert werden.

Versionswechsel

Von Pubset A kann unter dem BS2000-Betriebssystem auf Pubset B ein System der neuen Version erstellt werden. Pubset X kann dann mit /IMPORT-PUBSET ACTUAL-JOIN=\*FIRST am laufenden System importiert werden. Nach Bereitstellen aller nötigen Dateien bzw. Prozeduren (online) kann ein Startup der neuen Version erfolgen. Sollte der Wechsel negativ ausfallen, so steht als Fallback-Lösung immer noch das lade- und arbeitsfähige Pubset (PUBA00) zur Verfügung, d.h. die Ausfallzeiten des Systems werden so klein wie möglich gehalten.

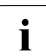

i Ein "First-Start" ist nicht notwendig, wenn SIR das Pubset zuvor bereits mit ACTUAL-JOIN=\*FIRST importiert hatte, z.B. um Paging-Dateien anzulegen oder Dateien darauf zu kopieren. Dann wird nämlich unter SIR bereits der /IMPORT-PUBSET ACTUAL-JOIN=\*FIRST gemacht.

## **5.2 Software-Produkt SIR**

<span id="page-82-0"></span>Das Software-Produkt SIR (System Install and Restore) dient zum Installieren eines Pubsets bei der Systeminstallation und im laufenden Betrieb.

Außerdem bietet SIR die Möglichkeit, Platten zu initialisieren und ggf. zu formatieren (Dienstprogramm VOLIN).

Mit dem Dienstprogramm SIR können Home-Pubsets für den Ablauf unter dem aktuellen BS2000-Betriebssystem (Zielversion) installiert und ein Versionswechsel auf die aktuelle BS2000-Version (Zielversion) aus unterschiedlichen Ablaufversionen von BS2000 durchgeführt werden. Dabei gilt: Ablaufversion ≤ Zielversion. Normalerweise werden als Ablaufversion die beiden Vorgängerversionen der Zielversion ünterstützt.

In BS2000 OSD/BC V10.0 kann in Versionswechsel auf den Server Units /390 und x86 aus der **Ablaufversion BS2000/OSD-BC V9.0** erfolgen.

Auf der Server Unit x86 kann mit SIR ein (weiteres) Home-Pubset installiert werden.

Generell ist eine SIR-Version an eine bestimmte BS2000-Version gekoppelt. Das bedeutet, dass SIR nur BS2000-Systeme einer bestimmten Zielversion erzeugen kann.

Rückumstiege sind nicht möglich. Entweder behält die Systembetreuung für diesen Fall eine geeignete Urladeplatte zurück oder sie erstellt auf einer Platte ein Startersystem mit Hilfe des selbstladenden Erstinstallationsbandes der entsprechenden BS2000-Version (Softwareprodukt FIRST).

SIR unterstützt die Koexistenz zweier SIR-Versionen (Subsystem-Koexistenz). Damit kann auf **einer** BS2000-Version eine SIR-Version stets koexistent mit weiteren SIR-Versionen betrieben werden.

Es ist zu beachten, dass nur Gerätetypen unterstützt werden, die sowohl auf der Ablaufversion als auch in der Zielversion zum BS2000-Gerätespektrum gehören.

Die detaillierte Beschreibung des Dienstprogramms SIR finden Sie im Handbuch "Dienstprogramme" [\[1\]](#page-100-4).

# **6 Behandlung wichtiger Systemdateien**

<span id="page-84-0"></span>Folgende Dateien sind mit dem Dateiattribut MIGRATE=\*INHIBIT bzw. \*FORBIDDEN vor Verdrängung geschützt, damit sie von HSMS nicht migriert werden können:

- Dateien, die zum Laden von BS2000 benötigt werden
- Dateien der optionalen Subsysteme (RSO, ...)
- wichtige Dateien der Produkte der Software-Konfiguration (SYSLNK., SYSLIB., ...)

Der Schutz vor Verdrängung sollte nur aus wichtigen Gründen verändert werden (/MODIFY-FILE-ATTRIBUTES Operand MIGRATE).

Weitere Dateien können mit folgender HSMS-Anweisung durch die Angabe einer Ausnah-medatei von der Verdrängung ausgenommen werden (siehe Handbuch "HSMS" [[9](#page-101-1)]): //MODIFY-HSMS-PARAMETERS MIGRATION-CONTROL=\*PARAMETERS(EXCEPT-FILE=filename)

Im Folgenden werden die Systemdateien, die im Rahmen der Systeminstallation erzeugt oder in Größe und Lage beeinflusst werden können, kurz erläutert (siehe auch Handbuch "Systembetreuung" [[5](#page-100-0)]).

## **6.1 Startup-Dateien**

<span id="page-85-1"></span><span id="page-85-0"></span>Das generierte BS2000-Betriebssystem allein ist nicht ladefähig. Es muss mittels Bootstrapping über andere Dateien geladen werden. Das Gleiche gilt für den Dump-Erzeuger SLED.

Es gibt folgende, im SVL der IPL-Platte verankerte Startup-Dateien, die von SIR angelegt werden:

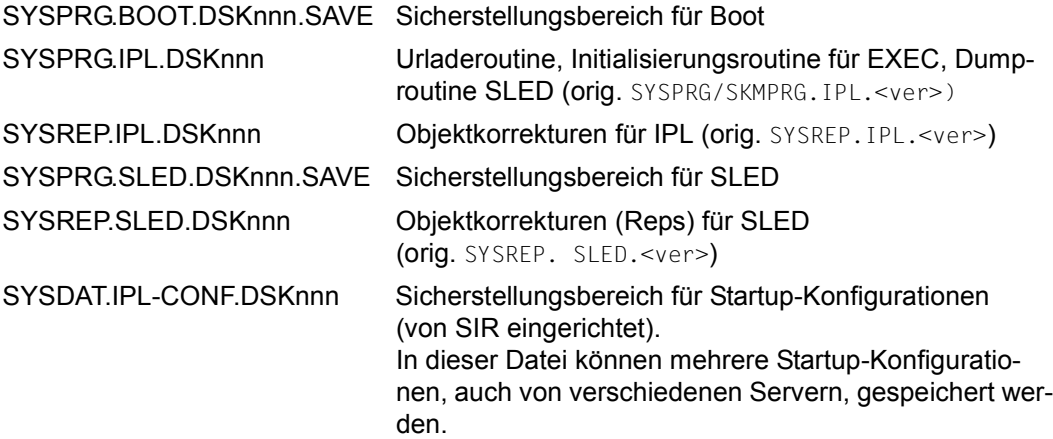

Diese Dateien werden beim Startup nur über Adressverkettung auf der Platte gesucht. Die Adressverkettung erfolgt im SVL (Standard-Volume-Label) der IPL-Platte mit einem ent-sprechenden SIR-Lauf (siehe Handbuch "Dienstprogramme" [\[1\]](#page-100-5)).

"nnn" in DSKnnn steht für die nnn-te Platte des Pubsets. Beim SIR-Lauf werden die Lieferdateien SYSPRG/SKMPRG.IPL.<ver>, SYSREP.IPL.<ver> und SYSREP.SLED.<ver> auf die entsprechenden DSKnnn-Dateien kopiert. Bei Privatplatten wird DSKnnn durch vsn ersetzt.

Die DSKnnn-Dateien dürfen weder kopiert noch z.B. bei Reorganisationsmaßnahmen an eine andere Stelle gelegt werden, da ihre Verwendung durch Startup nur über Adressverweise im SVL erfolgt. Sie werden von SIR mit Backup-Level E katalogisiert, bevor die Adressverkettung durchgeführt wird. Sie sind damit von der impliziten Sicherung (ARCHIVE) ausgeschlossen, die Lieferdateien werden aber von ARCHIVE mitgesichert und restauriert. Um diese Dateien vor einer Verdrängung durch HSMS zu schützen, haben sie das Dateiattribut MIGRATE=\*FORBIDDEN.

Um diese Dateien zu aktualisieren, ist immer eine Adressverkettung durch einen SIR-Lauf durchzuführen (siehe oben).

Wenn innerhalb eines Pubsets zur besseren Verfügbarkeit mehrere IPL-Platten installiert werden, dann müssen, unabhängig vom Inhalt der Datenobjekte, die Dateinamen verschieden sein. Dies stellt SIR sicher durch das plattenspezifische Dateinamensuffix DSKnnn.

Zur Sicherstellung von Systemkorrekturen während der Systemeinleitung wird von SIR die Datei SYS.NSI.SAVEREP angelegt, wenn CREATE-IPL-/MODIFY-IPL-VOLUME für ein Pubset gegeben wird.

Die Tabelle zeigt die Dateien, die zusätzlich zu den im SVL verankerten Startup-Dateien unter der Benutzerkennung TSOS auf dem Home-Pubset verfügbar sein sollten.

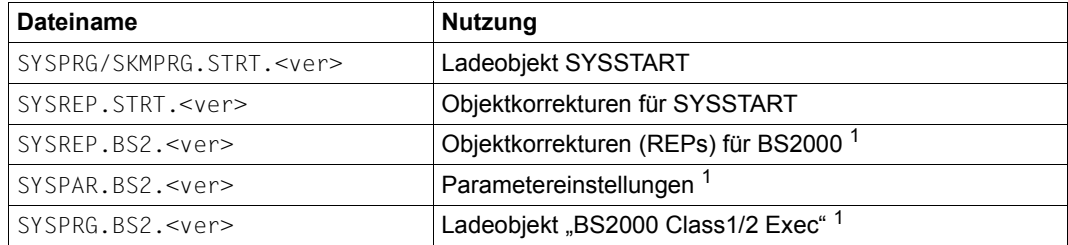

<sup>1</sup> Diese Dateinamen können über den Startup-Parameterservice variiert werden

#### **Automatische Auswahl der Parameterdatei durch Startup**

Wenn ein System auf wechselnden Server Units betrieben werden soll, kann je nach Server Unit eine andere Parameterdatei verwendet werden.

Eine automatische Wahl dieser Parameterdatei erfolgt durch BS2000 im FAST- und AUTOMATIC-Startup sowie im DIALOG-Startup bei Auswahl der Standard-Paramterdatei (Eingabe von P.) in folgender Reihenfolge:

- im Native-Betrieb und im VM2000-Monitorsystem:
	- 1. die Datei \$TSOS.SYSPAR.BS2.<ver>.<name> (für SU /390). <name> ist dabei der Wert des Operanden NAME aus der GEN-Anweisung von IOGEN, der in die ersten acht Zeichen des IOCF-Kommentarfeldes des aktiven IOCF eingetragen ist (siehe [Seite 71\)](#page-70-0).
	- 2. die Datei \$TSOS.SYSPAR.BS2.<ver>.<system-name> (für SU x86). <system-name> ist dabei der System-Name, der in der Konfiguration von X2000 oder BS2000 vergeben wurde; er kann im IPL-Menü nochmals verändert werden.

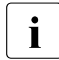

 $\begin{bmatrix} \cdot \\ \cdot \end{bmatrix}$  <name> und <system-name> müssen sich unterscheiden, wenn für die Server<br>
I Units unterschiedliche Parameterwerte festgelegt werden sollen Units unterschiedliche Parameterwerte festgelegt werden sollen.

in einem VM2000-Gastsystem:

die Datei \$TSOS.SYSPAR.BS2.<ver>.<vm-name>. <vm-name> ist dabei der VM-Name des Gastsystems.

● wird keine spezifische Parameterdatei gefunden, wird nach der Datei mit dem Standardnamen \$TSOS.SYSPAR.BS2.<ver> gesucht.

wird keine der o.g. Parameterdateien gefunden, so wird ein FAST- oder AUTOMATIC-Startup unterbrochen und es wird für die Dauer des Parameter-Einlesens auf DIALOG-Startup umgeschaltet.

## **6.2 Dateikatalog TSOSCAT**

<span id="page-87-1"></span>Auf jedem Pubset befindet sich der Dateikatalog TSOSCAT mit einem MRSCAT-Eintrag für den eigenen Pubset. TSOSCAT enthält die Verwaltungseinträge von Dateien (siehe Hand-buch "Systembetreuung" [\[5\]](#page-100-6)).

Eingerichtet wird die Datei TSOSCAT bei der Erstellung eines neuen Pubsets mit der SIR-Anweisung //CREATE-CATALOG.

## **6.3 Seitenwechselbereich**

<span id="page-87-5"></span><span id="page-87-4"></span><span id="page-87-2"></span>Der Seitenwechselbereich (Paging-Area) ist die Summe aller Dateien SYS.PAGING.<vsn>. Er dient zur Auslagerung nicht residenter Speicherbereiche (siehe Handbuch "Systembetreuung" [\[5\]](#page-100-6)).

<span id="page-87-3"></span>Eingerichtet wird der zum Seitenwechsel verwendbare Plattenbereich (Paging-Datei) mit der SIR-Anweisung //CREATE-PAGING-FILE oder mit dem Kommando /CREATE-PAGING-FILE.

## **6.4 SYSEAM-Dateien**

<span id="page-87-6"></span>Die Systemdateien SYSEAM enthalten sämtliche EAM-Dateien (System-Arbeitsdateien) der Benutzer (siehe Handbuch "Systembetreuung" [\[5\]](#page-100-6)).

Der Name einer SYSEAM-Datei wird festgelegt beim Importieren eines Pubsets. Das Importieren eines Home-Pubsets erfolgt während der Startup-Phase.

## **6.5 Benutzerkatalog**

<span id="page-87-0"></span>Der Benutzerkatalog enthält die Benutzereinträge aller Benutzer, die berechtigt sind, auf das System zuzugreifen. Der Benutzerkatalog wird beim First-Start erzeugt (siehe Hand-buch "Systembetreuung" [\[5\]](#page-100-6)).

# **7 Anhang**

## **7.1 Organisation der Plattenspeicher**

#### <span id="page-88-0"></span>**Bedeutung der Spalten:**

- **1** Gerätetyp, wie in BS2000-Kommandos anzugeben
- **2** Plattenspeicherbezeichnung
- **3** Gerätetypcode
- **4** Zur Änderung der Nutzungsart bezüglich Pamkey-Verwendung bei 2K ist N keine Formatierung notwendig Y eine Formatierung notwendig
- **5** Nutzungsart K mit Pamkey NK ohne Pamkey
- **6** Minimale Transfer-Unit zwischen Platte und Hauptspeicher
- **7** Nettokapazität in 2KByte-Einheiten (PAM-Blöcke) / Datenträger
- **8** Spurformat

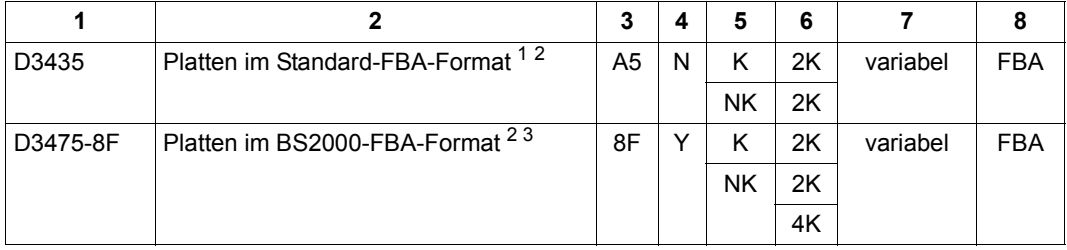

Tabelle 1: Organisation der Plattenspeicher

<sup>1</sup> Diese Platten im Standard-FBA-Format sind für BS2000 sichtbar als Platten mit einer Blockgröße von 512 Bytes, z.B. Platten am Kanal der Server Unit /390, externe Platten an der Server Unit x86.

- <sup>2</sup> Diese Platten sind vorformatiert. Sie werden von VOLIN nur noch mit Kennsätzen versehen. Für die Server Unit x86 gilt: Größe und BS2000-Format (K, NK2, NK4) müssen, unabhängig von der Vorformatierung und vor der Initialisierung mit VOLIN, in X2000 definiert werden (siehe Handbuch "Bedienen und Verwalten" [[6](#page-100-7)]). Nach dem Konfigurieren der Platte unter X2000 sollte immer ein Initialisierungslauf mit VOLIN erfolgen, um mögliche Diskrepanzen zu vermeiden.
- <sup>3</sup> Diese Platten mit BS2000-FBA-Format sind für BS2000 sichtbar als Platten mit einer Blockgröße von 2048, 2064 oder 4096 Bytes, z.B. interne Platten an der Server Unit x86. Platten des Typs D3475-8F werden nur an der Server Unit x86 über X2000 unterstützt.

#### *Hinweise*

- Der Wechsel der Transfer-Unit bedingt immer eine Formatierung.
- Der Wechsel der Allocation-Unit ohne Wechsel der Transfer-Unit ist immer ohne Formatierung möglich.
- Folgende Angaben sind nur für Public Volumes zulässig:

FORMAT=NK(PHYSICAL-BLOCK-SIZE=4K(...)) FORMAT=NK(PHYSICAL-BLOCK-SIZE=2K(ALLOCATION-UNIT=8)) FORMAT=NK(PHYSICAL-BLOCK-SIZE=2K(ALLOCATION-UNIT=64))

## **7.2 Gerätetyp-Tabelle**

Folgende Tabelle enthält alle Codes, die für das BS2000-Betriebssystem benötigt werden. Welche Geräte aktuell unterstützt werden, entnehmen Sie bitte der Freigabemitteilung.

<span id="page-90-3"></span><span id="page-90-2"></span><span id="page-90-1"></span>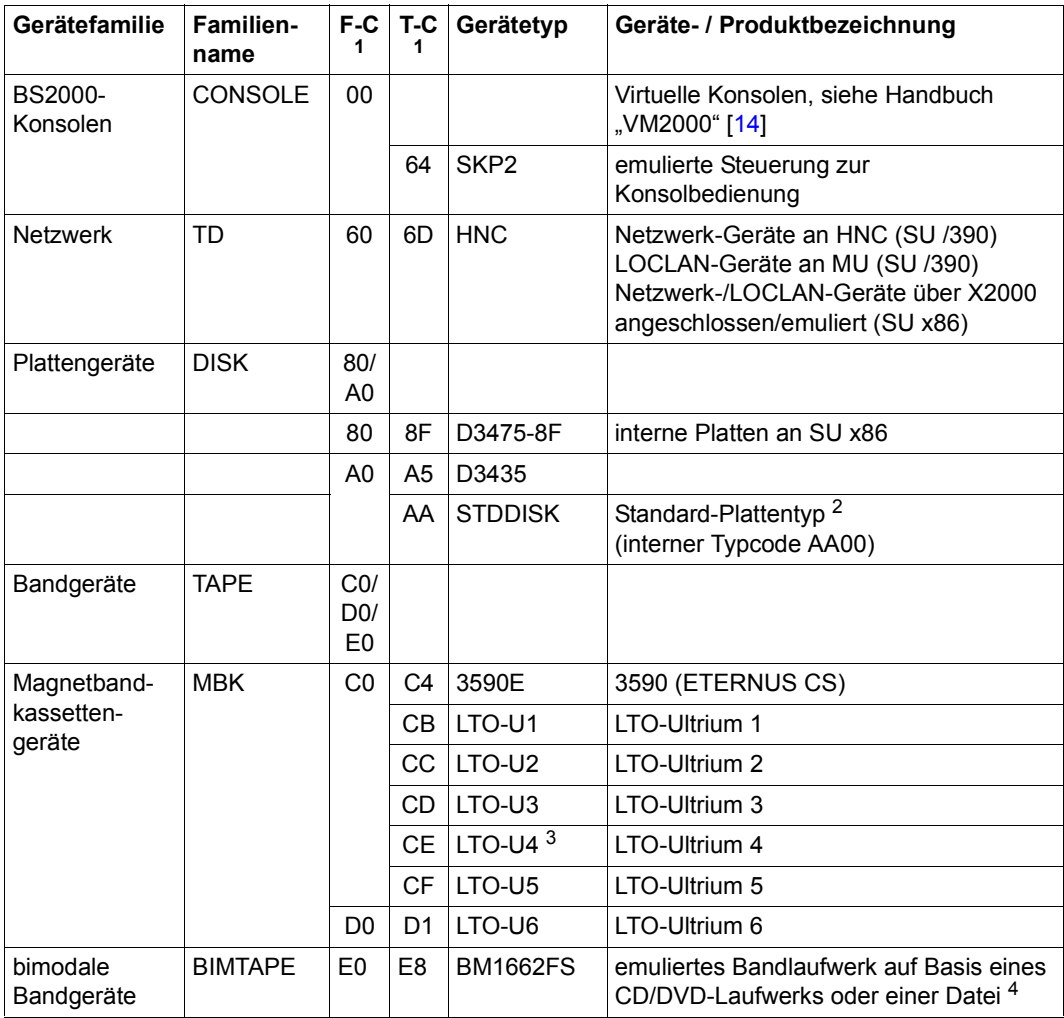

<span id="page-90-0"></span>Tabelle 2: Gerätetyp-Tabelle

 $1$  F-C = Family-Code, T-C = Gerätetypcode

<sup>2</sup> Jeder Plattentypcode kann durch den allgemeinen Plattentypcode AA ersetzt werden, um das Austauschen von Plattensteuerungen und Plattengeräten zu erleichtern. Der genaue Plattentyp wird dynamisch beim Zuschalten ermittelt. Siehe auch [Abschnitt "Plattengeräte-Konfiguration" auf Seite 45.](#page-44-0)

<sup>3</sup> Auch für virtuelle Volumes im Plattenspeichersystem ETERNUS CS.

<sup>4</sup> Das DVD-Laufwerk der Management Unit wird als emuliertes Bandgerät bedient.

## <span id="page-91-0"></span>**7.3 Volumetyp-Tabelle**

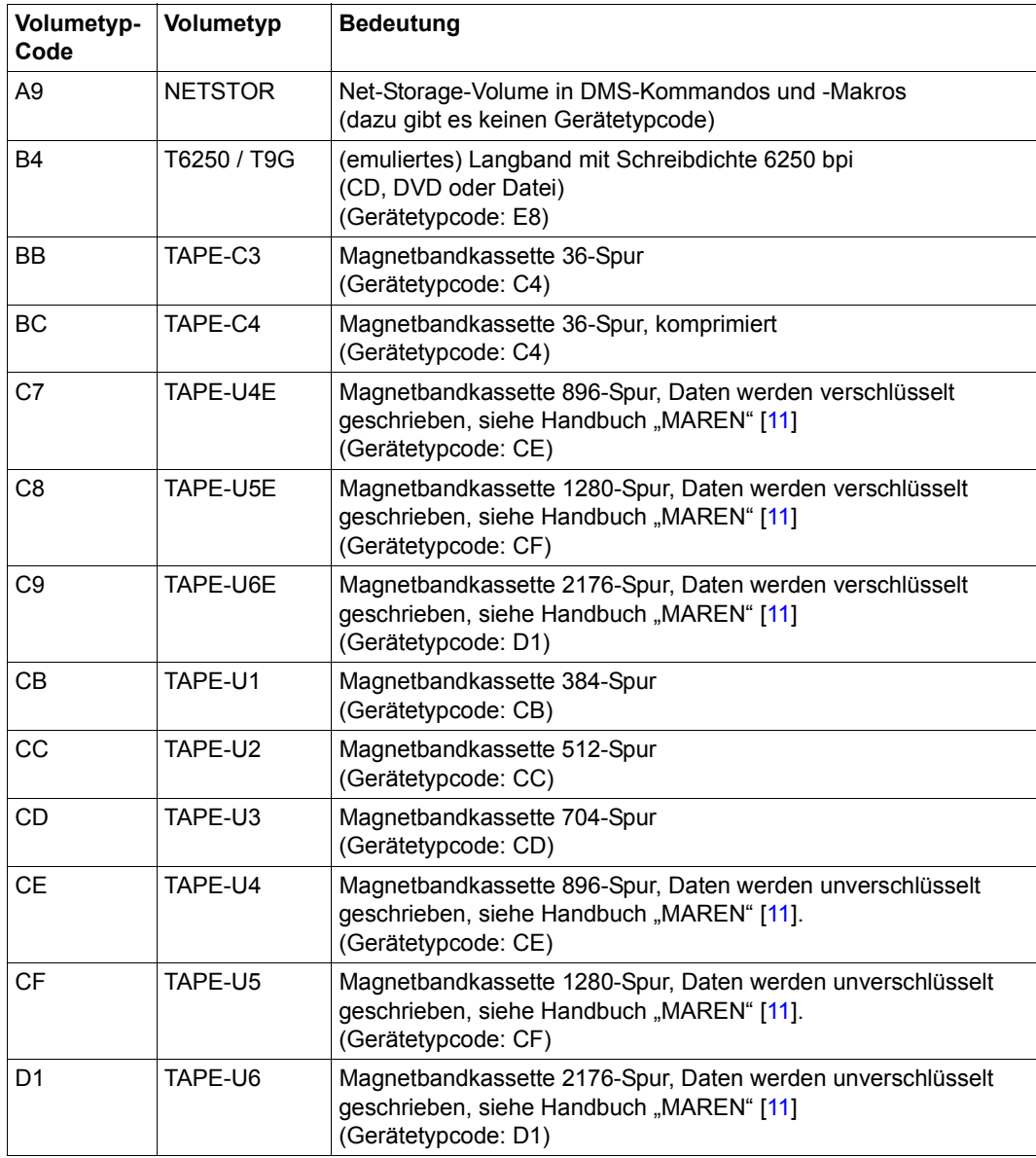

Tabelle 3: Volumetyp-Tabelle

## **7.4 Zuordnungstabelle Mnemonik zu Devicenumber**

<span id="page-92-1"></span><span id="page-92-0"></span>Beim Ladevorgang für die Server Unit /390 muss die Devicenumber des Gerätes eingestellt werden.

Die Devicenumber wird von IOGEN bei der Generierung aus der Mnemonik für jedes Gerät abgeleitet.

Folgende Tabelle zeigt die Zuordnung aller zweistelligen Mnemonics (aufsteigend sortiert) zu den Devicenumbers.

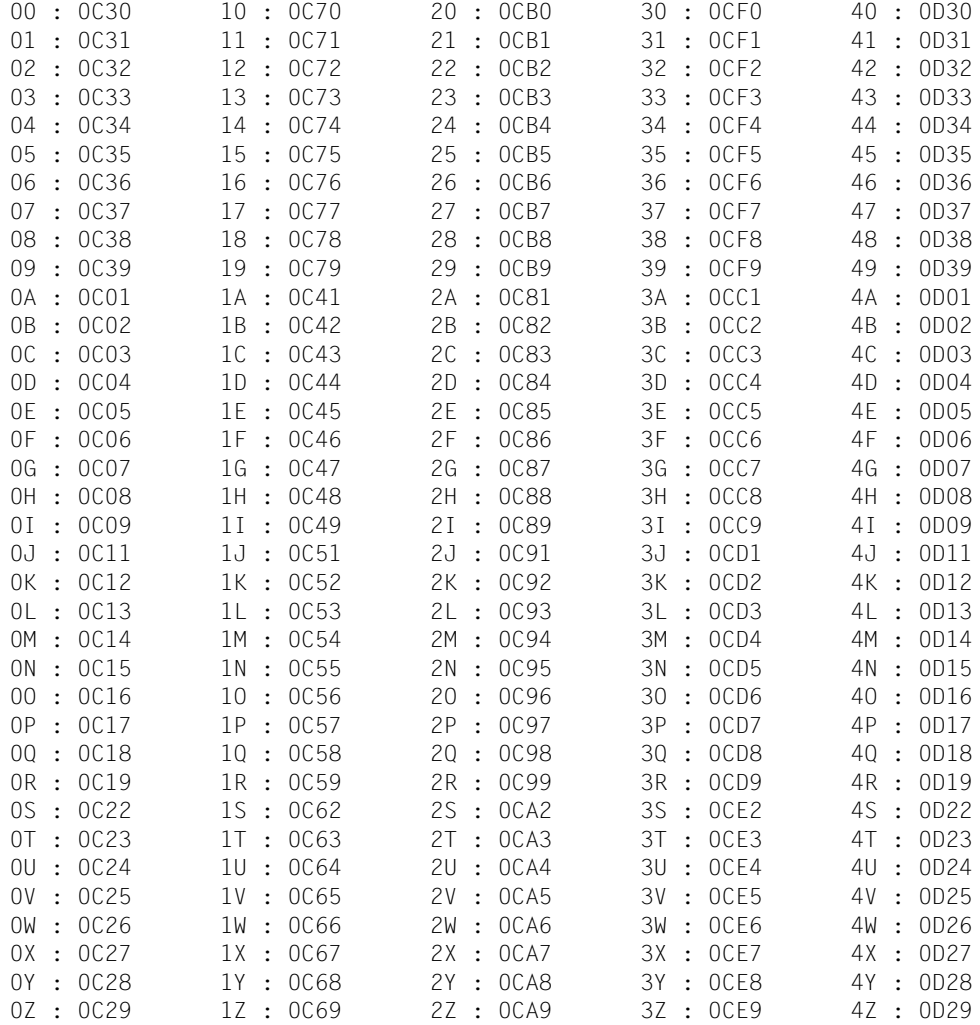

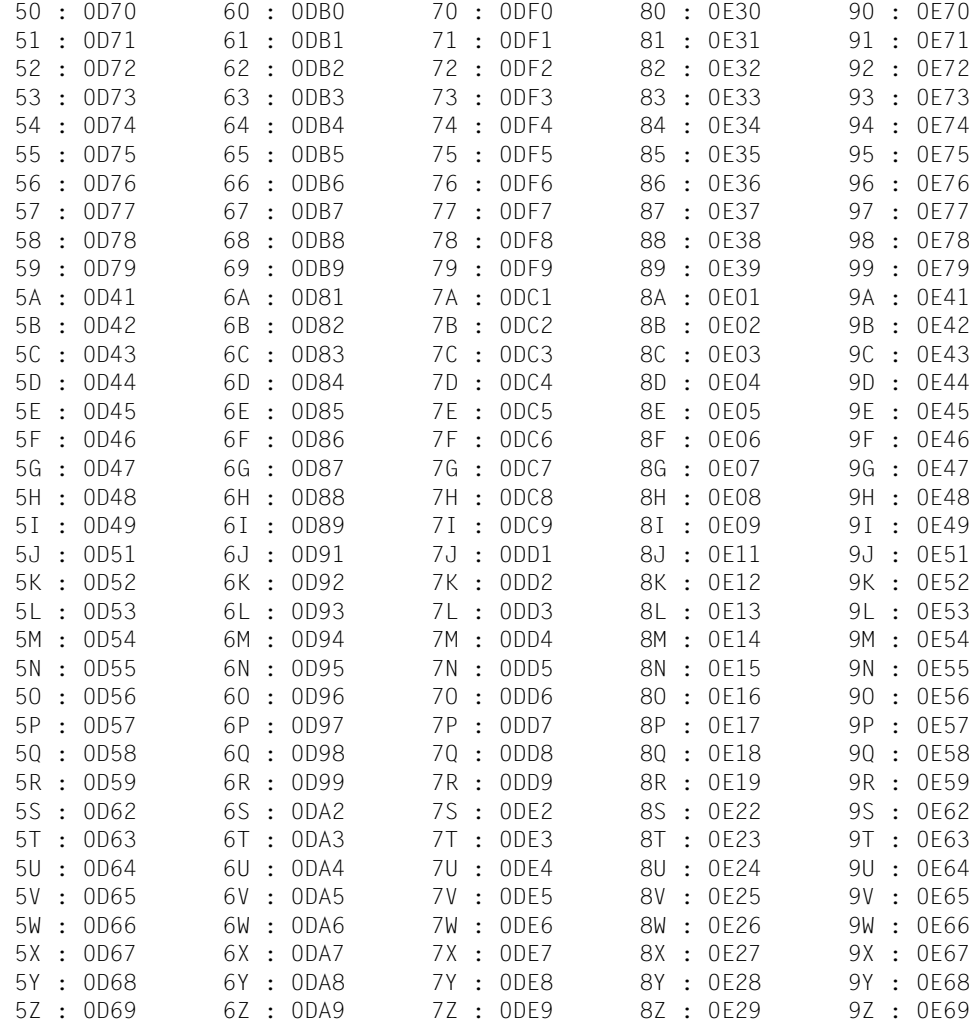

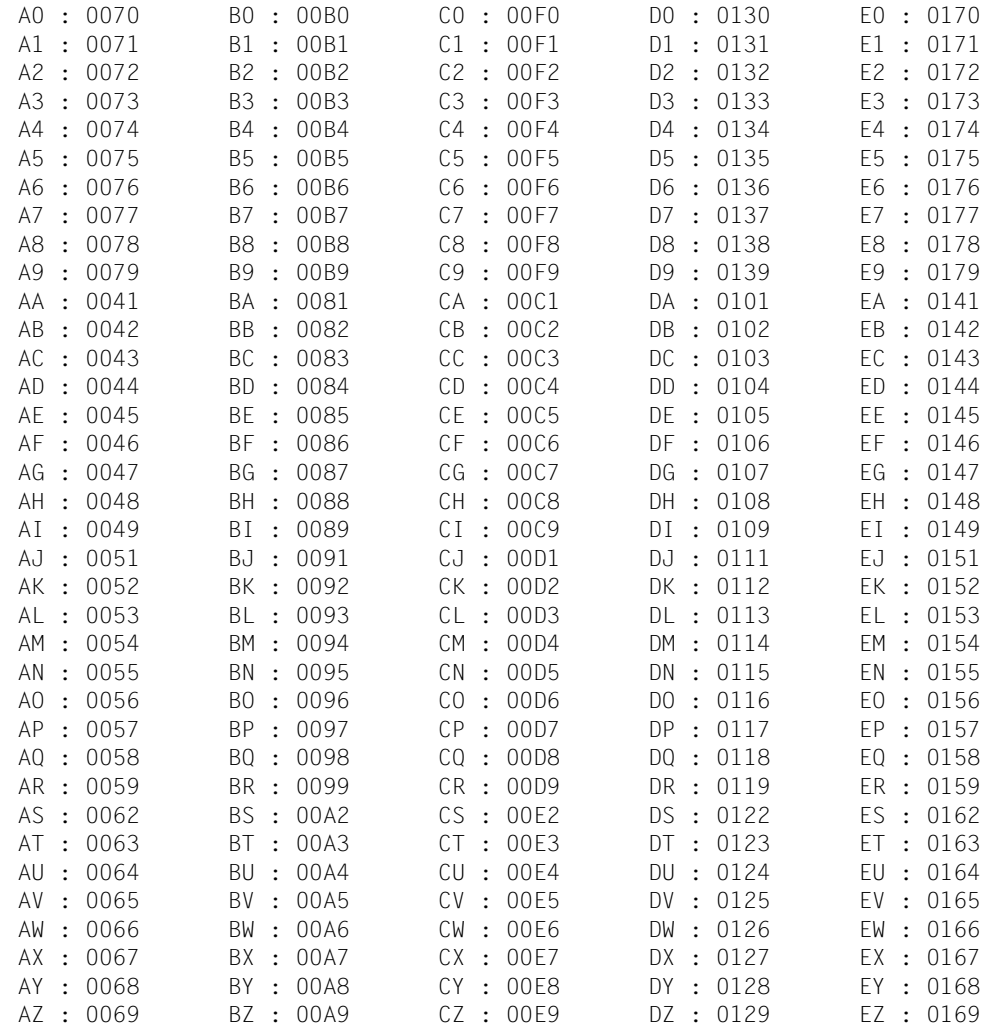

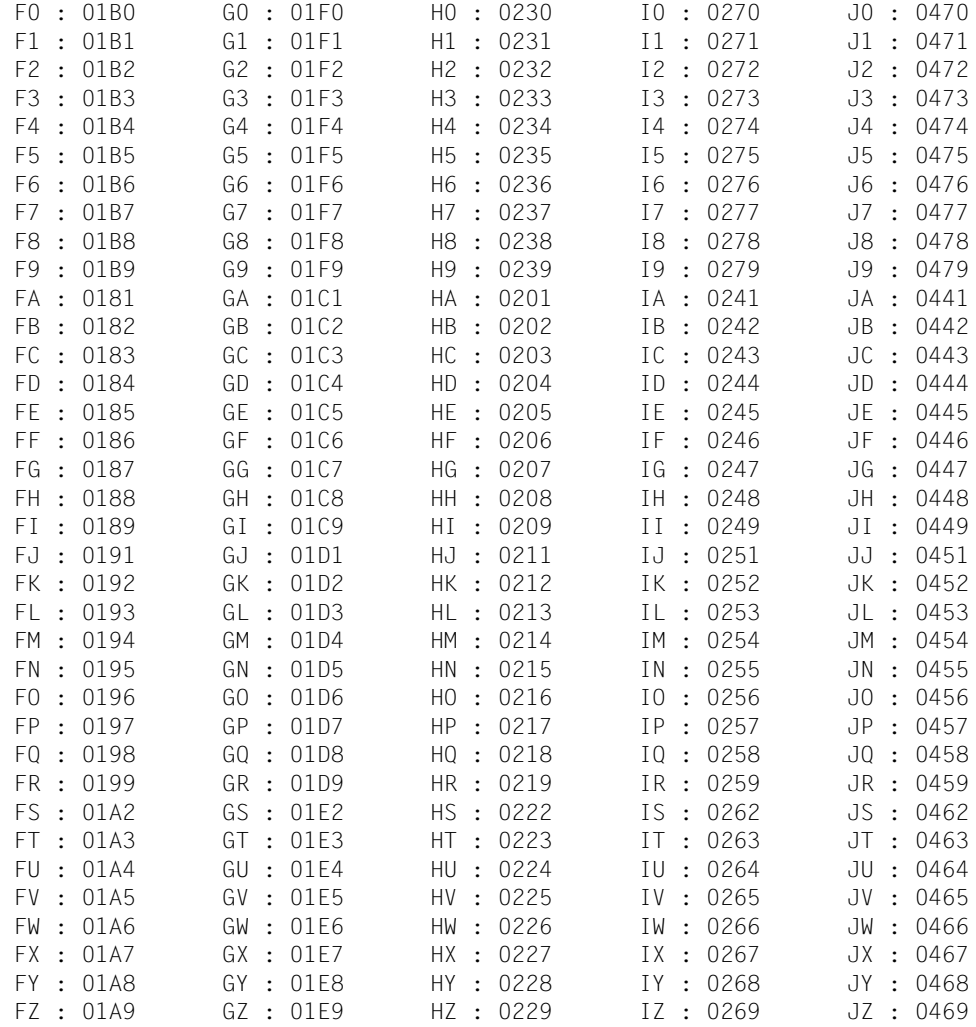

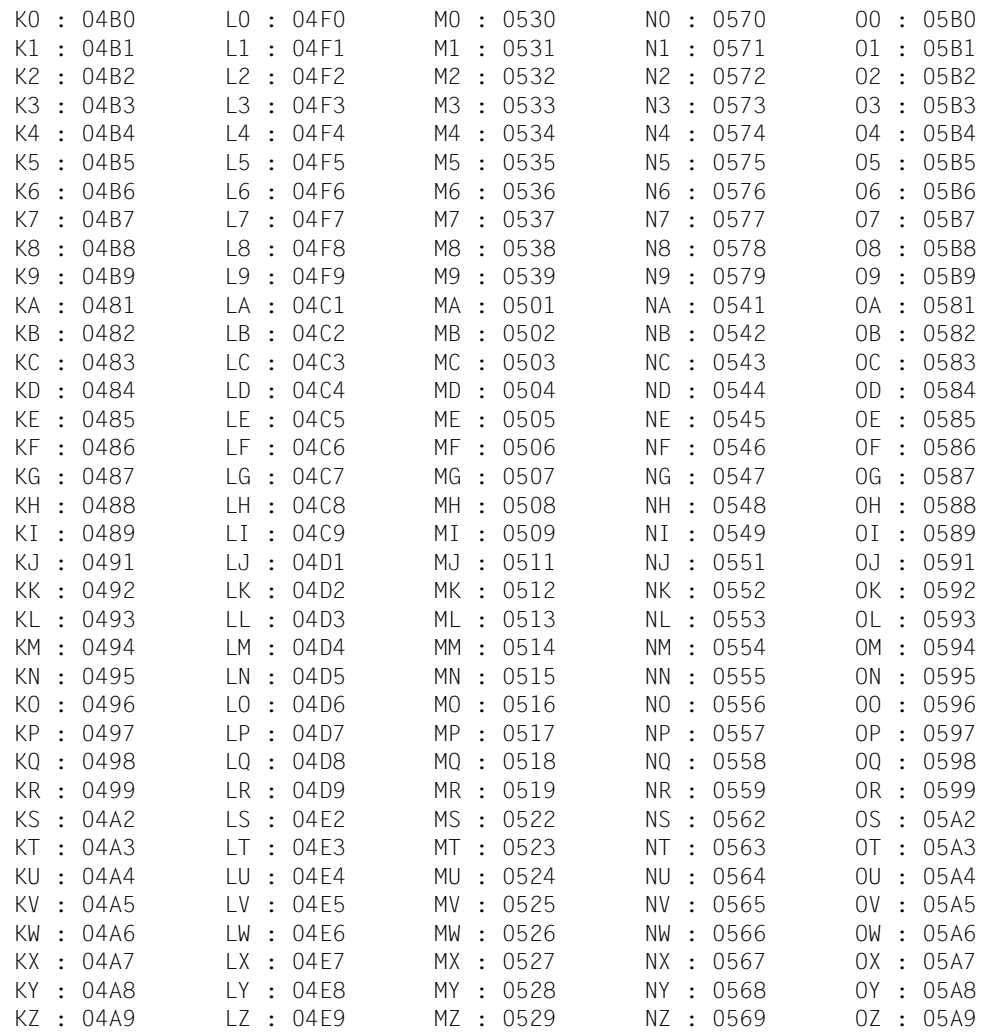

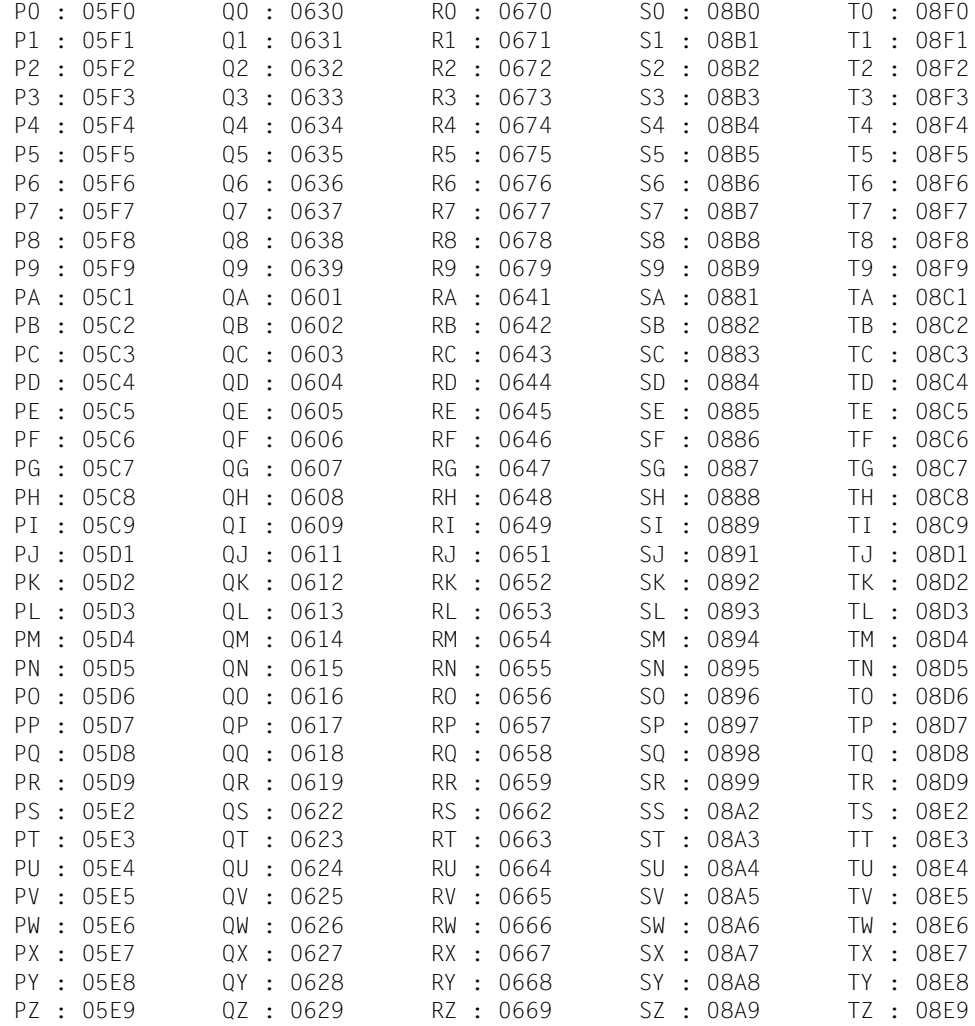

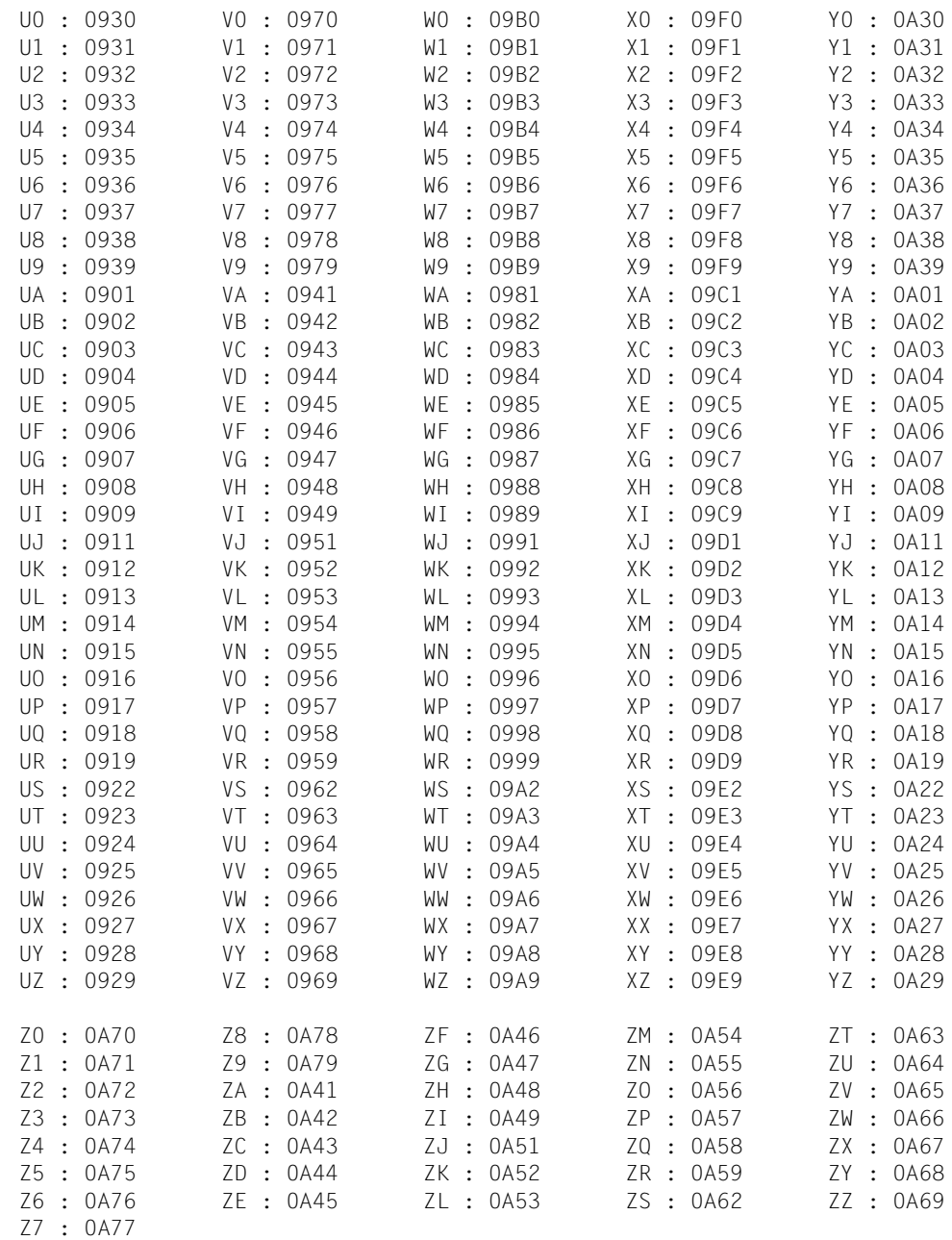

## **Literatur**

<span id="page-100-5"></span><span id="page-100-4"></span>Die Handbücher finden Sie im Internet unter *<http://manuals.ts.fujitsu.com>*. Handbücher, die mit einer Bestellnummer angezeigt werden, können Sie auch in gedruckter Form bestellen.

- [1] **BS2000 OSD/BC Dienstprogramme** Benutzerhandbuch
- <span id="page-100-2"></span>[2] **BS2000 OSD/BC Kommandos** Benutzerhandbücher
- [3] **BS2000 OSD/BC Migration Guide** Benutzerhandbuch
- [4] **BS2000 OSD/BC Performance Handbuch**  Benutzerhandbuch
- <span id="page-100-6"></span><span id="page-100-0"></span>[5] **BS2000 OSD/BC Einführung in die Systembetreuung** Benutzerhandbuch
- <span id="page-100-7"></span>[6] **FUJITSU Server BS2000 SE Serie Bedienen und Verwalten** Benutzerhandbuch
- <span id="page-100-3"></span>[7] **DRV** (BS2000) **Dual Recording by Volume** Benutzerhandbuch
- <span id="page-100-1"></span>[8] **HIPLEX MSCF** (BS2000) **BS2000-Rechner im Verbund**  Benutzerhandbuch
- <span id="page-101-1"></span>[9] **HSMS** (BS2000) **Hierarchisches Speicher Management System** Benutzerhandbuch
- <span id="page-101-0"></span>[10] **JV** (BS2000) **Jobvariablen** Benutzerhandbuch
- <span id="page-101-3"></span>[11] **MAREN Band 1: Grundlagen der MBK-Verwaltung Band 2: Benutzerschnittstellen**  Benutzerhandbuch
- [12] **openNet Server** (BS2000) **BCAM**  Benutzerhandbuch
- [13] **SHC-OSD / SCCA-BS2 Storage Management für BS2000** Benutzerhandbuch
- <span id="page-101-2"></span>[14] **VM2000** (BS2000) **Virtuelles Maschinensystem** Benutzerhandbuch

# **Stichwörter**

\*-Anweisung (IOGEN) [74](#page-73-0) /START-IOGEN [29](#page-28-0)

#### **A**

Ablaufbedingungen (IOGEN) festlegen [63](#page-62-0) **Adressraum** Benutzeradressraum, Größe [59](#page-58-0) Größe [59](#page-58-1) Systemadressraum, Größe [59](#page-58-2) Anweisungen Ablauf von IOGEN steuern [61](#page-60-0) allgemeine (IOGEN) [61](#page-60-1) formale Darstellung (Syntax) [60](#page-59-0) Hardware-Konfiguration (IOGEN) [61](#page-60-2) Application Unit [9](#page-8-0) Architektur SE Server [9](#page-8-1) Austauschen Plattengerät [45](#page-44-1) Plattensteuerung [45](#page-44-1)

### **B**

Bandgeräte (Gerätetypcode) [91](#page-90-0) Beenden, IOGEN-Anweisungen [70](#page-69-0) Bemerkungen einfügen (IOGEN-Protokoll) [74](#page-73-0) Benutzeradressraum, Größe [59](#page-58-0) Benutzerkatalog [88](#page-87-0) BS2000-Kundensystem [14](#page-13-0) BS2000-Starter-System [14](#page-13-1)

## **C**

CCUC (Channel Control Unit Connection) [35](#page-34-0) CHN-Anweisung (IOGEN) [62](#page-61-0) chn-path-id [65](#page-64-0) Communication Path Group (CMPG) [35](#page-34-1) Control Unit Number [34](#page-33-0) CPGOPT-Anweisung (IOGEN) [63](#page-62-0) CPMG (Communication Path Group) [35](#page-34-1) CPU-Anweisung (IOGEN) [64](#page-63-0) CTL-Anweisung (IOGEN) [65](#page-64-1)

## **D**

Dateikatalog TSOSCAT [88](#page-87-1) Definieren CPU [64](#page-63-0) Gerät [67](#page-66-0) Kanal [62](#page-61-0) Kopftext für IOCF [72](#page-71-0) Steuerung [65](#page-64-1) Devicenumber [34,](#page-33-1) [93](#page-92-0) Devicenumber/Mnemonik (Zuordnung) [93](#page-92-0) Dump-Erzeuger SLED [86](#page-85-0) DVC-Anweisung (IOGEN) [67](#page-66-0)

### **E**

END-Anweisung (IOGEN) [70](#page-69-1) Erstinstallation [14](#page-13-2)

## **F**

fabric [36](#page-35-0) **Festlegen** Ablaufbedingungen (IOGEN) [63](#page-62-0) Fibre Channel [36](#page-35-1) Formale Darstellung (Syntax) [60](#page-59-0)

### **G**

GEN-Anweisung (IOGEN) [71](#page-70-1) Generieren [27,](#page-26-0) [29](#page-28-1) Hardware, Abhängigkeiten [31](#page-30-0) Randbedingungen [48](#page-47-0) Gerät definieren [67](#page-66-1) Gerätetypcode [91](#page-90-1) Glasfasertechnologie [36](#page-35-2)

### **H**

Hardware-Generierung [28](#page-27-0) Abhängigkeiten [31](#page-30-0) Home-Pubset [75](#page-74-0)

## **I**

IO-Konfiguration [37](#page-36-0) IO-Konfigurationsdaten [29](#page-28-2) IOCF [29,](#page-28-3) [33](#page-32-0) Kopftext definieren [72](#page-71-1) Terminologie [34](#page-33-2) IOCF-Datei [29](#page-28-4) IOCFID-Anweisung (IOGEN) [72](#page-71-1) IOGEN [29](#page-28-5) Anweisungen [60](#page-59-1) Anweisungen beenden [70](#page-69-2) Beschreibung für mehrere Server [55](#page-54-0) Dateien [29](#page-28-6).[33](#page-32-1) Eingabemedium [29](#page-28-7) Meldungen [32](#page-31-0) Protokoll [32](#page-31-1) Protokoll, Bemerkungen einfügen [74](#page-73-1) Starten [29](#page-28-8) Version [30](#page-29-0)

### **K**

Kanal definieren [62](#page-61-1) Kopftext für IOCF definieren [72](#page-71-1)

#### **M**

Management Unit [9](#page-8-2) message URL http //www.fujitsu.com/fts/products [37](#page-36-1) Mnemonik [48](#page-47-1) Mnemonik/Devicenumber (Zuordnung) [93](#page-92-1) mnemotechnische Bezeichnung [48](#page-47-2) MPVS [75](#page-74-0)

### **N**

Net Unit 9.10 Netzwerk Gerätetypcodes [91](#page-90-2) Konfiguration [43](#page-42-0)

## **O**

Offline System [14](#page-13-3) Operand SELECT in /START-IOGEN [55](#page-54-1)

### **P**

Paging-Area [88](#page-87-2) Paging-Datei [88](#page-87-3) Paging-Pubset [76](#page-75-0) Plattengerät austauschen [45](#page-44-2) Plattengeräte (Gerätetypcode) [91](#page-90-3) Plattenspeicher-Organisation [89](#page-88-0) Plattensteuerung austauschen [45](#page-44-2) Pubset [75](#page-74-1) Pubset-Organisation [77](#page-76-0)

### **R**

Randbedingungen der Generierung [48](#page-47-0) Readme-Datei [10](#page-9-1)

**S**

### **T**

TSOSCAT [88](#page-87-1)

#### **V**

Verarbeitungsprozessor definieren [64](#page-63-0) Verbund-Generierung, Beispiel [56](#page-55-0) Versionsumstellung [23](#page-22-0) Volumetyp-Tabelle [92](#page-91-0)

### **X**

X2000 [27](#page-26-1)

#### **Z**

zoning [36](#page-35-3) Zuweisung von SYSDTA ändern [73](#page-72-0)